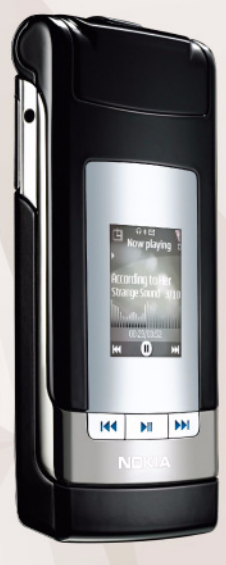

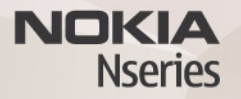

# Nokia N76-1Gebruikershandleiding

# CONFORMITEITSVERKLARING

Hierbij verklaart NOKIA CORPORATION dat het product RM-135 in overeenstemming is met de essentiële eisen en andere relevante bepalingen van richtlijn 1999/5/EG. Een kopie van de conformiteitsverklaring kunt u vinden op de volgende website: http://www.nokia.com/phones/declaration\_of\_conformity/.

© 2007 Nokia. Alle rechten voorbehouden

Nokia, Nokia Connecting People, Nseries, N76 en Visual Radio zijn handelsmerken of gedeponeerde handelsmerken van Nokia Corporation. Nokia tune is een geluidsmerk van Nokia Corporation. Namen van andere producten en bedrijven kunnen handelsmerken of handelsnamen van de respectievelijke eigenaren zijn.

Onrechtmatige reproductie, overdracht, distributie of opslag van dit document of een gedeelte ervan in enige vorm zonder voorafgaande geschreven toestemming van Nokia is verboden.

This product includes software licensed from Symbian Symbian Software Ltd <sup>®</sup> 1998-2007. Symbian and Symbian OS are trademarks of Symbian Ltd.

> Java™ and all Java-based marks are trademarks or registered trademarks of Sun Microsystems, Inc.

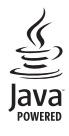

US Patent No 5818437 and other pending patents. T9 text input software Copyright © 1997-2007. Tegic Communications, Inc. All rights reserved.

This product is licensed under the MPEG-4 Visual Patent Portfolio License (i) for personal and noncommercial use in connection with information which has been encoded in compliance with the MPEG-4 Visual Standard by a consumer engaged in a personal and noncommercial activity and (ii) for use in connection with MPEG-4 video provided by a licensed video provider. No license is granted or shall be implied for any other use. Additional information, including that related to promotional, internal, and commercial uses, may be obtained from MPEG LA, LLC. See <http://www.mpegla.com>.

Dit product is gelicentieerd onder de MPEG4 Visual Patent Portfolio License (i) voor privé- en niet-commercieel gebruik in verband met informatie die is gecodeerd volgens de visuele norm MPEG4 door een consument in het kader van een privéen niet-commerciële activiteit en (ii) voor gebruik in verband met MPEG4-

videomateriaal dat door een gelicentieerde videoaanbieder is verstrekt. Voor ieder ander gebruik is of wordt expliciet noch impliciet een licentie verstrekt.<br>Aanvullende informatie, waaronder informatie over het gebruik vo

Nokia voert een beleid dat gericht is op voortdurende ontwikkeling. Nokia behoudt<br>zich het recht voor zonder voorafgaande kennisgeving wijzigingen en verbeteringen<br>aan te brengen in de producten die in dit document worden

VOOR ZOVER MAXIMAAL TOEGESTAAN OP GROND VAN HET TOEPASSELJKE RECHT,<br>ZAL NOKIA OF EEN VAN HAAR LICENTIEHOUDERS ONDER GEEN OMSTANDIGHEID<br>AANSPRAKELIJK ZIJN VOOR ENIG VERLIES VAN GEGEVENS OF INKOMSTEN OF<br>VOOR ENIGE BIJZONDERE

DE INHOUD VAN DIT DOCUMENT WORDT ZONDER ENIGE VORM VAN GARANTIE<br>VERSTREKT. TENZIJ VEREIST KRACHTENS HET TOEPASSELIJKE RECHT, WORDT<br>GEEN ENKELE GARANTIE GEGEVEN BETREFFENDE DE NAUWKEURIGHEID,<br>BETROUWBAARHEID OF INHOUD VAN D **Of 13/4<br>
CHEVERALAMS**<br>
CHEVERALAMS of the product and the conductional and one enginees activities in the conduction in velocity and the product of the conduction of the conduction in the conduction of the conduction in

De beschikbaarheid van bepaalde producten, toepassingen en diensten voor deze<br>producten kan per regio verschillen. Neem contact op met uw Nokia-leverancier<br>voor details en de beschikbaarheid van taalopties.

#### Exportbepalingen

Dit apparaat bevat mogelijk onderdelen, technologie of software die onderhevig<br>zijn aan wet- en regelgeving betreffende export van de V.S. en andere landen.<br>Ontwijking in strijd met de wetgeving is verboden.

#### MEDEDELING FCC/INDUSTRIE CANADA

ongewenste werking tot gevolg kunnen hebben. Alle veranderingen of aanpassingen die niet uitdrukkelijk door Nokia zijn goedgekeurd, kunnen het recht van de gebruiker om met deze apparatuur te werken tenietdoen. Toepassingen van derden die bij uw apparaat geleverd worden, kunnen gemaakt zijn door en in eigendom zijn van personen en entiteiten die niet aan Nokia zijn gelieerd of gerelateerd. Nokia beschikt niet over de auteursrechten of de intellectuele eigendomsrechten op deze toepassingen van derden. Als zodanig draagt Nokia geen verantwoordelijkheid voor de ondersteuning voor eindgebruikers of de functionaliteit van deze toepassingen of de informatie in deze toepassingen of het materiaal. Nokia biedt geen garantie voor deze toepassingen van derden. MET HET GEBRUIK VAN DE TOEPASSINGEN ACCEPTEERT U DAT DE TOEPASSINGEN WORDEN GELEVERD ZONDER ENIGE VORM VAN GARANTIE, HETZIJ UITDRUKKELIJK HETZIJ IMPLICIET, DIT VOOR ZOVER MAXIMAAL IS TOEGESTAAN OP GROND VAN HET TOEPASSELIJKE RECHT. U ACCEPTEERT TEVENS DAT NOCH NOKIA NOCH GELIEERDE PARTIJEN VERKLARINGEN DOEN OF GARANTIES VERSTREKKEN, UITDRUKKELIJK OF IMPLICIET, MET INBEGRIP VAN (MAAR NIET BEPERKT TOT) GARANTIES BETREFFENDE TITEL, VERKOOPBAARHEID, GESCHIKTHEID VOOR EEN BEPAALD DOEL OF DAT DE TOEPASSINGEN GEEN INBREUK MAKEN OP OCTROOIEN, AUTEURSRECHTEN, HANDELSMERKEN OF ANDERE RECHTEN VAN DERDEN. Versie 1 NL, 9254285

# Inhoudsopgave

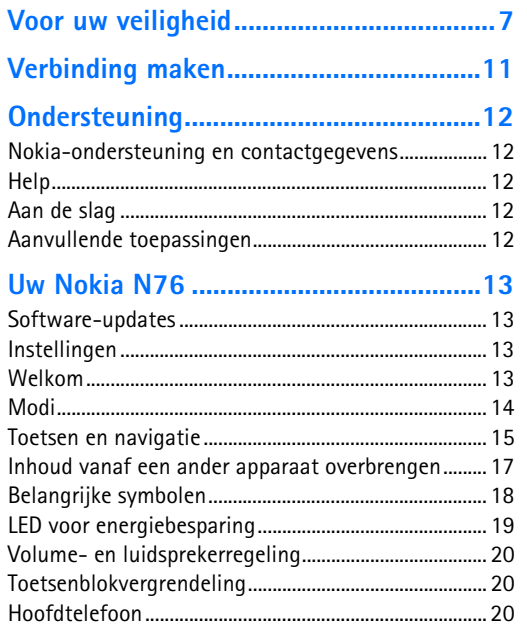

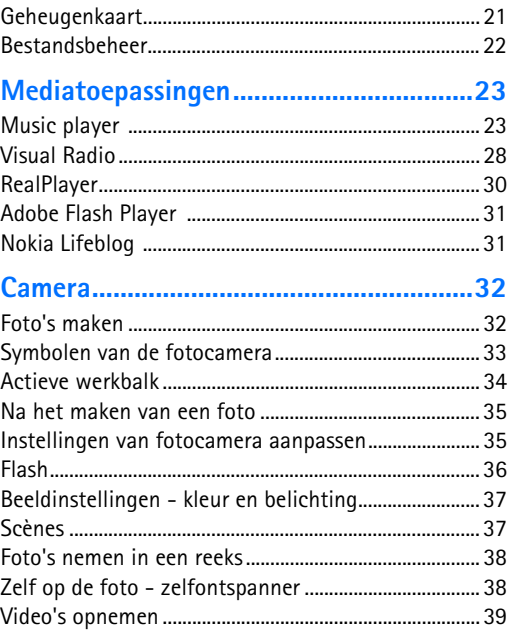

#### 

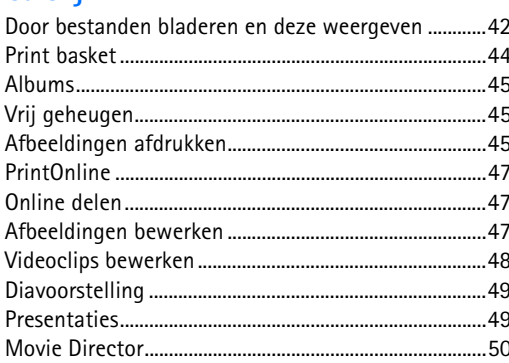

### Het apparaat aanpassen........................... 52

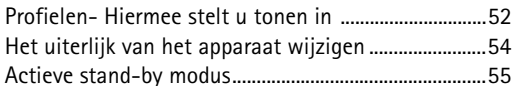

#### 

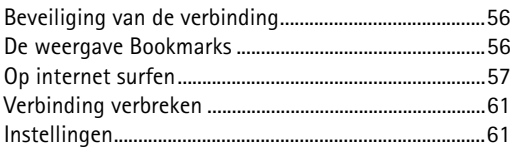

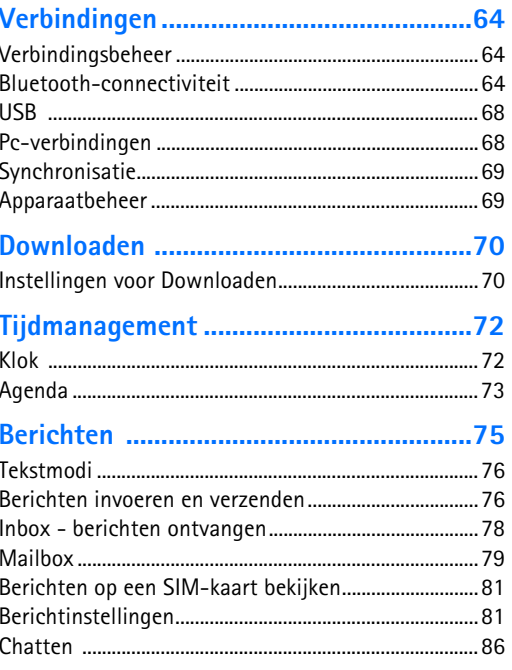

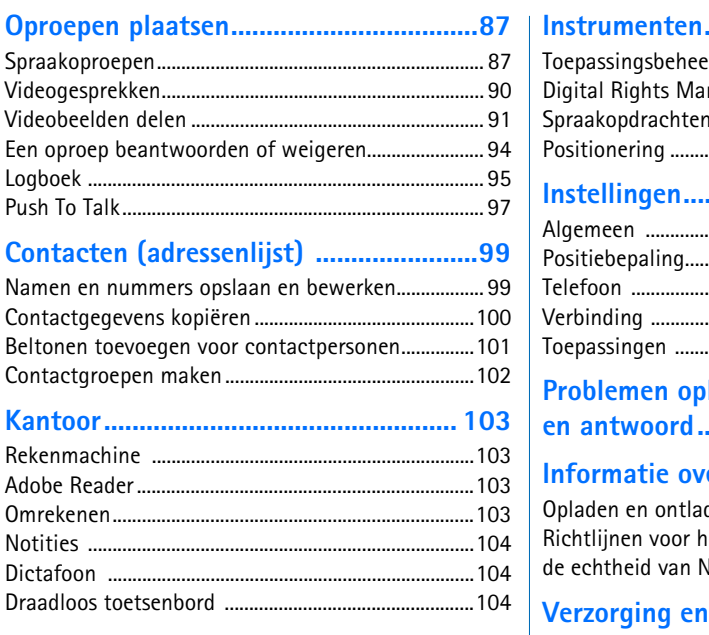

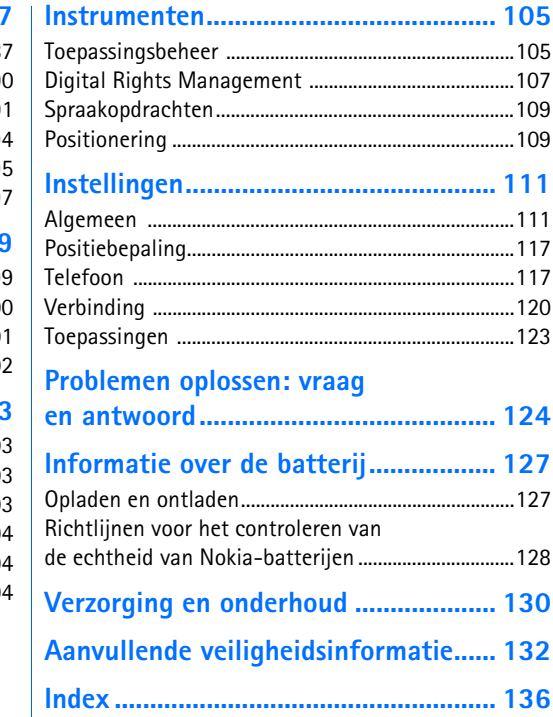

# <span id="page-6-0"></span>**Voor uw veiligheid**

Lees deze eenvoudige richtlijnen. Het niet opvolgen van de richtlijnen kan gevaarlijk of onwettig zijn. Lees de volledige gebruikershandleiding voor meer informatie.

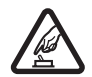

#### **SCHAKEL HET APPARAAT ALLEEN IN ALS**

**HET VEILIG IS** Schakel het apparaat niet in als het gebruik van mobiele telefoons verboden is of als dit storing of gevaar zou kunnen opleveren.

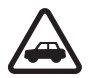

#### **VERKEERSVEILIGHEID HEEFT VOORRANG**

Houd u aan de lokale wetgeving. Houd terwijl u rijdt uw handen vrij om uw voertuig te besturen. De verkeersveiligheid dient uw eerste prioriteit te hebben terwijl u rijdt.

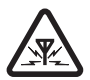

**INTERFERENTIE** Alle draadloze apparaten kunnen gevoelig zijn voor storing. Dit kan de werking van het apparaat negatief beïnvloeden.

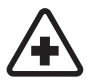

**SCHAKEL HET APPARAAT UIT IN ZIEKENHUIZEN** Houd u aan alle mogelijke beperkende maatregelen. Schakel het apparaat uit in de nabijheid van medische apparatuur.

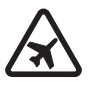

#### **SCHAKEL HET APPARAAT UIT IN VLIEGTUIGEN** Houd u aan alle mogelijke beperkende maatregelen. Draadloze

apparatuur kan storingen veroorzaken in vliegtuigen.

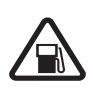

#### **SCHAKEL HET APPARAAT UIT TIJDENS HET TANKEN** Gebruik het apparaat niet in een

benzinestation. Gebruik het apparaat niet in de nabijheid van brandstof of chemicaliën.

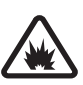

#### **SCHAKEL HET APPARAAT UIT IN DE BUURT VAN EXPLOSIEVEN** Houd u aan alle mogelijke beperkende maatregelen. Gebruik het apparaat niet waar explosieven worden gebruikt.

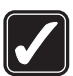

#### **GEBRUIK HET APPARAAT VERSTANDIG**

Gebruik het apparaat alleen in de posities zoals in de productdocumentatie zijn uitgelegd. Raak de antennegebieden niet onnodig aan.

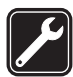

**GEKWALIFICEERDE SERVICE** Dit product mag alleen door deskundigen worden geïnstalleerd of gerepareerd.

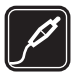

#### **TOEBEHOREN EN BATTERIJEN** Gebruik

alleen goedgekeurde toebehoren en batterijen. Sluit geen incompatibele producten aan.

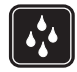

**WATERBESTENDIGHEID** Het apparaat is niet waterbestendig. Houd het apparaat droog.

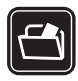

**MAAK BACK-UPS** Maak een back-up of een gedrukte kopie van alle belangrijke gegevens die in de telefoon zijn opgeslagen.

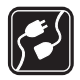

**VERBINDING MAKEN MET ANDERE** 

**APPARATEN** Wanneer u het apparaat op een ander apparaat aansluit, dient u eerst de handleiding van het desbetreffende apparaat te raadplegen voor uitgebreide veiligheidsinstructies. Sluit geen incompatibele producten aan.

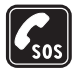

**ALARMNUMMER KIEZEN** Controleer of de telefoonfunctie van het apparaat ingeschakeld en operationeel is. Druk zo vaak als nodig is op de end-toets om het scherm leeg te maken en terug te keren naar de stand-by modus. Voer het alarmnummer in en druk op de beltoets. Geef door waar u zich bevindt. Beëindig het gesprek pas wanneer u daarvoor toestemming hebt gekregen.

# <span id="page-7-0"></span>**Over dit apparaat**

Het draadloze apparaat dat in deze handleiding wordt beschreven, is goedgekeurd voor gebruik in netwerken van het type (E)GSM 850, 900, 1800 en 1900 en UMTS 2100. Neem contact op met uw serviceprovider voor meer informatie over netwerken.

Houd u bij het gebruik van de functies van dit apparaat aan alle regelgeving en eerbiedig lokale gebruiken, privacy en legitieme rechten van anderen, waaronder auteursrechten.

Auteursrechtbeschermingsmaatregelen kunnen verhinderen dat bepaalde afbeeldingen, muziek (inclusief beltonen) en andere inhoud worden gekopieerd, gewijzigd, overgedragen of doorgestuurd.

Dit apparaat ondersteunt internetverbindingen en andere verbindingsmethoden. Net als bij computers kan uw apparaat blootstaan aan virussen, schadelijke boodschappen en toepassingen, en andere schadelijke inhoud. Wees voorzichtig en open boodschappen, accepteer verbindingsverzoeken, download content en accepteer installaties alleen van betrouwbare bronnen. Overweeg de installatie, het gebruik en het regelmatig bijwerken van antivirussoftware, firewall en andere gerelateerde software op uw apparaat en daarop aangesloten computer om de beveiliging van het apparaat te vergroten.

**Waarschuwing:** Als u andere functies van dit apparaat wilt gebruiken dan de alarmklok, moet het apparaat zijn ingeschakeld. Schakel het apparaat niet in wanneer het gebruik van draadloze apparatuur storingen of gevaar kan veroorzaken.

De kantoortoepassingen ondersteunen de gebruikelijke functies van Microsoft Word, PowerPoint en Excel (Microsoft Office 97, 2000 en XP). Niet alle bestandsindelingen kunnen worden bekeken of gewijzigd.

Tijdens langdurig gebruik, zoals bij een actieve sessie waarin video's worden gedeeld of bij een snelle gegevensverbinding, kan het apparaat warm aanvoelen. In de meeste gevallen is dit normaal. Als u vermoedt dat het apparaat niet goed werkt, breng het dan naar het dichtstbijzijnde bevoegde servicepunt.

Mogelijk bevat het apparaat vooraf geïnstalleerde bookmarks en koppelingen voor websites van derden. U kunt websites van derden ook bezoeken via uw apparaat. Nokia is niet gelieerd aan websites van derden. Nokia ondersteunt deze sites niet en draagt er geen aansprakelijkheid voor. Als u ervoor kiest om dergelijke websites te bezoeken, dient u voorzorgsmaatregelen voor beveiliging of inhoud te treffen.

De afbeeldingen in deze handleiding verschillen mogelijk van de afbeeldingen op het scherm van het apparaat.

# **Netwerkdiensten**

Om de telefoon te kunnen gebruiken, moet u zijn aangemeld bij een aanbieder van een draadloze verbindingsdienst. Veel van de functies vereisen speciale netwerkfuncties. Deze functies zijn niet op alle netwerken beschikbaar. Er zijn ook netwerken waar u specifieke regelingen met uw serviceprovider moet treffen voordat u gebuik kunt maken van de netwerkdiensten. Uw serviceprovider kan u instructies geven en uitleggen wat de kosten zijn. Bij sommige netwerken gelden beperkingen die het gebruik van netwerkdiensten negatief kunnen beïnvloeden. Zo bieden sommige netwerken geen ondersteuning voor bepaalde taalafhankelijke tekens en diensten.

Het kan zijn dat uw serviceprovider heeft besloten om bepaalde functies uit te schakelen of niet te activeren in uw apparaat. In dat geval worden deze functies niet in het menu van uw apparaat weergegeven. Uw apparaat kan ook beschikken over een speciale configuratie, zoals veranderingen in menunamen, menuvolgorde en pictogrammen. Neem voor meer informatie contact op met uw serviceprovider.

Dit apparaat ondersteunt WAP 2.0-protocollen (HTTP en SSL) die werken met TCP/IP-protocollen. Sommige functies van dit apparaat, zoals MMS, surfen en e-mail, vereisen netwerkondersteuning voor deze technologieën.

# **Toebehoren, batterijen en laders**

Schakel het apparaat altijd uit en ontkoppel de lader voordat u de batterij verwijdert.

Controleer het modelnummer van uw lader voordat u deze bij dit apparaat gebruikt. Dit apparaat is bedoeld voor gebruik met de volgende voedingsbronnen: een lader van het type AC-3 of AC-4 of een lader van het type AC-1, ACP-8, ACP-9, ACP-12 of LCH-12 als het apparaat wordt gebruikt met de adapter van het type CA-44.

Dit apparaat moet worden gebruikt met een batterij van het type BL-4B.

 **Waarschuwing:** Gebruik alleen batterijen, laders en toebehoren die door Nokia zijn goedgekeurd voor gebruik met dit model. Het gebruik van alle andere typen kan de goedkeuring of garantie doen vervallen en kan gevaarlijk zijn.

Vraag uw leverancier naar de beschikbaarheid van goedgekeurde toebehoren. Trek altijd aan de stekker en niet aan het snoer als u toebehoren losmaakt.

# <span id="page-10-0"></span>**Verbinding maken**

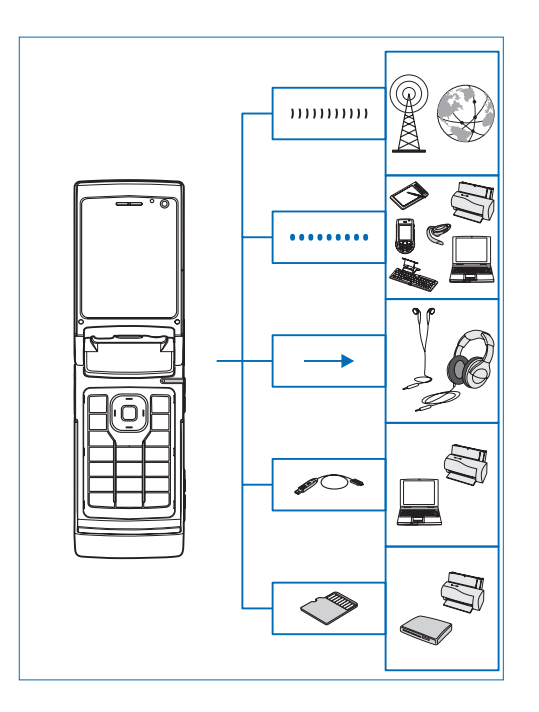

U kunt uw apparaat gebruiken op de 2G- en 3Gnetwerken. Zie ['Over dit apparaat'](#page-7-0) op pag. [8](#page-7-0).

Gebruik de Bluetooth-technologie om bestanden over te brengen en een aansluiting te maken met compatibele uitbreidingen. Zie ['Bluetooth-connectiviteit'](#page-63-2) op pag. [64](#page-63-2).

Gebruik de Nokia AV-aansluiting (3,5 mm) voor de aansluiting op compatibele hoofdtelefoons. Zie ['Hoofdtelefoon'](#page-19-2) op pag. [20](#page-19-2).

Gebruik een compatibele gegevenskabel, bijvoorbeeld de Nokia Connectivity Cable DKE-2, voor de aansluiting op compatibele apparaten, zoals printers en pc's. Zie ['USB'](#page-67-0), pag. [68](#page-67-0).

Gebruik een compatibele microSD-kaart om gegevens over te brengen of om een back-up van de informatie te maken. Zie ['Geheugenkaart'](#page-20-1) op pag. [21](#page-20-1).

# <span id="page-11-0"></span>**Ondersteuning**

Modelnummer: Nokia N76-1Hierna aangeduid als de Nokia N76.

# <span id="page-11-1"></span>**Nokia-ondersteuning en contactgegevens**

Kijk op www.nokia.com/support of uw lokale Nokiawebsite voor de nieuwste versie van deze handleiding, aanvullende informatie, downloads en diensten voor uw Nokia-product.

Op de website vindt u informatie over het gebruik van Nokia-producten en -diensten. Ga naar de lijst met plaatselijke vertegenwoordigers van Nokia op www.nokia.com/customerservice als u contact wilt opnemen met de klantenservice.

Neem voor onderhoudsdiensten contact op met het dichtstbijzijnde Nokia-servicecentrum op www.nokia.com/repair.

# <span id="page-11-2"></span>**Help**

Het apparaat beschikt over contextgevoelige Help. Selecteer **Opties** <sup>&</sup>gt;**Help** als u vanuit een geopende toepassing de Help voor de huidige weergave wilt openen.

Tijdens het lezen van de instructies kunt u teruggaan naar de toepassing die op de achtergrond geopend is door ingedrukt te houden.

Selecteer **Instrumenten** <sup>&</sup>gt;**Help** als u de Help wilt openen vanuit het hoofdmenu. Selecteer de gewenste toepassing om de bijbehorende helponderwerpen te bekijken.

# <span id="page-11-3"></span>**Aan de slag**

Zie de handleiding Aan de slag voor informatie over toetsen en onderdelen en instructies voor het instellen van het apparaat.

# <span id="page-11-4"></span>**Aanvullende toepassingen**

Dankzij tal van toepassingen van Nokia en andere software-ontwikkelaars kunt u optimaal gebruik maken van alle mogelijkheden van uw Nokia N76. Deze toepassingen worden nader toegelicht in de handleidingen die beschikbaar zijn op de ondersteuningspagina's voor de Nokia N76 op www.nokia.com/support of op uw lokale Nokia-website.

# <span id="page-12-0"></span>**Uw Nokia N76**

## <span id="page-12-1"></span>**Software-updates**

Nokia kan software-updates vrijgeven die nieuwe mogelijkheden, uitgebreidere functies of verbeterde prestaties bieden. U kunt deze updates aanvragen via de pc-toepassing Nokia Software Updater. Als u de software op het apparaat wilt gebruiken, hebt u de toepassing Nokia Software Updater nodig en een compatibele pc met Microsoft Windows 2000 of XP, breedband internettoegang en een compatibele gegevenskabel voor de verbinding tussen het apparaat en de pc.

Ga naar www.nokia.com/softwareupdate of uw lokale Nokia-website als u meer hierover wilt weten of de toepassing Nokia Software Updater wilt downloaden.

# <span id="page-12-2"></span>**Instellingen**

In het apparaat zijn instellingen voor mobiel internet en MMS-, GPRS- en streaming-instellingen doorgaans automatisch geconfigureerd op basis van de gegevens van de serviceprovider. De instellingen van uw serviceproviders zijn mogelijk al op het apparaat geïnstalleerd of u kunt de instellingen van de serviceproviders ontvangen of aanvragen als speciaal bericht.

Zie ['Telefoon'](#page-116-1) op pag. [117](#page-116-1) om de algemene instellingen op uw apparaat, zoals de taal, de stand-by modus en de weergave-instellingen, te wijzigen.

# <span id="page-12-3"></span>**Welkom**

Wanneer u het apparaat voor het eerst inschakelt, wordt **Welkom** geopend. Maak een keuze uit de volgende opties:

**Instelwizard** - Hiermee configureert u verschillende instellingen.

**Geg.overdracht** - Hiermee brengt u inhoud, zoals contactpersonen en agenda-items, over vanaf een compatibel Nokia-apparaat. Zie ['Inhoud vanaf een ander](#page-16-1)  [apparaat overbrengen'](#page-16-1) op pag. [17](#page-16-1).

Als u **Welkom** later wilt openen, drukt u op  $\mathbb{S}$  en selecteert u **Toepass.** <sup>&</sup>gt;**Welkom**. U kunt ook de afzonderlijke toepassingen openen via de betreffende menuopties.

# <span id="page-13-0"></span>**Modi**

Uw apparaat heeft twee bedieningsmodi: dichtgeklapt voor toegang tot bepaalde functies, waaronder **Music player**, **Radio**, **Camera** en **Berichten**, en opengeklapt voor het traditionele gebruik van de mobiele telefoon en toegang tot alle functies op het apparaat.

## **Dichtgeklapt - coverdisplay**

Als de cover is gesloten, wordt het hoofddisplay gedeactiveerd en het coversdisplay verlicht. Het lopende gesprek wordt beëindigd, tenzij de luidspreker wordt gebruikt of een compatibele hoofdtelefoon is aangesloten. Zie ['Coverdisplay'](#page-53-1) op pag. [54](#page-53-1) om de instellingen te wijzigen. Als u **Music player** of **Visual Radio** gebruikt om een geluidsclip te beluisteren, wordt het afspelen voortgezet.

Wanneer de cover is gesloten, worden in de coverdisplay de klok- en statusgegevens weergegeven. In de standby modus kunnen de signaalsterkte en batterijsymbolen, de tijdsgegevens en de statussymbolen worden weergegeven.

Als u **Music player** gebruikt om een geluidsclip te beluisteren, worden volumebalken en informatie over de nummers weergegeven. Gebruik de

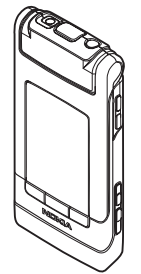

sneltoetsen op de cover om geluidsclips af te spelen, te onderbreken of naar de volgende of vorige geluidsclip te gaan. Gebruik de volumetoetsen als u het volume wilt regelen.

Als u **Visual Radio** in de dichtgeklapte modus gebruikt, worden volumebalken en informatie over de zender weergegeven. Gebruik de mediatoetsen om de radio aan of uit te zetten en de volgende of vorige zender te selecteren. Gebruik de volumetoetsen als u het volume wilt regelen.

Als u **Camera** in de dichtgeklapte modus gebruikt, dient u het apparaat in de modus Liggend vast te houden. De buitenste display wordt de zoeker. Houd  $\Box$  ingedrukt om de camera te activeren. Druk op de volumetoetsen omhoog of omlaag om in of uit te zoomen. Druk op  $\boxed{\bullet}$ om een foto te nemen. Als u heen en weer wilt schakelen tussen **Afbeeldingsmodus** en **Videomodus**, drukt u op  $\boxed{\phantom{1}}$ .

Als u de instellingen voor belichting en kleur wilt wijzigen voordat u een foto maakt, drukt u op  $\blacktriangleright$   $\blacktriangleright$  om de werkbalk te activeren en gebruikt u de volumetoetsen om over de actieve werkbalk te navigeren Zie ['Beeldinstellingen - kleur](#page-36-0)  [en belichting'](#page-36-0) op pag. [37](#page-36-0) en ['Scènes'](#page-36-1) op pag. [37](#page-36-1).

Alarmsignalen voor de agenda en klok, notities van gemiste gesprekken en nieuwe ontvangen berichten worden ook weergegeven. Als u ontvangen SMS-berichten wilt bekijken en de tekst- en afbeeldingsobjecten van

ontvangen multimediaberichten wilt bekijken, opent u de cover en bekijkt u het bericht op de hoofddisplay. Zie ['Inbox - berichten ontvangen'](#page-77-0) op pag. [78](#page-77-0).

Inkomende gesprekken worden aangegeven met de normale toon en een noot. Selecteer in de coverdisplayinstellingen **Antwrd bij openen telef.** om een oproep te beantwoorden wanneer u de cover opent. Als een compatibele hoofdtelefoon op het apparaat is aangesloten, drukt u op  $\Box$ . Zie ['Coverdisplay'](#page-53-1) op pag. 54 om de instellingen te wijzigen.

Open de cover als u een oproep wilt plaatsen of als u het menu wilt gebruiken.

Zie ['Toetsenblokvergrendeling'](#page-19-3) op pag. [20](#page-19-3) om de toetsen te vergrendelen.

### **Opengeklapt - hoofdscherm**

Wanneer u de cover opent, wordt de hoofddisplay verlicht, is het toetsenblok beschikbaar en hebt u toegang tot het menu. Druk op  $\mathbb{S}$  als u het menu wilt openen.

De cover wordt circa 165 graden geopend, zoals

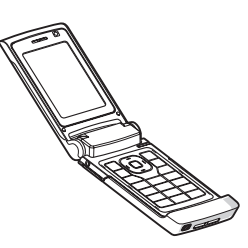

in de afbeelding wordt geïllustreerd. Forceer de cover niet verder open.

### <span id="page-14-0"></span>**Toetsen en navigatie**

Raadpleeg de gids Aan de slag voor een volledig overzicht van alle toetsen en onderdelen in het apparaat.

### **Menutoets**

Met de menutoets hebt u toegang tot het hoofdmenu. Druk in een geopende toepassing op  $\mathbb{S}$  om de toepassing op de achtergrond uit te voeren. Als u tussen geopende toepassingen heen en weer wilt schakelen, houdt u  $\mathbb{R}$  ingedrukt.

### **Navi™-bladertoets**

Hierna aangeduid als de bladertoets.

Met de bladertoets kunt u in menu's navigeren  $(\circled{m}, \circled{m})$  $(\overline{6})$ ,  $(\overline{9})$ ) en items selecteren  $(\overline{9})$ .

 **Tip!** Wanneer u zich in een menu bevindt, kunt u in plaats van de bladertoets de nummertoetsen en \* gebruiken om snel toepassingen te openen. Druk bijvoorbeeld in het hoofdmenu op  $\overline{3}$  om **Agenda** te openen.

## <span id="page-15-0"></span>**Multimediatoets**

Met de multimediatoets hebt u snel toegang tot multimedia-inhoud en vooraf gedefinieerde toepassingen.

Houd  $\hat{\cdot}$  ingedrukt als u de snelkoppeling wilt openen die aan de multimediatoets is toegewezen. Druk op  $\Diamond$  om een lijst met multimediatoepassingen te openen. Gebruik de bladertoets om de gewenste toepassing te openen. Druk op  $\Diamond$  als u de lijst wilt afsluiten zonder een toepassing te selecteren.

Als u de snelkoppelingen wilt wijzigen, drukt u op  $\hat{\cdot}$  en . Als u wilt wijzigen welke toepassingen worden weergegeven wanneer u op  $\Diamond$  drukt, selecteert u **Boven**, **Links**, **Midden** en **Rechts** en de toepassing.

Sommige snelkoppelingen zijn vast en kunnen niet worden gewijzigd.

### **Bewerktoets**

Als u tekst wilt kopiëren en plakken, kunt u door  $\hat{\mathcal{R}}$ ingedrukt te houden letters en woorden selecteren. Druk op  $\left( \bigcirc$  of  $\left( \circ \right)$  om tekst te markeren. Houd  $\infty$  ingedrukt en selecteer **Kopiëren** als u de tekst naar het klembord wilt kopiëren. Houd  $\Diamond$  ingedrukt en selecteer **Plakken** als u de tekst in een document wilt invoegen.

#### **Tekst en lijsten bewerken**

- Ga naar een item in een lijst en druk tegelijkertijd op en  $\Box$  als u het item wilt selecteren.
- •Houd  $\hat{\mathcal{S}}_i$  ingedrukt en druk tegelijkertijd op  $\left(\begin{matrix} \frac{1}{2} \\ 0 \end{matrix}\right)$  of  $\left(\begin{matrix} \frac{1}{2} \\ 0 \end{matrix}\right)$ als u meerdere items in een lijst wilt markeren. Laat  $\bigcirc$ en daarna  $\hat{\mathcal{R}}$  los als u de selectie wilt beëindigen.

Gebruik de bewerktoets om in **Berichten** de tekstvoorspelling aan te zetten, de nummermodus in te schakelen, een symbool in te voegen en de invoertaal te wijzigen. Zie ['Berichten'](#page-74-0) op pag. [75](#page-74-0).

### **Modustoets**

De modustoets is een multifunctionele toets waarmee u eenvoudig tussen geselecteerde toepassingen kunt schakelen, en binnen bepaalde toepassingen van weergave kunt wisselen wanneer de cover is gesloten.

Als de cover is geopend, drukt u op  $\left(\overline{E}$ ) om de laatste foto in **Galerij** te openen.

Als de cover is geopend, gaat u naar **Galerij** en drukt u op om te schakelen tussen de weergave **Afb. en video** en de miniatuurweergave.

Als de cover is gesloten, gaat u naar **Camera** en drukt u op om te schakelen tussen **Afbeeldingsmodus** en **Videomodus**.

Als de cover is gesloten, gaat u naar **Music player** en drukt u op  $\boxed{\text{E}}$  om te schakelen tussen Afspelen en **Muziekbibliotheek**.

Als de cover is gesloten, gaat u naar **Visual Radio** en drukt u op  $(\overline{E}$  om te schakelen tussen de weergave met zenders en die met zenderlijsten.

**Example 23** Tip! Als u alleen de achtergrond wilt zien in het coverdisplay, drukt u tweemaal op de modustoets in de stand-by modus.

#### **Opnametoets**

Houd  $\Box$  ingedrukt om de hoofdcamera te activeren als de cover is gesloten. Druk op  $\boxed{\bullet}$  om foto's te maken. Zie ['Foto's maken'](#page-31-1) op pag. [32](#page-31-1).

Druk in **Videomodus** op  $\boxed{\bullet}$  om videoclips op te nemen. Zie ['Video's opnemen'](#page-38-0) op pag. [39](#page-38-0).

### **Sneltoetsen op de cover**

Gebruik de sneltoetsen op de cover  $(\blacktriangleright \blacksquare, \blacktriangleright \blacktriangleleft \, \cdot \, \cdot)$ om het afspelen te besturen. Zie ['Music player'](#page-22-1) op pag. [23](#page-22-1)  en ['Visual Radio'](#page-27-0) op pag. [28.](#page-27-0)

Gebruik de sneltoetsen op de cover om het toetsenblok te vergrendelen als de cover is gesloten. Zie ['Toetsenblokvergrendeling'](#page-19-3) op pag. [20](#page-19-3).

Druk op  $\blacktriangleright$   $\blacksquare$  om de actieve werkbalk te activeren wanneer u de camera gebruikt als de cover is gesloten. Zie ['Actieve werkbalk'](#page-33-0) op pag. [34](#page-33-0).

### **Volumetoetsen**

Zie ['Volume- en luidsprekerregeling'](#page-19-4) op pag. [20](#page-19-4) om het volume te regelen.

Gebruik de volumetoetsen om met de cover gesloten in een lijst omhoog of omlaag te bladeren.

Gebruik de volumetoetsen om in en uit te zoomen wanneer u de camera gebruikt. Ook kunt u de volumetoetsen gebruiken om over de actieve werkbalk te bladeren met de cover gesloten. Zie ['Actieve werkbalk'](#page-33-0)  op pag. [34](#page-33-0).

# <span id="page-16-1"></span><span id="page-16-0"></span>**Inhoud vanaf een ander apparaat overbrengen**

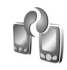

U kunt inhoud, zoals contactgegevens, overbrengen vanaf een compatibel Nokia-apparaat naar de Nokia N76 via een Bluetooth-verbinding. Er wordt een bericht weergegeven als het andere apparaat niet compatibel is.

Het type inhoud dat kan worden overgedragen, hangt af van het model van het apparaat waaruit u de inhoud wilt overbrengen. Als het andere apparaat synchronisatie

ondersteunt, kunt u ook gegevens tussen het andere apparaat en de Nokia N76 synchroniseren.

Als het andere apparaat alleen met een SIM-kaart kan worden ingeschakeld, kunt u deze plaatsen. Wanneer de Nokia N76 wordt ingeschakeld zonder SIM-kaart, wordt het profiel Offline automatisch geactiveerd.

#### **Inhoud overbrengen**

- **1** Als u de toepassing voor het eerst wilt gebruiken, selecteert u deze op de Nokia N76 in **Welkom**. U kunt ook op drukken en **Instrumenten** <sup>&</sup>gt;**Overdracht** selecteren. Selecteer **Overdr.ggvns** als u de toepassing al eerder hebt gebruikt en opnieuw gegevens wilt overbrengen.
- **2** Selecteer **Doorgaan** als u met de Nokia 76 wilt zoeken naar andere apparaten met Bluetooth-connectiviteit. Selecteer het apparaat waaruit u inhoud wilt overbrengen. Voer op de Nokia N76 een code (1–16 cijfers) in en kies **OK**. Voer dezelfde code ook in op het andere apparaat en selecteer **OK**. De apparaten zijn nu gekoppeld. Zie ['Apparaten koppelen'](#page-65-0) op pag. [66](#page-65-0). Voor sommige modellen wordt de overdrachttoepassing naar het andere apparaat als bericht verzonden. Open het bericht om **Gegev.overdr.** te installeren op het andere apparaat en volg de instructies in het scherm.
- **3** Selecteer vanaf de Nokia N76 de inhoud die u vanaf het andere apparaat wilt overbrengen.

De inhoud wordt overgedragen vanuit het geheugen van het andere apparaat naar de overeenkomstige locatie in de Nokia N76. De tijd die benodigd is voor de overdracht is afhankelijk van de hoeveelheid gegevens. U kunt de overdracht annuleren en later doorgaan.

Als het andere apparaat synchronisatie ondersteunt, kunt u de gegevens in beide apparaten up-to-date houden. Selecteer **Telefoons** als u de synchronisatie vanaf een compatibel Nokia-apparaat wilt starten. Navigeer naar het apparaat en selecteer **Opties** <sup>&</sup>gt;**Synchroniseren**. Volg de instructies in het scherm.

De synchronisatie verloopt in twee richtingen. Als een item op het ene apparaat is verwijderd, wordt het ook op het andere verwijderd. U kunt verwijderde items niet terugzetten via een synchronisatie.

Selecteer **Overdrachtslog** als u het logbestand van een eerdere overdracht wilt bekijken.

# <span id="page-17-0"></span>**Belangrijke symbolen**

 $\Psi$  Het apparaat wordt gebruikt in een GSM-netwerk.

3G Het apparaat wordt gebruikt in een UMTS-netwerk (netwerkdienst).

 $\triangleright$  Er staan een of meer ongelezen berichten in de map **Inbox** in **Berichten**.

**O** U hebt nieuwe e-mail ontvangen in de externe mailbox.

**←** De map Outbox bevat berichten die nog niet zijn verzonden.

**← I** U hebt oproepen gemist.

 Wordt weergegeven als **Beltoontype** is ingesteld op **Stil** en **Berichtensignaaltoon** en **Signaaltoon e-mail** zijn ingesteld op **Uit**.

De toetsen van het apparaat zijn vergrendeld.

Er is een alarm actief.

De tweede telefoonlijn wordt gebruikt (netwerkdienst).

Alle oproepen naar het apparaat worden omgeleid naar een ander nummer. Als u twee telefoonlijnen hebt (netwerkservice), geeft een nummer de actieve lijn aan.

**O** Er is een compatibele hoofdtelefoon aangesloten op het apparaat.  $\sum$  geeft aan dat de verbinding is verbroken.

 $\overline{d}$  Er is een compatibele antenne aangesloten op het apparaat.

 Er is een compatibele **Teksttelefoon** aangesloten op het apparaat.

**D** Er is een gegevensoproep actief.

 $\Sigma$  Er is een GPRS-packet-gegevensverbinding actief.  $\Sigma$ geeft aan dat de verbinding in de wachtstand staat en  $\mathbb{R}$ dat een verbinding beschikbaar is.

 $\overline{5}$  Er is een packet-gegevensverbinding actief in een gedeelte van het netwerk dat EGPRS ondersteunt. geeft aan dat de verbinding in de wachtstand staat en dat een verbinding beschikbaar is. De symbolen geven aan dat EGPRS beschikbaar is in het netwerk, maar mogelijk maakt het apparaat geen gebruik van EGPRS tijdens de gegevensoverdracht.

Er is een UMTS-packet-gegevensverbinding actief.  $\frac{36}{26}$ geeft aan dat de verbinding in de wachtstand staat en dat een verbinding beschikbaar is.

 $\bigstar$  Bluetooth-connectiviteit is ingeschakeld.

(<del>k</del>) Er worden gegevens verzonden met behulp van Bluetooth-connectiviteit. Als het symbool knippert, probeert het apparaat verbinding te maken met een ander apparaat.

<span id="page-18-0"></span> $\Delta$ . Er is een USB-verbinding actief.

## **LED voor energiebesparing**

Het scherm wordt uitgeschakeld om de batterij te sparen wanneer de screensaver is ingeschakeld. Er knippert een blauwe LED onderin het coverdisplay om aan te geven dat het apparaat is ingeschakeld maar in de slaapstand staat. Zie ['Coverdisplay'](#page-111-0) op pag. [112](#page-111-0) om de slaapstand aan of uit te zetten.

# <span id="page-19-4"></span><span id="page-19-0"></span>**Volume- en luidsprekerregeling**

Druk op de volumetoets als u het volume wilt verhogen of verlagen tijdens een actieve oproep of wanneer u naar een geluid luistert.

Door de ingebouwde luidspreker kunt u vanaf een korte afstand spreken en luisteren zonder dat u het apparaat aan uw oor moet houden.

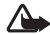

**Waarschuwing:** Houd het apparaat niet dicht bij uw oor wanneer de luidspreker wordt gebruikt, aangezien het volume erg luid kan zijn.

Selecteer **Opties** <sup>&</sup>gt;**Luidspreker insch.** als u de luidspreker tijdens een gesprek wilt gebruiken.

Selecteer **Opties** <sup>&</sup>gt;**Telefoon insch.** als u de luidspreker wilt uitschakelen.

# <span id="page-19-3"></span><span id="page-19-1"></span>**Toetsenblokvergrendeling**

Druk achtereenvolgens op  $\blacktriangleleft$  en  $\blacktriangleright$  als u de toetsen met de cover gesloten wilt vergrendelen. Druk achtereenvolgens op  $\blacktriangleleft$  en  $\blacktriangleright$  als u de toetsen wilt ontgrendelen.

Druk achtereenvolgens op  $\Gamma$  en  $*$  als u de toetsen met de cover geopend wilt vergrendelen. Druk achtereenvolgens op  $\Gamma$  en  $*$  als u de toetsen wilt ontgrendelen.

Wanneer het toetsenslot is ingeschakeld, kunt u soms wel het geprogrammeerde alarmnummer kiezen.

# <span id="page-19-2"></span>**Hoofdtelefoon**

U kunt een compatibele hoofdtelefoon aansluiten op de Nokia AV-aansluiting (3,5 mm) van het apparaat. Mogelijk moet u de kabelmodus selecteren.

Sluit geen producten aan die een uitvoersignaal genereren, omdat <sup>u</sup> hiermee het apparaat kunt beschadigen. Verbind geen spanningsbron op de Nokia AVaansluiting.

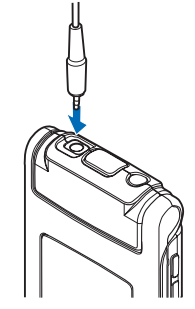

Houd volumeniveaus goed in de gaten wanneer u met de Nokia AV-aansluiting een extern apparaat of een hoofdtelefoon verbindt die niet door Nokia is goedgekeurd voor gebruik met het apparaat.

**Waarschuwing:** Wanneer u de hoofdtelefoon gebruikt, kan uw vermogen om geluiden van buitenaf te

horen negatief worden beïnvloed. Gebruik de hoofdtelefoon niet wanneer dit uw veiligheid in gevaar kan brengen.

Als u een hoofdtelefoon met een externe afstandsbediening wilt gebruiken, bijvoorbeeld de Nokia Audio Controller AD-43, verbindt u de eenheid eerst met de aansluiting van het apparaat en vervolgens met de hoofdtelefoon.

Sommige hoofdtelefoons hebben geen microfoon. Gebruik voor telefoongesprekken een hoofdtelefoon met een externe bedieningseenheid of de microfoon van het apparaat.

Wanneer u bepaalde toebehoren voor hoofdtelefoons gebruikt, zoals de Nokia Audio Controller AD-43, kunt <sup>u</sup> tijdens een gesprek het volume aanpassen met de volumetoets van het apparaat. De Nokia Audio Controller AD-43 bevat volumetoetsen waarmee u alleen het volume van afgespeelde muziek of video kunt aanpassen.

## <span id="page-20-0"></span>**Geheugenkaart**

Gebruik alleen compatibele microSDkaarten die door Nokia zijn goedgekeurd voor gebruik met dit apparaat. Nokia maakt gebruik van

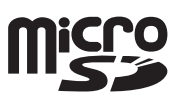

goedgekeurde industriële normen voor geheugenkaarten, maar sommige merken zijn mogelijk niet helemaal

compatibel met dit apparaat. Incompatibele kaarten kunnen de kaart en het apparaat beschadigen en gegevens die op de kaart staan aantasten.

Houd alle geheugenkaarten buiten bereik van kleine kinderen.

## <span id="page-20-1"></span>**Geheugenkaart**

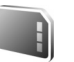

Druk op en selecteer **Instrumenten** <sup>&</sup>gt;**Geheugen**.

Selecteer **Opties** <sup>&</sup>gt;**Reservekopie** als u een back-up van gegevens in het apparaatgeheugen wilt opslaan op een compatibele geheugenkaart (indien beschikbaar). Het apparaat stelt u op de hoogte als de geheugenkaart onvoldoende vrije ruimte bevat om een back-up te maken.

Selecteer **Opties** <sup>&</sup>gt;**Herst. vanaf kaart** als u gegevens vanaf de compatibele geheugenkaart wilt terugzetten naar het apparaatgeheugen.

Wanneer een geheugenkaart wordt geformatteerd, gaan alle gegevens op de kaart definitief verloren. Sommige geheugenkaarten zijn voorgeformatteerd. Andere kaarten moet u zelf eerst formatteren. Raadpleeg uw leverancier om te achterhalen of u de geheugenkaart moet formatteren voor het eerste gebruik.

Selecteer **Opties** <sup>&</sup>gt;**Geh.kaart formatt.** als u een geheugenkaart wilt formatteren. Selecteer **Ja** ter bevestiging.

# <span id="page-21-0"></span>**Bestandsbeheer**

Druk op en selecteer **Instrumenten** <sup>&</sup>gt;**Best.beh.** als u wilt bladeren in bestanden en mappen in het geheugen van het apparaat of op een geheugenkaart (indien geplaatst). De weergave van het apparaatgeheugen ( $\Box$ ) wordt geopend. Druk op  $\Box$  om de weergave van  $\overline{\text{de}}$  geheugenkaart ( $\overline{\text{||}}$ ) te openen, indien beschikbaar.

Houd  $\hat{\mathcal{S}}_i$  ingedrukt terwijl u op  $\hat{\mathcal{O}}$ ,  $\hat{\mathcal{O}}$  of  $\hat{\mathcal{O}}$  drukt als u meerdere bestanden wilt markeren. Selecteer **Opties** <sup>&</sup>gt; **Verplaats naar map** of **Kopiëren naar map** als u bestanden wilt verwijderen of kopiëren naar een map.

Als u naar een bestand wilt zoeken, selecteer dan **Opties** <sup>&</sup>gt; **Zoeken** en het geheugen waarin u wilt zoeken. Voer de bestandsnaam als zoektekst in.

Selecteer **Opties** <sup>&</sup>gt;**Gegevens geheugen** als u wilt bekijken welke gegevenstypen het apparaat bevat en hoeveel geheugen wordt gebruikt door de verschillende gegevenstypen. De hoeveelheid beschikbaar geheugen wordt weergegeven in **Vrij geheugen**.

### **Geheugen bijna vol - geheugen vrijmaken**

Veel functies van het apparaat gebruiken geheugen om gegevens op te slaan. U krijgt een melding als het apparaatgeheugen of de geheugenkaart bijna vol is.

Breng gegevens over naar een compatibele geheugenkaart (indien beschikbaar) of naar een compatibele pc als u apparaatgeheugen wilt vrijmaken.

Als u gegevens wilt verwijderen om geheugen vrij te maken, gebruikt u **Bestandbeheer** om bestanden te verwijderen die u nodig hebt of om naar de betreffende toepassing te gaan. U kunt bijvoorbeeld de volgende items verwijderen:

- • Berichten in de mappen in **Berichten** en e-mails die uit de mailbox zijn opgehaald
- •Opgeslagen webpagina's
- •Contactgegevens
- •Agendanotities
- •Toepassingen in **Toep.beheer** die u niet nodig hebt
- • Installatiebestanden (.SIS) van toepassingen die u hebt geïnstalleerd op een compatibele geheugenkaart; sla eerst een back-up van de installatiebestanden op een compatibele pc op

# <span id="page-22-0"></span>**Mediatoepassingen**

# <span id="page-22-1"></span>**Music player**

Music Player ondersteunt bestandindelingen zoals AAC, eAAC, eAAC+, MP3 en WMA. Music Player ondersteunt niet noodzakelijkerwijs alle kenmerken van bestandsindelingen of alle variaties van bestandsindelingen.

**Waarschuwing:** Luister naar muziek op een gematigd geluidsvolume. Voortdurende blootstelling aan een hoog geluidsvolume kan uw gehoor beschadigen. Houd het apparaat niet dicht bij uw oor wanneer de luidspreker wordt gebruikt, aangezien het volume erg luid kan zijn.

U kunt naar muziek luisteren met de cover geopend of gesloten. Als een oproep binnenkomt terwijl u naar muziek luistert, wordt de muziek onderbroken op het moment dat u de oproep beantwoordt en wordt de muziek kort na het einde van de oproep weer hervat.

Zie ['Muziek overbrengen'](#page-25-0) op pag. [26](#page-25-0) voor meer informatie over het toevoegen van nummers aan het apparaat.

Zie ['Digital Rights Management'](#page-106-0) op pag. [107](#page-106-0) voor meer informatie over copyrightbescherming.

### **Muziek afspelen**

Ga als volgt te werk om muziek af te spelen met de cover open:

- **1** Druk op  $\mathbb{S}$  en selecteer Music player.
- **2** Selecteer in **Menu Muziek** een categorie, bijvoorbeeld **Alle liedjes** of **Albums**.
- **3** Selecteer de muziek die u wilt afspelen.

Gebruik in **Afspelen** de bladertoets en de middelste selectietoets om het afspelen te regelen

- Druk op  $\textcircled{\textsf{I}}$  om een nummer af te spelen of te onderbreken.
- Druk op  $\bullet$  om het nummer terug te spoelen of terug te gaan naar een vorige nummer.
- Druk op  $\textcircled{\tiny{I}}$  om het nummer snel vooruit te spoelen of vooruit te gaan naar een volgend nummer.
- Druk op  $\textcircled{\texttt{g}}$  om het afspelen te stoppen.

Ga als volgt te werk om muziek af te spelen met de cover gesloten:

- **1**Druk in de stand-by modus op  $\blacktriangleleft$  om Menu Muziek te openen.
- **2** Selecteer de muziek die u wilt afspelen en druk  $op \blacktriangleright$   $II$ .

Gebruik in **Afspelen** de sneltoetsen op de cover om het afspelen te besturen:

•Druk op  $\blacktriangleright$   $\blacksquare$  om een nummer af te spelen of te onderbreken.

Wanneer u een nummer onderbreekt, wordt een lijst weergegeven met de nummers waar u momenteel naar luistert.

- Druk op  $\blacktriangleleft$  om het nummer terug te spoelen of terug te gaan naar een vorige nummer.
- Druk op  $\rightarrow$  om het nummer snel vooruit te spoelen of vooruit te gaan naar een volgend nummer.
- Als u heen en weer wilt schakelen tussen **Afspelen** en **Menu Muziek**, drukt u op  $(\overline{E}$ .

### **Menu Muziek**

Als u meer muziek wilt afspelen in **Afspelen** wanneer het apparaat is opengeklapt, selecteert u **Opties** <sup>&</sup>gt;**Ga naar menu Muziek**.

Het menu Muziek bevat de muziek die beschikbaar is in het apparaat en op de compatibele geheugenkaart (indien geplaatst). **Alle liedjes** bevat alle muziek. Kies **Albums**, **Artiesten**, **Genres** of **Componisten** om gesorteerde nummers weer te geven. Selecteer **Tracklijsten** als u playlists wilt weergeven.

Selecteer **Opties** <sup>&</sup>gt;**Muziekbibl. vernieuwen** als u de bibliotheek wilt vernieuwen nadat u de nummerselectie in het apparaat hebt bijgewerkt.

Houd  $\langle \cdot \rangle$  ingedrukt als u de weergave wilt openen met het nummer dat momenteel wordt afgespeeld.

Als u met de cover gesloten heen en weer wilt schakelen tussen Afspelen en Menu Muziek, drukt u op  $\boxed{\text{E}}$ . Gebruik de sneltoetsen op de cover en de volumetoetsen om meer muziek te selecteren die u wilt afspelen. Selecteer **Opties** als u de basisinstellingen voor afspelen wilt aanpassen.

## **Playlists**

Ga naar het menu Muziek en selecteer **Tracklijsten** als u playlists wilt weergeven en beheren. De volgende playlists worden automatisch weergegeven: **Populaire tracks**, **Recente tracks** en **Recente aanvull.**.

Selecteer **Opties** <sup>&</sup>gt;**Details tracklijst** als u de details van de playlist wilt weergeven.

#### **Een playlist maken**

- **1** Selecteer **Opties** <sup>&</sup>gt;**Afspeellijst maken**.
- **2** Voer een naam voor de playlist in selecteer **OK**.
- **3** Selecteer artiesten als u wilt zoeken naar de nummers die u wilt opnemen in de lijst. Druk op  $\bigcirc$  als u items wilt toevoegen. Druk op  $\blacksquare$  als u de lijst met nummers

onder de naam van een artiest wilt weergeven.

Druk op  $\left($ **m** als u de lijst met nummers wilt verbergen.

**4** Selecteer **Gereed** wanneer u uw selecties hebt voltooid. Als een compatibele geheugenkaart is geplaatst, wordt de playlist hierop opgeslagen.

Selecteer **Opties** <sup>&</sup>gt;**Liedjes toevoegen** terwijl u de playlist weergeeft als u later meer nummers wilt toevoegen.

Selecteer een item en **Opties** <sup>&</sup>gt;**Tvgn aan tracklijst** <sup>&</sup>gt; **Opgeslagen tracklijst** of **Nieuwe tracklijst** als u nummers, albums, artiesten, genres en componisten aan een playlist wilt toevoegen.

Selecteer **Opties** <sup>&</sup>gt;**Verwijderen uit tracklst** als u een nummer wilt verwijderen uit een playlist. Hiermee verwijdert u het nummer niet uit het apparaat, maar alleen uit de lijst.

Ga naar het nummer dat u wilt verplaatsen en selecteer **Opties** <sup>&</sup>gt;**Lijst opn. sort.** als u de volgorde van nummers in een playlist wilt wijzigen. Gebruik de bladertoets als u nummers naar een nieuwe positie wilt slepen.

## **Muziekwinkel**

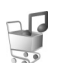

In de muziekwinkel (netwerkdienst) kunt u muziek opzoeken, doorbladeren en aanschaffen zodat u deze kunt downloaden naar het apparaat. De verscheidenheid, beschikbaarheid en indeling van muziekwinkels kan variëren.

U kunt deze dienst pas gebruiken als u een muziekwinkel hebt ingesteld en een werkende internetverbinding hebt. Zie ['Instellingen voor muziekwinkels'](#page-24-0) op pag. [25](#page-24-0) en ['Toegangspunten'](#page-119-1) op pag.[120](#page-119-1) voor meer informatie.

#### **Ga naar muziekwinkel**

- **1** Ga naar **Menu Muziek** en selecteer **Opties** <sup>&</sup>gt;**Ga naar muziekwinkel**.
- **2** Kies een van de weergegeven opties om beltonen op te zoeken, door te bladeren of te selecteren.

#### <span id="page-24-0"></span>**Instellingen voor muziekwinkels**

De beschikbaarheid en indeling van instellingen voor muziekwinkels kunnen variëren. De instellingen kunnen ook vooraf zijn gedefinieerd, waardoor u deze niet kunt bewerken.

Als de instellingen niet vooraf zijn gedefinieerd, kan u worden gevraagd om de volgende instellingen in te voeren:

**Adres** - U moet het webadres van de muziekwinkel opgeven.

**Std. toeg. punt** - Selecteer het toegangspunt waarmee u verbinding wilt maken met de muziekwinkel.

**Gebruikersnaam** - Voer uw gebruikersnaam voor de muziekwinkel in.

**Wachtwoord** - Voer uw wachtwoord voor de muziekwinkel in.

Als de velden **Gebruikersnaam** en **Wachtwoord** leeg zijn, moet u deze mogelijk tijdens de aanmelding invoeren. In de muziekwinkel kunt u mogelijk instellingen bewerken door **Opties** <sup>&</sup>gt;**Instellingen** te selecteren.

### <span id="page-25-0"></span>**Muziek overbrengen**

U kunt muziek overbrengen vanaf een compatibele pc of andere compatibele apparaten met behulp van een compatibele USB-kabel of Bluetooth-connectiviteit. Zie ['Bluetooth-connectiviteit'](#page-63-2) op pag. [64](#page-63-2) voor meer informatie.

Ga naar **Menu Muziek** en selecteer **Opties** <sup>&</sup>gt;**Muziekbibl. vernieuwen** als u de bibliotheek wilt vernieuwen nadat u de nummerselectie in het apparaat hebt bijgewerkt.

De pc-vereisten voor het overbrengen van muziek:

- •Microsoft Windows XP (of hoger)
- • Een compatibele versie van Windows Media Player. Meer informatie over compatibiliteit met Windows Media Player vindt u in het gedeelte over de Nokia N76 op de Nokia-website.
- •Nokia Nseries PC Suite

#### **Muziek overbrengen vanaf de pc**

U kunt muziek overbrengen op drie verschillende manieren:

- • Maak verbinding via een compatibele USB-kabel of een Bluetooth-verbinding als u het apparaat op een compatibele pc wilt weergeven als externe vaste schijf waarnaar u gegevensbestanden kunt overbrengen. Selecteer **Gegevensoverdracht** als verbindingsmethode wanneer u de USB-kabel gebruikt. Er moet een compatibele geheugenkaart in het apparaat zijn geplaatst.
- • Sluit de compatibele USB-kabel aan en selecteer **Mediaspeler** als verbindingsmethode wanneer u muziek wilt synchroniseren met Windows Media Player. Er moet een compatibele geheugenkaart in het apparaat zijn geplaatst.
- • Sluit de compatibele USB-kabel aan en selecteer **PC Suite** als verbindingsmethode wanneer u Nokia Music Manager in Nokia Nseries PC Suite gebruikt.

**Druk op**  $\mathbb{S}^n$  en selecteer **Instrumenten** > USB > USB**modus** als u de standaard USB-verbindingsmodus wilt wijzigen.

Zowel Windows Media Player als Nokia Music Manager in Nokia Nseries PC Suite is geoptimaliseerd voor het overbrengen van muziekbestanden. Zie de gebruikershandleiding van Nokia Nseries PC Suite voor meer informatie over het overbrengen van muziek met Nokia Music Manager.

#### **Muziek overbrengen met Windows Media Player**

De functionaliteit voor het synchroniseren van muziek kan verschillen tussen de diverse versies van Windows Media Player. Zie de gebruikershandleiding en Help van Windows Media Player voor meer informatie.

#### **Handmatige synchronisatie**

Nadat u verbinding hebt gemaakt tussen het apparaat en een compatibele pc, selecteert Windows Media Player handmatige synchronisatie als er onvoldoende geheugen beschikbaar is in het apparaat. Met handmatige synchronisatie kunt u de nummers en playlists selecteren die u wilt verplaatsen, kopiëren of verwijderen.

De eerste keer dat u het apparaat aansluit, moet u een naam invoeren die wordt gebruikt als naam voor het apparaat in Windows Media Player.

#### **Handmatige selecties overbrengen:**

- **1** Nadat u het apparaat hebt verbonden met Windows Media Player, selecteert u het apparaat in het navigatiedeelvenster als meer dan één apparaat is verbonden.
- **2** Sleep de nummers of albums naar het lijstdeelvenster voor synchronisatie. Selecteer een nummer of album in de lijst en klik op **Verwijderen uit lijst** als u het item wilt verwijderen.

**3** Controleer of het lijstdeelvenster de bestanden bevat die u wilt synchroniseren en of voldoende geheugen beschikbaar is in het apparaat. Klik op **Start Sync.** om de synchronisatie te starten.

#### **Automatische synchronisatie**

Klik op de pijl onder **Synchroniseren**, selecteer het apparaat en klik op **Synchronisatie instellen** als u de standaardoptie voor bestandsoverdracht wilt wijzigen in Windows Media Player. Schakel het selectievakje **Dit apparaat automatisch synchroniseren** uit of in.

Als het selectievakje **Dit apparaat automatisch synchroniseren** is ingeschakeld en u het apparaat verbindt, wordt de muziekbibliotheek in het apparaat automatisch bijgewerkt op basis van de playlists die u hebt geselecteerd in Windows Media Player.

Als u geen playlists hebt geselecteerd, wordt de volledige muziekbibliotheek op de pc geselecteerd voor synchronisatie. Uw pc-bibliotheek bevat mogelijk meer bestanden dan in het apparaatgeheugen en op de compatibele geheugenkaart van het apparaat passen. Zie de Help van Windows Media Player voor meer informatie.

De playlists in het apparaat zijn niet gesynchroniseerd met de playlists van Windows Media Player.

# <span id="page-27-0"></span>**Visual Radio**

Druk op en selecteer **Toepass.** <sup>&</sup>gt;**Radio**. U kunt de toepassing gebruiken als een gewone radio met automatische afstemming en opgeslagen zenders of met parallelle visuele informatie over het radioprogramma in het scherm, als u afstemt op zenders die de dienst Visual Radio ondersteunen. Voor de dienst Visual Radio worden packet-gegevens gebruikt (netwerkdienst). U kunt naar de radio luisteren terwijl u andere toepassingen gebruikt.

Als u geen toegang hebt tot de dienst Visual Radio, ondersteunen de operators en radiozenders in uw gebied deze dienst mogelijk niet.

U kunt iemand bellen of een inkomende oproep normaal beantwoorden terwijl u naar de radio luistert. De radio wordt gedempt wanneer er een actieve oproep is.

Als u de music player start terwijl de radio aan staat, wordt het geluid van de radio gedempt. Wanneer het afspelen van muziek wordt onderbroken of gestopt, begint de radio weer te spelen.

Wanneer het apparaat is dichtgeklapt, kunt u de FM-radio bedienen met de sneltoetsen op de cover en de volumeen modustoetsen.

## **Naar de radio luisteren**

De kwaliteit van de radio-uitzending is afhankelijk van de dekking van het radiozenders in het betreffende gebied.

De FM-radio maakt gebruik van een andere antenne dan de antenne van het draadloze apparaat. De FM-radio functioneert alleen naar behoren als een compatibele hoofdtelefoon of een compatibel toebehoren op het apparaat is aangesloten.

Druk op en selecteer **Toepass.** <sup>&</sup>gt;**Radio**. Selecteer of  $\Box$  of houd de sneltoetsen op de cover  $\Box$  of  $\Box$ ingedrukt als u wilt zoeken naar zenders. Selecteer **Opties** <sup>&</sup>gt;**Handmatig afstemmen** als u de frequentie handmatig wilt wijzigen.

Als u eerder radiozenders hebt opgeslagen, selecteert u of  $\Box$  of drukt u op de sneltoetsen op de cover  $\Box$  of om naar de vorige of volgende opgeslagen zender te gaan.

Druk op de volumetoetsen als u het volume wilt regelen.

Selecteer **Opties** <sup>&</sup>gt;**Luidspreker aan** als u via de luidspreker naar de radio wilt luisteren.

**Waarschuwing:** Luister naar muziek op een gematigd geluidsvolume. Voortdurende blootstelling aan een hoog geluidsvolume kan uw gehoor beschadigen. Houd het apparaat niet dicht bij uw oor

wanneer de luidspreker wordt gebruikt, aangezien het volume erg luid kan zijn.

Selecteer **Opties** <sup>&</sup>gt;**Zenderoverzicht** (netwerkdienst) als u beschikbare zenders op basis van de locatie wilt weergeven.

Selecteer **Opties** <sup>&</sup>gt;**Zender opslaan** als u de huidige zender wilt opslaan in de lijst met zenders. Selecteer **Opties** <sup>&</sup>gt; **Zenders** als u de lijst met opgeslagen zenders wilt openen.

Selecteer **Opties** <sup>&</sup>gt;**Afsp. in achtergrond** als u wilt terugkeren naar de stand-by modus en de FM-radio op de achtergrond wilt laten spelen.

#### **Visuele inhoud weergeven**

Neem contact op met de serviceprovider als u meer wilt weten over de beschikbaarheid en kosten van de dienst en als u zich hierop wilt abonneren.

Selecteer **Opties** <sup>&</sup>gt;**Visuele dienst starten** als u de beschikbare visuele inhoud voor een zender wilt weergeven. Voer de ID van de visuele dienst in als u deze niet hebt opgeslagen voor de zender of selecteer **Ophalen** als u hiernaar wilt zoeken in de lijst met zenders (netwerkdienst).

Wanneer verbinding is gemaakt met de visuele dienst, wordt in het scherm de huidige visuele inhoud weergegeven.

### **Opgeslagen zenders**

Selecteer **Opties** <sup>&</sup>gt;**Zenders** als u de lijst met opgeslagen zenders wilt openen.

Selecteer **Opties** <sup>&</sup>gt;**Zender** <sup>&</sup>gt;**Luisteren** als u wilt luisteren naar een opgeslagen zender. Selecteer **Opties** <sup>&</sup>gt;**Zender** <sup>&</sup>gt; **Visuele dienst starten** als u de beschikbare visuele inhoud voor een zender met de dienst Visual Radio wilt weergeven.

Druk op  $\sqrt{m}$  om met de cover gesloten heen en weer te schakelen tussen de lijst met uw opgeslagen zenders en het luisteren naar een opgeslagen zender.

Selecteer **Opties** <sup>&</sup>gt;**Zender** <sup>&</sup>gt;**Bewerken** als u de details van een zender wilt wijzigen.

**3% Tip!** U kunt snelkoppelingen naar opgeslagen zenders toevoegen in het multimediamenu. Zie ['Multimediatoets'](#page-15-0) op pag. [16](#page-15-0).

### **Instellingen**

Selecteer **Opties** <sup>&</sup>gt;**Instellingen** en kies een van de volgende opties:

**Starttoon** - Selecteer of u een toon wilt afspelen wanneer de toepassing wordt gestart.

**Autostart dienst** - Selecteer **Ja** als u de dienst Visual Radio automatisch wilt starten wanneer u een opgeslagen zender selecteert die de dienst Visual Radio biedt.

**Toegangspunt** - Selecteer het toegangspunt voor de gegevensverbinding. U hebt geen toegangspunt nodig als u de toepassing wilt gebruiken als normale radio.

**Huidige regio** - Selecteer de regio waarin u zich momenteel bevindt. Deze instelling wordt alleen weergegeven als er geen netwerkdekking is op het moment dat u de toepassing start.

# <span id="page-29-0"></span>**RealPlayer**

Druk op en selecteer **Toepass.** <sup>&</sup>gt;**RealPlayer**. Met **RealPlayer**, kunt u videoclips of streaming mediabestanden afspelen zonder dat u deze eerst in het apparaat hoeft op te slaan.

**RealPlayer** ondersteunt bestanden met de extensies .3GP, .MP4 en .RM. **RealPlayer** ondersteunt echter niet per se alle bestandsindelingen of alle variaties van bestandsindelingen.

Gebruik in de modus Liggend de sneltoetsen op de cover om de speler te bedienen.

## **Videoclips afspelen**

- **1** Selecteer **Opties** <sup>&</sup>gt;**Openen** als u een opgeslagen mediabestand wilt afspelen. Maak vervolgens een keuze uit de volgende opties: **Recente clips** - Hiermee speelt u een van de laatste zes bestanden af die zijn afgespeeld in **RealPlayer**. **Opgeslagen clip** - Hiermee speelt u een bestand af dat is opgeslagen in **Galerij**.
- **2** Ga naar een bestand en druk op **a** als u dit wilt afspelen.

Gebruik de volumetoetsen als u het volume wilt regelen.

## **Streaming inhoud afspelen**

Bij veel serviceproviders moet u een internettoegangspunt gebruiken voor uw standaardtoegangspunt. Er zijn echter ook serviceproviders bij wie u een WAP-toegangspunt kunt gebruiken.

In **RealPlayer** kunt u alleen een webadres van het type rtsp:// openen. **RealPlayer** herkent echter een HTTPkoppeling naar een RAM-bestand.

Als u streaming inhoud wilt afspelen, selecteert u een streaming koppeling die is opgeslagen in **Galerij**, wordt weergegeven op een webpagina of is ontvangen in een SMS- of multimediabericht. Voordat de live streaming inhoud wordt afgespeeld, wordt verbinding gemaakt met de site en wordt het laden van de inhoud gestart. De inhoud wordt niet opgeslagen in het apparaat.

### **Instellingen van RealPlayer**

U kunt de instellingen van **RealPlayer** ontvangen in een speciaal bericht van de serviceprovider. Zie ['Gegevens en](#page-77-1)  [instellingen'](#page-77-1) op pag. [78](#page-77-1). Neem voor meer informatie contact op met uw serviceprovider.

Selecteer **Opties** <sup>&</sup>gt;**Instellingen** en kies een van de volgende opties:

**Video** - Hiermee laat u **RealPlayer** videoclips automatisch herhalen wanneer ze zijn afgespeeld.

**Streaming** - Hiermee selecteert u of u een proxyserver gebruikt, wijzigt u het standaardtoegangspunt en stelt u het poortbereik in dat wordt gebruikt wanneer u verbinding maakt. Neem contact op met uw serviceprovider voor de juiste instellingen.

# <span id="page-30-0"></span>**Adobe Flash Player**

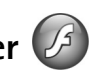

**Druk op**  $\left\{ \cdot \right\}$  en selecteer **Toepass.** > **Flash-speler** als u compatibele flashbestanden voor mobiele apparaten wilt weergeven, afspelen en gebruiken. Ga naar een flashbestand en druk op  $\bigcirc$ .

# <span id="page-30-1"></span>**Nokia Lifeblog**

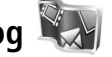

Druk op en selecteer **Lifeblog** als u Lifeblog op het apparaat wilt starten.

Nokia Lifeblog is een combinatie van software voor mobiele telefoons en pc's waarmee een multimediadagboek wordt bijgehouden van items die u verzamelt met het apparaat. Uw multimedia-items worden automatisch bijgehouden en uw foto's, video's, geluiden, SMS-berichten, multimediaberichten en weblog-items worden in chronologische volgorde geplaatst. Vervolgens kunt u bladeren, zoeken, de gegevens delen en publiceren en back-ups maken.

Zie de brochures voor uw apparaat op www.nokia.com/ support of uw lokale Nokia-website voor meer informatie over Nokia Lifeblog.

# <span id="page-31-0"></span>**Camera**

Uw apparaat heeft twee camera's: een camera met een hoge resolutie achterop het apparaat (de hoofdcamera in de modus Liggend) en een camera met een lagere resolutie in de rechterbovenhoek van het hoofdscherm (de tweede camera in de modus Staand). U kunt met beide camera's foto's maken en video's opnemen.

De hoofdcamera van het apparaat ondersteunt een afbeeldingsresolutie van 1600 x 1200 pixels. De afbeeldingsresolutie kan in deze documentatie anders zijn weergegeven.

De afbeeldingen en videoclips worden automatisch opgeslagen in de map **Afb. en video** in **Galerij**. De foto's die u met de camera maakt, hebben de JPEG-indeling. Videoclips worden opgenomen in de bestandsindeling MPEG-4 met de extensie .mp4 of in de bestandsindeling 3GPP met de extensie .3gp (kwaliteit **Delen**). Zie ['Video](#page-40-0)[instellingen'](#page-40-0) op pag. [41](#page-40-0).

U kunt foto's en videoclips verzenden in een multimediabericht, als e-mailbijlage of via een Bluetoothverbinding. U kunt deze ook uploaden naar uw compatibele online album. Zie ['Online delen'](#page-46-1) op pag. [47](#page-46-1).

# <span id="page-31-1"></span>**Foto's maken**

Houd rekening met het volgende wanneer u een foto maakt:

- •Gebruik beide handen om de camera stil te houden.
- • De kwaliteit van een digitaal gezoomde foto is lager dan die van een niet-gezoomde foto.
- Als u een poosje niet op een toets drukt, wordt de batterijspaarstand geactiveerd. Druk op  $\boxed{\bullet}$  om door te gaan met het nemen van foto's.

### **Modus Cover gesloten**

Ga als volgt te werk om een foto te nemen waarbij u het coverdisplay als zoeker gebruikt:

- **1**Houd  $\Box$  ingedrukt om de hoofdcamera te activeren. Als de camera in de **Videomodus** staat, drukt u op  $($   $\Box$  $\Box$ ).
- 
- **2**Druk op  $\boxed{p}$  om een foto te nemen. Houd het apparaat stil tot de foto is opgeslagen.

### **Modus Cover open**

Ga als volgt te werk om een foto te nemen waarbij u de hoofddisplay als zoeker gebruikt:

- **1** Open de cover.
- **2** Druk op  $\begin{array}{c} \Box \Box \end{array}$  als u de hoofdcamera wilt activeren. Selecteer **Naar afbeeldingsmodus** in de actieve werkbalk als de camera zich in de **Videomodus** bevindt.
- **3** Druk op  $\begin{array}{|c|c|} \hline \end{array}$  om een foto te nemen. Houd het apparaat stil tot de foto is opgeslagen.

Gebruik de volumetoetsen op het apparaat om in of uit te zoomen.

Druk op de hoofddisplay op  $\circledR$  of op  $\circledR$  om naar de elementen op de actieve werkbalk te gaan en de instellingen voor belichting en kleur te wijzigen voordat u een foto maakt. Druk op de coverdisplay op  $\blacktriangleright$  || om de werkbalk en de volumetoetsen te activeren om naar de items te gaan. Zie ['Beeldinstellingen - kleur en belichting'](#page-36-2)  op pag. [37](#page-36-2) en ['Scènes'](#page-36-3) op pag. [37](#page-36-3).

Als u geheugen wilt vrijmaken voordat u een foto maakt, kiest u **Opties** <sup>&</sup>gt;**Ga naar beschikb. geh.** in het hoofdscherm (alleen beschikbaar als u met Nokia Nseries PC Suite een back-up van uw afbeeldingen of videoclips hebt gemaakt). Zie ['Vrij geheugen'](#page-44-1) op pag. [45](#page-44-1).

Selecteer **Opties** <sup>&</sup>gt;**Tweede camera gebr.** als u de camera aan de voorkant wilt activeren.

Druk op  $\mathbb{S}_1$  als u de camera geopend wilt houden op de achtergrond en andere toepassingen wilt gebruiken. Druk op de opnametoets als u wilt terugkeren naar de camera.

# <span id="page-32-0"></span>**Symbolen van de fotocamera**

In de camerazoeker (hoofddisplay) wordt het volgende weergegeven:

- **1** Het symbool voor de huidige opnamemodus.
- **2** De actieve werkbalk, waardoor u kunt navigeren voordat u de afbeelding vastlegt om verschillende items en instellingen te selecteren. (De actieve werkbalk wordt tijdens de opname niet weergegeven.) Zie ['Actieve werkbalk'](#page-33-1) op pag. [34](#page-33-1).
- **3** Het symbool voor de resolutie van de afbeelding geeft aan of de kwaliteit van de foto **Afdr. 2M – Groot**, **Afdr. 1M – Klein** of **MMS 0,3M – Klein**. is.

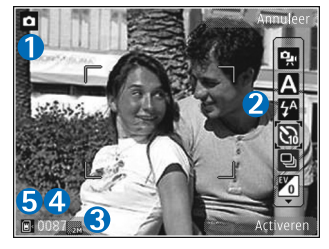

**4** De afbeeldingsteller geeft aan hoeveel foto's u ongeveer kunt nemen met de gebruikte beeldkwaliteit

en geheugenruimte. (De teller wordt tijdens de opname niet weergegeven.)

**5**De symbolen voor het apparaatgeheugen ( $\blacksquare$ ) en de geheugenkaart ( $\blacksquare$ ) geven aan waar foto's worden opgeslagen.

# <span id="page-33-1"></span><span id="page-33-0"></span>**Actieve werkbalk**

De actieve werkbalk bevat snelkoppelingen naar verschillende items en instellingen voordat en nadat u een foto maakt of een video opneemt.

Als u de coverdisplay als zoeker gebruikt, drukt u op  $\blacktriangleright$ om de actieve werkbalk weer te geven. U kunt ook naar het gewenste item gaan met de volumetoetsen. Druk op om het te selecteren.

Als u de hoofddisplay als zoeker gebruikt, bladert u naar het gewenste item. Druk op ( $\bullet$ ) om het te selecteren.

De beschikbare opties zijn afhankelijk van de opnamemodus. U kunt ook instellen dat de actieve werkbalk altijd wordt weergegeven in het scherm of wordt geactiveerd door een toets in te drukken.

Selecteer **Opties** <sup>&</sup>gt;**Pictogram weergaven** als u de actieve werkbalk wilt weergeven voordat en nadat u een foto maakt of een video opneemt. Selecteer **Opties** <sup>&</sup>gt; **Pictogram verbergen** als u de actieve werkbalk alleen wilt weergeven wanneer u deze nodig hebt. Alleen het

symbool voor de opnamemodus wordt weergegeven in het scherm. Druk op als u de werkbalk wilt activeren. De werkbalk is gedurende vijf seconden zichtbaar.

Maak in de actieve werkbalk een keuze uit de volgende opties voordat u een foto maakt of een video opneemt:

 - Hiermee schakelt u tussen de video- en afbeeldingsmodus.

- Hiermee selecteert u de scène.

44 - Hiermee selecteert u de flashmodus (alleen afbeeldingen).

 $\sum$  - Hiermee activeert u de zelfontspanner (alleen afbeeldingen). Zie ['Zelf op de foto - zelfontspanner'](#page-37-2) op pag. [38](#page-37-2).

 - Hiermee activeert u de reeksmodus (alleen  $\Box$ afbeeldingen). Zie ['Foto's nemen in een reeks'](#page-37-3) op pag. [38](#page-37-3).

- Hiermee selecteert u een kleureffect.

 $\bf{A}$  - Hiermee past u de witbalans aan.

 $\mathcal{V}_0$  - Hiermee past u de belichtingscompensatie aan (alleen afbeeldingen).

**EX** - Hiermee past u de lichtgevoeligheid aan (alleen afbeeldingen).

De pictogrammen veranderen om de huidige status van de instelling aan te geven.

De beschikbare opties variëren afhankelijk van de huidige opnamemodus en weergave.

Zie ook de opties voor de actieve werkbalk in ['Na het](#page-34-2)  [maken van een foto'](#page-34-2) op pag. [35](#page-34-2), ['Na het opnemen van een](#page-39-0)  [video'](#page-39-0) op pag. [40](#page-39-0) en ['Actieve werkbalk'](#page-43-1) op pag. [44](#page-43-1) in **Galerij**.

## <span id="page-34-2"></span><span id="page-34-0"></span>**Na het maken van een foto**

Nadat u de foto hebt genomen, kunt u verschillende dingen met de afbeelding doen met behulp van de actieve werkbalk in de hoofddisplay (alleen beschikbaar als **Opgenomen afb. tonen** is ingesteld op **Aan** in de instellingen voor de fotocamera).

- Selecteer **Verwijd.** als u de foto niet wilt behouden.
- Druk op de beltoets of selecteer **Zenden** als u de foto wilt verzenden in een multimediabericht, per e-mail of via een Bluetooth-verbinding of als u de foto wilt uploaden naar uw online album. Zie ['Berichten'](#page-74-0) op pag. [75](#page-74-0), ['Bluetooth-connectiviteit'](#page-63-2) op pag. [64](#page-63-2) en ['Online delen'](#page-46-1) op pag. [47](#page-46-1) voor meer informatie. Deze optie is niet beschikbaar tijdens een actief gesprek. U kunt de foto ook tijdens een actief gesprek verzenden naar de ontvanger van de oproep. Selecteer **Verzenden naar beller** (alleen beschikbaar tijdens een actieve oproep).
- • Selecteer **Toevoegen aan Print basket** als u afbeeldingen wilt toevoegen aan de afdrukwachtrij om ze later af te drukken.
- Selecteer **Afdrukken** als u de afbeelding wilt afdrukken. Zie ['Afbeeldingen afdrukken'](#page-44-2) op pag. [45](#page-44-2).
- $\bullet$ Druk op  $\boxed{\bullet}$  of selecteer **Terug** als u wilt terugkeren naar de zoeker om een nieuwe afbeelding vast te leggen.

Selecteer **Opties** <sup>&</sup>gt;**Instell. als achtergrond** als u de afbeelding wilt gebruiken als achtergrond in de actieve stand-by modus.

Selecteer **Inst. als opr. afb. contct** als u de afbeelding wilt instellen als contactfoto voor een contactpersoon.

## <span id="page-34-1"></span>**Instellingen van fotocamera aanpassen**

U kunt twee soorten instellingen gebruiken voor de fotocamera: **Afb. config.** en begininstellingen. Zie ['Beeldinstellingen - kleur en belichting'](#page-36-2) op pag. [37](#page-36-2) voor meer informatie over het aanpassen van **Afb. config.**. Als u de camera sluit, worden de standaardinstellingen voor video's weer hersteld, terwijl de begininstellingen gehandhaafd blijven totdat u deze weer wijzigt. Selecteer **Opties** <sup>&</sup>gt;**Instellingen** als u de begininstellingen wilt

wijzigen. Maak vervolgens een keuze uit de volgende opties:

**Afbeeldingskwaliteit**— **Afdr. 2M – Groot** (1600 x 1200 resolutie), **Afdr. 1M – Klein** (1152 x 864 resolutie) of **MMS 0,3M – Klein** (640 x 480 resolutie). Kies **Afdr. 2M – Groot** om de afbeelding af te drukken. Selecteer **Afdr. 1M – Klein** als u de afbeelding per e-mail wilt verzenden. Selecteer **MMS 0,3M – Klein** als u de afbeelding via MMS wilt verzenden.

Deze resoluties zijn alleen beschikbaar in de hoofdcamera. In de secundaire camera is de resolutie altijd **MMS 0,3M – Klein**.

**Toevoegen aan album** - Hiermee geeft u aan of u de foto wilt opslaan in een bepaald album in de galerij. Als u **Ja** selecteert, wordt een lijst met beschikbare albums geopend.

**Opgenomen afb. tonen** - Selecteer **Ja** als u de vastgelegde afbeelding wilt bekijken nadat u deze hebt gemaakt of selecteer **Nee** als u direct wilt doorgaan met het maken van foto's.

**Stand.naam afbeelding** - Hiermee geeft u de standaardnaam voor de vastgelegde afbeeldingen op.

**Uitgebr. digitale zoom** (alleen hoofdcamera) - Selecteer **Aan** als u traploos digitaal en uitgebreid wilt zoomen. Selecteer **Uit** als u wel wilt inzoomen maar de geselecteerde beeldkwaliteit behouden moet blijven.

**Opnametoon** - Hiermee selecteert u de toon die moet klinken bij het maken van een foto.

**Gebruikt geheugen** - Hiermee geeft u op waar afbeeldingen moeten worden opgeslagen.

**Afbeelding roteren** - Hiermee geeft u aan of u de afbeelding wilt roteren met de juiste zijde omhoog wanneer u de afbeelding opent in de galerij.

**Instellingen herstellen** - Selecteer **Ja** als u de camera weer wilt instellen op de standaardwaarden.

# <span id="page-35-0"></span>**Flash**

De flash is alleen beschikbaar in de hoofdcamera.

Houd een veilige afstand aan wanneer u de flash gebruikt. Richt de flash niet van dichtbij op mensen of dieren. Dek de flash niet af wanneer u een foto maakt.

De camera heeft een LED-flash voor omstandigheden met weinig licht. De volgende flashmodi zijn beschikbaar voor de camera: **Automatisch** ( $\frac{1}{2}$ ), **Aan** ( $\frac{1}{2}$ ), **Rde-ogenrd.**  $(\circledcirc)$  en **Uit**  $(\mathbb{N})$ .

Selecteer in de actieve werkbalk de gewenste flashmodus als u de flashmodus wilt wijzigen.
### <span id="page-36-1"></span>**Beeldinstellingen - kleur en belichting**

Als u de kleuren en belichting van de camera nauwkeuriger wilt instellen of als u effecten wilt toevoegen aan uw foto's of video's, gebruikt u de bladertoetsen om over de actieve werkbalk te navigeren en maakt u een keuze uit de volgende opties:

**Witbalans** - Hiermee selecteert u de huidige belichtingssituatie in de lijst. Met behulp van deze optie kunt u de kleuren van de camera nauwkeuriger instellen.

**Belichtingscompensatie** (alleen afbeeldingen) - Hiermee wijzigt u de belichtingstijd van de camera.

**Flitser** - Hiermee selecteert u de gewenste flitsmodus. Zie ['Flash'](#page-35-0) op pag. [36](#page-35-0).

**Kleurtoon** - Hiermee selecteert u een kleureffect in de lijst.

**Lichtgevoeligheid** (alleen afbeeldingen) - Hiermee selecteert u de lichtgevoeligheid van de camera. Hoe donkerder de omgeving is, des te hoger de lichtgevoeligheid moet zijn.

Het scherm wordt aangepast aan de nieuwe instellingen, zodat u ziet hoe de foto's of video's eruit komen te zien.

De beschikbare instellingen zijn afhankelijk van de geselecteerde camera.

De instellingen zijn cameraspecifiek, dus als u de instellingen van de tweede camera wijzigt, worden de instellingen van de hoofdcamera niet gewijzigd. De instellingen zijn echter wel zowel op de afbeeldings- als op de videomodus van toepassing. Wanneer u de camera sluit, worden de standaardinstellingen weer actief.

Als u een nieuwe scène selecteert, worden de kleur- en belichtingsinstellingen vervangen door de geselecteerde scène. Zie ['Scènes'](#page-36-0) op pag. [37](#page-36-0). U kunt de instellingen zo nodig wijzigen nadat u een scène hebt geselecteerd.

### <span id="page-36-0"></span>**Scènes**

Met een scène krijgt u automatisch de juiste instellingen voor kleur en belichting voor de huidige omgeving. De instellingen van elke scène zijn afgestemd op een bepaalde stijl of omgeving.

Scènes zijn alleen beschikbaar in de hoofdcamera.

In de actieve werkbalk kunt u de volgende opties selecteren:

#### **Videoscènes**

**Automatisch** (A) (standaard) en **Nacht** ((

### **Afbeeldingsscènes**

**Auto** (A) (standaard), Gebr. gedef. (A), Staand (Q), Liggend ( ), **Nacht** ( ) en **Nacht**, staand (  $\Omega$  ).

Wanneer u foto's maakt, is de standaardscène **Auto**.

Ga in het hoofdscherm naar **Gebr. gedef.** en selecteer **Opties** <sup>&</sup>gt;**Wijzigen** als u uw eigen scène geschikt wilt maken voor een bepaalde omgeving. In de door de gebruiker gedefinieerde scène kunt u verschillende belichtings- en kleurinstellingen vastleggen. Selecteer **Gebaseerd op modus** en selecteer de gewenste scène als <sup>u</sup> de instellingen van een andere scène wilt kopiëren. Selecteer op de coverdisplay **Instell.** <sup>&</sup>gt;**Gebr.scène** <sup>&</sup>gt; **Wijzig**. Selecteer **O.b.v. scène** om de instellingen van een andere scène te kopiëren.

### **Foto's nemen in een reeks**

De reeksmodus is alleen beschikbaar in de hoofdcamera.

Als u de camera wilt instellen om zes of meer foto's in een reeks te maken (indien er voldoende geheugen beschikbaar is), selecteert u op de actieve werkbalk **Naar reeksmodus** om snel zes foto's achter elkaar te maken. Het aantal gemaakte foto's hangt af van het beschikbare geheugen.

Druk op de opnametoets als u zes foto's wilt maken. Druk op **Annuleer** als u wilt stoppen met het maken van foto's. Houd de opnametoets ingedrukt als u meer dan zes foto's wilt maken. Laat de opnametoets los als u geen foto's meer wilt maken. U kunt maximaal 100 foto's maken, afhankelijk van het beschikbare geheugen.

Nadat u de foto's hebt gemaakt, worden deze in een raster in het scherm weergegeven. Druk op  $\bigcirc$  als u een foto wilt bekijken. Als u een tijdsperiode hebt ingesteld voor het maken van foto's, wordt de laatst gemaakte foto weergegeven. Druk op  $\sqrt{2\pi}$  als u andere foto's wilt weergeven.

U kunt de reeksmodus ook gebruiken in combinatie met de zelfontspanner. Wanneer u de zelfontspanner gebruikt, kunt u niet meer dan zes foto's maken.

Druk op de opnametoets als u terug wilt gaan naar de zoeker in de reeksmodus.

### **Zelf op de foto - zelfontspanner**

De zelfontspanner is alleen beschikbaar in de hoofdcamera.

Met de zelfontspanner kunt u een opname uitstellen zodat u zelf ook op de foto kunt komen te staan. Kies op de actieve werkbalk **Zelfontspanner** <sup>&</sup>gt;**2 seconden**, **10 seconden** of **20 seconden** als u de vertraging voor de zelfontspanner wilt instellen. Selecteer **Activeren** als u de zelfontspanner wilt activeren. Wanneer de zelfontspanner is geactiveerd, knippert het zelfontspannersymbool  $(\mathcal{N})$ en hoort u een geluidssignaal. De foto wordt gemaakt wanneer de geselecteerde vertraging is verstreken.

Kies **Zelfontspanner** <sup>&</sup>gt;**Uit** als u de **Zelfontspanner** wilt uitschakelen.

 **Tip!** Selecteer **Zelfontspanner** <sup>&</sup>gt;**2 seconden** in de actieve werkbalk zodat uw hand stil is wanneer u een foto maakt.

### **Video's opnemen**

Ga als volgt te werk om video's op te nemen waarbij u de coverdisplay als zoeker gebruikt (cover gesloten):

- **1** Druk met de camera in de **Afbeeldingsmodus** op om over te schakelen naar de **Videomodus**.
- **2** Druk op  $\begin{array}{|c|c|}\n\hline\n\text{and}\n\end{array}$  om de opname te starten. Het rode opnamepictogram wordt weergegeven en er klinkt een geluidssignaal om aan te geven dat de opname is gestart.
- **3** Druk op  $\begin{tabular}{|c|c|} \hline \end{tabular}$  of selecteer **Stoppen** om de opname te stoppen. De videoclip wordt automatisch opgeslagen in de map **Afb. en video** in de **Galerij**. Zie ['Galerij'](#page-41-0) op pag. [42](#page-41-0). De maximumlengte van de video is 60 minuten (als er voldoende geheugen beschikbaar is).

Ga als volgt te werk om video's op te nemen waarbij u de hoofddisplay als zoeker gebruikt (cover open):

**1** Selecteer **Naar videomodus** in de actieve werkbalk als de camera zich in de **Afbeeldingsmodus** bevindt.

- **2**Druk op  $\boxed{\bullet}$  om de opname te starten. Het rode opnamepictogram  $\bullet$  wordt weergegeven en er klinkt een geluidssignaal om aan te geven dat de opname is gestart.
- **3** Druk op  $\begin{tabular}{|c|c|c|} \hline \textbf{a} & \textbf{b} & \textbf{c} \\ \hline \textbf{c} & \textbf{c} & \textbf{c} \\ \hline \textbf{d} & \textbf{c} & \textbf{c} \\ \hline \textbf{e} & \textbf{c} & \textbf{c} \\ \hline \textbf{f} & \textbf{c} & \textbf{c} \\ \hline \textbf{f} & \textbf{c} & \textbf{c} \\ \hline \textbf{f} & \textbf{c} & \textbf{c} \\ \hline \textbf{f} & \textbf{c} & \textbf{c} \\ \hline$ stoppen. De videoclip wordt automatisch opgeslagen in **Afb. en video** in de **Galerij**. Zie ['Afbeeldingen en](#page-41-1)  [videoclips'](#page-41-1) op pag. [42](#page-41-1). De maximumlengte van de video is 60 minuten (als er voldoende geheugen beschikbaar is).

U kunt de opname op elk gewenst moment onderbreken door **Pauze** te selecteren. Het pauzepictogram ( $\blacksquare$ ) knippert op het scherm. De video-opname wordt automatisch gestopt als u de opname onderbreekt en gedurende één minuut niet op een toets drukt. Selecteer **Doorgaan** om de opname te hervatten.

Gebruik de volumetoetsen aan de zijkant van het apparaat om in of uit te zoomen op het onderwerp.

Als u de instellingen voor belichting en kleur wilt wijzigen voordat u een video opneemt, gebruikt u de bladertoets om over de actieve werkbalk te navigeren. Zie ['Beeldinstellingen - kleur en belichting'](#page-36-1) op pag. [37](#page-36-1) en ['Scènes'](#page-36-0) op pag. [37](#page-36-0).

Selecteer **Opties** <sup>&</sup>gt;**Ga naar beschikb. geh.** (alleen beschikbaar als u een back-up van uw afbeeldingen of videoclips hebt gemaakt) als u geheugen wilt vrijmaken voordat u een video opneemt. Zie ['Vrij geheugen'](#page-44-0) op pag. [45](#page-44-0).

Selecteer **Opties** <sup>&</sup>gt;**Tweede camera gebr.** als u de camera aan de voorkant wilt activeren.

### **Symbolen voor video-opnamen**

In de videozoeker wordt het volgende weergegeven:

- **1** Het symbool voor de huidige opnamemodus.
- **2** Het symbool voor ingeschakelde geluiddemping.
- **3** De actieve werkbalk, waarlangs u

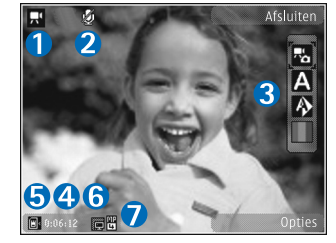

kunt navigeren voordat u een opname maakt om verschillende items en instellingen te selecteren. (De werkbalk wordt niet weergegeven tijdens opnamen.) Zie ['Actieve werkbalk'](#page-33-0) op pag. [34](#page-33-0).

- **4** De totale beschikbare tijd voor de video-opname. Tijdens de opname geeft het symbool voor de huidige videolengte ook de verstreken en resterende tijd aan.
- **5** De symbolen voor het apparaatgeheugen ( $\blacksquare$ ) en de geheugenkaart ( $\blacksquare$ ) geven aan waar video's worden opgeslagen.
- **6** Het symbool voor de videokwaliteit geeft aan of de kwaliteit van de video **Hoog**, **Normaal** of **Delen** is.
- **7**Het bestandstype van de videoclip.

Selecteer **Opties** <sup>&</sup>gt;**Pictogram weergaven** als u alle zoekersymbolen wilt weergeven. Selecteer **Pictogram verbergen** als u alleen de videosymbolen en tijdens de opname de beschikbare opnametijd, de zoombalk bij gebruik van de zoomfunctie en de selectietoetsen wilt weergeven.

### **Na het opnemen van een video**

Nadat u een videoclip hebt opgenomen, selecteert u het volgende op de actieve werkbalk in de hoofddisplay (alleen beschikbaar als **Opgenomen video tonen** is ingesteld op **Aan** in de video-instellingen):

- Selecteer **Afspelen** als u de zojuist opgenomen videoclip meteen wilt afspelen.
- •Selecteer **Verwijd.** als u de video niet wilt behouden.
- • Druk op de beltoets of selecteer **Zenden** als u de videoclip wilt verzenden in een multimediabericht, per e-mail of via een Bluetooth-verbinding of als u de clip wilt uploaden naar uw online album. Zie ['Berichten'](#page-74-0) op pag. [75](#page-74-0), ['Bluetooth-connectiviteit'](#page-63-0) op pag. [64](#page-63-0) en ['Online delen'](#page-46-0) op pag. [47](#page-46-0) voor meer informatie. Deze optie is niet beschikbaar tijdens een actief gesprek. Videoclips in MP4-indeling kunnen mogelijk niet als multimediabericht worden verzonden. U kunt de

videoclip ook tijdens een actief gesprek verzenden naar de ontvanger van het gesprek. Selecteer **Verzenden naar beller**.

• Selecteer **Nieuwe video** als u een nieuwe videoclip wilt opnemen.

### **Video-instellingen**

U kunt twee soorten instellingen gebruiken voor de videorecorder: **Videoconfig.** en begininstellingen. Zie ['Beeldinstellingen - kleur en belichting'](#page-36-1) op pag. [37](#page-36-1) voor meer informatie over het aanpassen van de instellingen voor **Videoconfig.**. Als u de camera sluit, worden de standaardinstellingen voor video's weer hersteld, terwijl de begininstellingen gehandhaafd blijven totdat u deze weer wijzigt. Selecteer **Opties** <sup>&</sup>gt;**Instellingen** als u de begininstellingen wilt wijzigen. Maak vervolgens een keuze uit de volgende opties:

**Videokwaliteit** - Stel de kwaliteit van de videoclip in op **Hoog** (beste kwaliteit voor lange-termijngebruik of voor afspelen op een compatibele tv of pc en handset), **Normaal** (standaardkwaliteit voor afspelen via uw handset), of **Delen** (videoclip van beperkte omvang om in een multimediabericht te verzenden). Als u de video op een compatibele tv of pc wilt bekijken, kiest u **Hoog**, met QVGA-resolutie (320 x 240) en de bestandsindeling .mp4. Selecteer **Delen** (QCIF-resolutie, bestandsindeling .3GP) als u de videoclip via MMS wilt verzenden. Een videoclip die is

opgenomen met **Delen**, kan maximaal 300 KB groot zijn (een lengte van ongeveer 20 seconden). U kunt deze dan eenvoudig als multimediabericht verzenden naar een compatibel apparaat.

**Geluidsopname** - Selecteer **Uit** als u geen geluid wilt opnemen.

**Toevoegen aan album** - Selecteer of u de opgenomen videoclip wilt toevoegen aan een bepaald album in **Galerij**. Selecteer **Ja** als u een lijst met beschikbare albums wilt openen.

**Opgenomen video tonen** - Selecteer of u het eerste beeld van de opgenomen videoclip wilt weergeven zodra de opname is voltooid. Selecteer **Afspelen** in de actieve werkbalk (hoofdcamera) of **Opties** <sup>&</sup>gt;**Afspelen** (tweede camera) als u de videoclip wilt bekijken.

**Standaardnaam video** - Geef de standaardnaam voor de vastgelegde videoclips op.

**Gebruikt geheugen** - Geef de standaardgeheugenopslag op: apparaatgeheugen of geheugenkaart (indien geplaatst).

**Instellingen herstellen** - Selecteer **Ja** als u de camera weer wilt instellen op de standaardwaarden.

<span id="page-41-0"></span>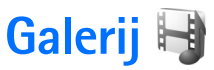

Druk op en selecteer **Galerij** om uw beelden, videoclips, geluidsclips en koppelingen naar streaming media op te slaan en te organiseren.

**Tip!** Druk op **ED** als u zich in een andere toepassing bevindt en de laatst opgeslagen afbeelding in **Galerij** wilt bekijken. Druk nogmaals op  $(\Box \Box)$  als u de hoofdweergave van de map **Afb. en video** wilt openen.

### **Door bestanden bladeren en deze weergeven**

Selecteer **Afb. en video Tracks** , **Geluidsclips** , Streaming kop. **etc. Presentaties** of **Alle bestanden e** en druk op om het item openen.

U kunt mappen openen en hierin bladeren. Daarnaast kunt u items markeren, kopiëren en naar mappen verplaatsen. U kunt ook

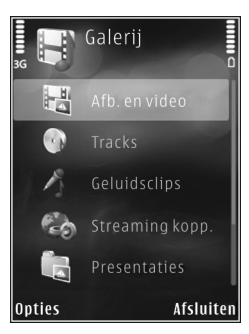

albums maken en items in de albums markeren, kopiëren en toevoegen. Zie ['Albums'](#page-44-1) op pag. [45](#page-44-1).

Bestanden die zijn opgeslagen op de compatibele geheugenkaart (indien geplaatst), worden aangegeven met .

Druk op **a** als u een bestand wilt openen. Videoclips, RAM-bestanden en koppelingen naar streaming-media worden geopend en afgespeeld in de toepassing **RealPlayer** en muziek- en geluidsclips in de toepassing **Muziekspeler**. Zie ['RealPlayer'](#page-29-0) op pag. [30](#page-29-0) en ['Music player'](#page-22-0)  op pag. [23](#page-22-0).

Selecteer een bestand en **Opties** <sup>&</sup>gt;**Verpl. en kopiëren** <sup>&</sup>gt; **Kop. naar geh.kaart** of **Verpl. naar geh.kaart** of **Kop. naar telef.geh.** of **Verpl. naar telef.geh.** als u bestanden wilt kopiëren of verplaatsen naar de geheugenkaart (indien geplaatst) of naar het apparaatgeheugen.

Als u geluidsclips naar de **Galerij** wilt downloaden met de browser, selecteert u in de **Geluidsclips** de optie **Geluiden dwnl.**.

### <span id="page-41-1"></span>**Afbeeldingen en videoclips**

De foto's en videoclips die u met de camera hebt gemaakt, worden opgeslagen in de map **Afb. en video** in **Galerij**.

Afbeeldingen en videoclips kunnen ook naar u worden verzonden in een multimediabericht, als e-mailbijlage of via een Bluetooth-verbinding. Als u een ontvangen afbeelding of videoclip in **Galerij** of een mediaspeler wilt bekijken, moet u deze opslaan in het apparaatgeheugen of op een compatibele geheugenkaart (indien geplaatst).

Selecteer **Galerij** <sup>&</sup>gt;**Afb. en video**. De bestanden met afbeeldingen en videoclips worden opeenvolgend op datum en tijd weergegeven. Het aantal bestanden wordt weergegeven. Druk op  $\textcircled{\textbf{1}}$  of  $\textcircled{\textbf{1}}$  als u één voor één door de bestanden wilt bladeren. Druk op  $\left(\overline{0}\right)$  of  $\left(\overline{0}\right)$  als u groepsgewijs door bestanden wilt bladeren. Selecteer **Opties** <sup>&</sup>gt;**Display roteren** als u tussen de liggende en de staande modi heen en weer wilt schakelen. De inhoud in de map **Afb. en video** wordt weergegeven in de geselecteerde modus.

Druk wanneer de afbeelding is geopend op de zoomtoetsen aan de zijkant van het apparaat als u op de afbeelding wilt inzoomen. De zoomfactor wordt niet permanent opgeslagen.

Selecteer **Opties** <sup>&</sup>gt;**Roteren** <sup>&</sup>gt;**Naar links** of **Naar rechts** als u de geselecteerde afbeelding naar links of rechts wilt draaien.

Selecteer **Opties** <sup>&</sup>gt;**Afdrukken** als u uw afbeeldingen wilt afdrukken op een compatibele printer of als afdrukbestand wilt opslaan op de geheugenkaart (indien geplaatst). Zie

['Afbeeldingen afdrukken'](#page-44-2) op pag. [45](#page-44-2). U kunt ook afbeeldingen toevoegen aan de afdrukwachtrij in **Galerij** zodat u ze later kunt afdrukken. Zie ['Print basket'](#page-43-0) op pag. [44](#page-43-0).

Selecteer **Opties** <sup>&</sup>gt;**Bewerken** als u een videoclip of foto wilt bewerken. Er verschijnt een editor voor afbeeldingen of video's. Zie ['Videoclips bewerken'](#page-47-0) op pag. [48.](#page-47-0) Zie ['Afbeeldingen bewerken'](#page-46-1) op pag. [47](#page-46-1).

Als u aangepaste videoclips wilt maken, selecteer dan een of meer videoclips in de galerij en selecteer **Opties** <sup>&</sup>gt; **Bewerken**. Zie ['Videoclips bewerken'](#page-47-0) op pag. [48](#page-47-0).

Selecteer **Opties** <sup>&</sup>gt;**Albums** <sup>&</sup>gt;**Naar album** als u een afbeelding of videoclip wilt toevoegen aan een album in de galerij. Zie ['Albums'](#page-44-1) op pag. [45](#page-44-1).

Als u een afbeelding als achtergrond wilt gebruiken, selecteert u de afbeelding en **Opties** <sup>&</sup>gt;**Afbeelding gebruiken** <sup>&</sup>gt;**Inst. als achtergrond**.

Selecteer **Verwijderen** in de actieve werkbalk als u een afbeelding of videoclip wilt verwijderen. Zie ['Actieve](#page-43-1)  [werkbalk'](#page-43-1) op pag. [44.](#page-43-1)

Druk op  $\boxed{\bullet}$  als u vanuit Galerij weer wilt terugschakelen naar de camera.

### <span id="page-43-1"></span>**Actieve werkbalk**

In de map **Afb. en video** kunt u de actieve werkbalk gebruiken om snel verschillende taken te selecteren. De actieve werkbalk is alleen beschikbaar wanneer u een afbeelding of videoclip hebt geselecteerd.

Navigeer in de actieve werkbalk omhoog of omlaag naar verschillende items en selecteer deze door op  $\textcircled{\textsf{P}}$  te drukken. De beschikbare opties variëren afhankelijk van de huidige status en het feit of u een afbeelding of videoclip hebt geselecteerd. U kunt ook instellen dat de actieve werkbalk altijd wordt weergegeven in het scherm of wordt geactiveerd door een toets in te drukken.

Selecteer **Opties** <sup>&</sup>gt;**Pictogram weergaven** als u de actieve werkbalk in het scherm wilt weergeven.

Selecteer **Opties** <sup>&</sup>gt;**Pictogram verbergen** als u wilt dat de actieve werkbalk alleen wordt weergegeven wanneer u deze nodig hebt. Druk op  $\textcircled{\textsf{m}}$  als u de actieve werkbalk wilt activeren.

Maak een keuze uit de volgende opties:

- Hiermee speelt u de geselecteerde videoclip af.

 $\boxdot$  - Hiermee verzendt u de geselecteerde afbeelding of videoclip.

 $\mathbb{H}$  /  $\mathbb{H}$  - Hiermee voegt u een afbeelding toe aan of verwijdert u deze uit de afdrukwachtrij. Zie ['Print basket'](#page-43-0) op pag. [44](#page-43-0).

 $\frac{1}{2}$  - Hiermee geeft u de afbeeldingen in de afdrukwachtrij weer.

 $\sqrt{2}$  - Hiermee start u een diapresentatie van uw afbeeldingen.

 $\mathbf{H}$  – Hiermee verwijdert u de geselecteerde afbeelding of videoclip.

 $\blacksquare$  - Hiermee drukt u de weergegeven afbeelding af.

 $\sqrt{2}$  - Hiermee verlaagt u de resolutie van de geselecteerde afbeelding en maakt u geheugen vrij voor nieuwe afbeeldingen. Zie ['Vrij geheugen'](#page-44-3) op pag. [45](#page-44-3).

De beschikbare opties kunnen variëren afhankelijk van de huidige weergave.

## <span id="page-43-0"></span>**Print basket**

U kunt afbeeldingen toevoegen aan de Print basket, de afdrukwachtrij, en ze later afdrukken op een compatibele printer of in een compatibele afdrukkiosk, indien beschikbaar. Zie ['Afbeeldingen afdrukken'](#page-44-2) op pag. [45](#page-44-2). De toegevoegde afbeeldingen worden aangeduid met  $\mathbf{u}$  in de map **Afb. en video** en de betreffende albums.

Selecteer een afbeelding en **Tv. aan afdr. wachtrij** in de actieve werkbalk als u een afbeelding later wilt afdrukken.

Selecteer **Print basket weerg.** in de actieve werkbalk of selecteer in de map **Afb. en video** (alleen beschikbaar wanneer u afbeeldingen hebt toegevoegd aan de Print basket) als u de afbeeldingen in de Print basket wilt weergeven.

Selecteer een afbeelding in de map **Afb. en video** of in een album en selecteer **Verw. uit Print basket** in de actieve werkbalk als u de afbeelding wilt verwijderen uit de Print basket.

### <span id="page-44-1"></span>**Albums**

U kunt afbeeldingen en videoclips eenvoudig beheren in albums. Selecteer **Afb. en video** <sup>&</sup>gt;**Opties** <sup>&</sup>gt;**Albums** <sup>&</sup>gt; **Albums weergeven** als u de lijst met albums wilt weergeven.

Ga naar een foto of videoclip en selecteer **Opties** <sup>&</sup>gt; **Albums** <sup>&</sup>gt;**Naar album** als u deze wilt toevoegen aan een album in de galerij. Er verschijnt een lijst met albums. Selecteer het album waaraan u de afbeelding of videoclip wilt toevoegen. De toegevoegde afbeeldingen en videoclips worden niet verwijderd uit de map **Afb. en video**.

Druk op  $\mathsf{\mathsf{C}}$  als u een bestand uit een album wilt verwijderen. Het bestand wordt niet verwijderd uit de map **Afb. en video** in **Galerij**.

Selecteer **Opties** <sup>&</sup>gt;**Nieuw album** als u in de lijstweergave voor albums een nieuw album wilt maken.

## <span id="page-44-3"></span><span id="page-44-0"></span>**Vrij geheugen**

Selecteer **Opties** <sup>&</sup>gt;**Verkleinen** als u de resolutie en bestandsgrootte van afbeeldingen in **Galerij** wilt verlagen om geheugen vrij te maken voor nieuwe foto's. Als u eerst een back-up van de afbeeldingen wilt maken, kopieert u deze naar een compatibele pc of een andere locatie. Wanneer u **Verkleinen** selecteert, wordt de resolutie van een afbeelding beperkt tot 640 x 480.

Selecteer **Opties** <sup>&</sup>gt;**Vrij geheugen** als u geheugenruimte wilt vrijmaken nadat u items naar andere locaties of andere apparaten hebt gekopieerd. U kunt bladeren door een lijst met bestanden die u hebt gekopieerd. Selecteer **Opties** <sup>&</sup>gt;**Verwijderen** als u een gekopieerd bestand wilt verwijderen uit **Galerij**.

## <span id="page-44-4"></span><span id="page-44-2"></span>**Afbeeldingen afdrukken**

Als u afbeeldingen wilt afdrukken met **Afb. afdrukken**, selecteert u de gewenste afbeelding en vervolgens de

afdrukoptie in de galerij, camera, afbeeldingseditor of afbeeldingsviewer.

Gebruik **Afb. afdrukken** als u afbeeldingen wilt afdrukken via een compatibele USB-gegevenskabel, een Bluetoothverbinding of een compatibele geheugenkaart (indien beschikbaar).

U kunt alleen afbeeldingen in JPEG-indeling afdrukken. De foto's die met de camera worden gemaakt, worden automatisch opgeslagen in JPEG-indeling.

Als u wilt afdrukken op een printer die compatibel is met PictBridge, sluit u de gegevenskabel aan voordat u de afdrukoptie selecteert. Vervolgens controleert u of de gegevenskabelmodus is ingesteld op **Afb. afdrukken** of **Vragen bij verbind.**. Zie ['USB'](#page-67-0) op pag. [68](#page-67-0).

### **Printer selecteren**

Wanneer u **Afb. afdrukken** de eerste keer gebruikt, wordt een lijst met beschikbare compatibele printers weergegeven nadat u de afbeelding hebt geselecteerd. Selecteer een printer. De printer wordt ingesteld als de standaardprinter.

Als u via een compatibele USB-gegevenskabel een printer hebt aangesloten die compatibel is met PictBridge, wordt de printer automatisch weergegeven.

Als de standaardprinter niet beschikbaar is, wordt een lijst met beschikbare afdrukapparaten weergegeven.

Selecteer **Opties** <sup>&</sup>gt;**Instellingen** <sup>&</sup>gt;**Standaardprinter** als u de standaardprinter wilt wijzigen.

### **Afdrukvoorbeeld**

Nadat u de printer hebt geselecteerd, worden de geselecteerde afbeeldingen weergegeven met vooraf gedefinieerde indelingen. Als u de indeling wilt wijzigen, drukt u op  $\circled{n}$  of  $\circled{m}$  om door de beschikbare indelingen voor de geselecteerde printer te bladeren. Als de afbeeldingen niet op één pagina passen, drukt u op  $\left(\overline{6}\right)$  of  $\textcircled{a}$  om de overige pagina's te bekijken.

### **Afdrukinstellingen**

De beschikbare opties variëren, afhankelijk van de mogelijkheden van de printer die u hebt geselecteerd.

Selecteer **Opties** <sup>&</sup>gt;**Standaardprinter** als u een standaardprinter wilt instellen.

Selecteer **Papierformaat**, het gewenste papierformaat in de lijst en **OK** als u het formaat wilt selecteren. Selecteer **Annuleer** als u wilt terugkeren naar de vorige weergave.

## **PrintOnline**

Met **Online afdr.** kunt u afdrukken van uw afbeeldingen online bestellen en direct laten bezorgen bij u thuis of in een winkel waar u deze kunt ophalen. Welke producten beschikbaar zijn, is afhankelijk van de serviceprovider.

Als u **Online afdr.** wilt gebruiken, moet minimaal één configuratiebestand van een afdrukservice zijn geïnstalleerd. U kunt de bestanden verkrijgen bij providers van afdrukdiensten die **Online afdr.** ondersteunen.

Zie de brochures voor het apparaat op www.nokia.com/ support of uw lokale Nokia-website voor meer informatie over de toepassing.

## <span id="page-46-0"></span>**Online delen**

Met **On line delen** kunt u afbeeldingen en videoclips delen in compatibele online albums, weblogs of in andere webservices voor online delen. U kunt inhoud uploaden, een niet-voltooide post opslaan als concept en later doorgaan en de inhoud van de albums weergeven. Welke inhoudstypen worden ondersteund, is afhankelijk van de serviceprovider.

Als u **On line delen** wilt gebruiken, moet u zich abonneren op de dienst via een serviceprovider voor het delen van online afbeeldingen. Vervolgens moet u een nieuwe account maken. U kunt zich meestal op de betreffende

dienst abonneren via de webpagina van de serviceprovider. Neem contact op met uw serviceprovider voor details over het abonneren op de dienst. Zie de pagina's voor productondersteuning op www.nokia.com/ support of uw lokale Nokia-website voor meer informatie over compatibele serviceproviders.

Zie de brochures voor het apparaat op www.nokia.com/ support of uw lokale Nokia-website voor meer informatie over de toepassing.

### <span id="page-46-1"></span>**Afbeeldingen bewerken**

Selecteer **Opties** <sup>&</sup>gt;**Bewerken** als u een nieuwe foto of een foto in **Galerij** wilt bewerken.

Selecteer **Opties** <sup>&</sup>gt;**Effect toepassen** als u een raster wilt openen waarin u verschillende bewerkingsopties aan de hand van kleine pictogrammen kunt selecteren. U kunt de afbeelding bijsnijden en draaien; de helderheid, de kleur, het contrast en de resolutie aanpassen, en effecten, tekst, illustraties of een kader aan de foto toevoegen.

### **Afbeeldingen bijsnijden**

Selecteer **Opties** <sup>&</sup>gt;**Effect toepassen** <sup>&</sup>gt;**Snijden** als u een afbeelding wilt bijsnijden. Selecteer **Handmatig** of selecteer een vooraf gedefinieerde beeldverhouding in de lijst als u de afbeelding handmatig wilt bijsnijden. Als u

**Handmatig** selecteert, wordt in de linkerbovenhoek van de afbeelding een kruis weergegeven. Gebruik de bladertoets om het gebied te selecteren dat u wilt bijsnijden en selecteer **Instellen**. Er verschijnt een tweede kruis in de rechterbenedenhoek. Selecteer wederom het gebied dat u wilt bijsnijden. Selecteer **Terug** als u het eerste geselecteerde gebied wilt aanpassen. Tezamen vormen de geselecteerde gebieden een rechthoek ter grootte van de bijgesneden afbeelding.

Als u een vooraf gedefinieerde beeldverhouding hebt gekozen, selecteert u de linkerbovenhoek van het gebied dat u wilt bijsnijden. Met de bladertoets kunt u het formaat van het gemarkeerde gebied wijzigen. Druk op als u het geselecteerde gebied wilt blokkeren. Met de bladertoets kunt u het gebied binnen de foto verplaatsen. Druk op  $\bigcirc$  als u wilt selecteren welk gebied u wilt bijsnijden.

### **Roodheid verminderen**

### Selecteer **Opties** <sup>&</sup>gt;**Effect toepassen** <sup>&</sup>gt;**Rode-**

**ogenreductie** als u de roodheid van ogen in een afbeelding wilt verminderen. Verplaats het kruis naar het oog en druk op  $\bigcirc$ . Er verschijnt een lus in het scherm. Gebruik de bladertoets om het formaat van de lus te wijzigen zodat het oog er precies in past. Druk op  $\bigcirc$  om de rode kleur te corrigeren.

### **Handige sneltoetsen**

Sneltoetsen in de afbeeldingseditor:

- •Druk op  $*$  als u een afbeelding wilt bekijken op het volledige scherm. Druk nogmaals op  $*$  als u wilt terugkeren naar de normale weergave.
- Druk op  $\,$  3  $\,$  of  $\,$  1  $\,$  als u een afbeelding naar rechts of naar links wilt draaien.
- Druk op **b** of **()** als u wilt in- of uitzoomen.
- •Druk op  $\left(\overline{0}\right)$ ,  $\left(\overline{0}\right)$ ,  $\left(\overline{0}\right)$  of  $\left(\overline{0}\right)$  als u wilt schuiven in een ingezoomde afbeelding.

### <span id="page-47-0"></span>**Videoclips bewerken**

Als u videoclips in **Galerij** wilt bewerken en aangepaste videoclips wilt maken, gaat u naar een videoclip en selecteert u **Opties** <sup>&</sup>gt;**Bewerken**.

De video-editor ondersteunt videobestanden in de indelingen .3GP en .MP4 en geluidsbestanden in de indelingen .AAC, .AMR, .MP3 en .WAV.

U kunt **Movie Director** gebruiken om aangepaste videoclips te maken. Selecteer de videoclips en afbeeldingen waarmee u een muvee wilt maken en selecteer **Opties** <sup>&</sup>gt;**Bewerken** <sup>&</sup>gt;**muvee maken**. Zie ['Movie](#page-49-0)  [Director'](#page-49-0) op pag. [50](#page-49-0).

**Tip!** Als u een videoclip wilt verzenden die groter is dan de maximaal toegestane grootte die uw

serviceprovider toestaat voor multimediaberichten, kunt u de clip verzenden via draadloze Bluetoothtechnologie. Zie ['Gegevens verzenden met behulp van](#page-65-0)  [Bluetooth-connectiviteit'](#page-65-0) op pag. [66](#page-65-0). U kunt uw video's ook overbrengen naar een compatibele pc met een Bluetooth-verbinding, een compatibele USBgegevenskabel of met behulp van een compatibele geheugenkaartlezer.

### **Diavoorstelling**

Selecteer **Diavoorstelling** ( $\sqrt{ }$ ) in de actieve werkbalk als u een diavoorstelling van afbeeldingen in een volledig scherm wilt bekijken. De diavoorstelling begint met het geselecteerde bestand. Maak een keuze uit de volgende opties:

**Onderbreken** - Hiermee onderbreekt u de diavoorstelling.

**Doorgaan** - Hiermee hervat u de diavoorstelling.

**Einde** - Hiermee sluit u de diavoorstelling.

Druk op (vorige) of (volgende) (alleen beschikbaar wanneer **Zoomen en pannen** is uitgeschakeld) als u door de afbeeldingen wilt bladeren.

Selecteer **Opties** <sup>&</sup>gt;**Diavoorstelling** <sup>&</sup>gt;**Instellingen** <sup>&</sup>gt; **Vertraging tussen dia's** als u het tempo van de diavoorstelling wilt aanpassen voordat deze wordt gestart. Selecteer **Zoomen en pannen** als u de dia's soepel in elkaar wilt laten overlopen en willekeurig wilt in- en uitzoomen op de afbeeldingen in de galerij.

Selecteer **Opties** <sup>&</sup>gt;**Diavoorstelling** <sup>&</sup>gt;**Instellingen** <sup>&</sup>gt; **Muziek** of **Nummer** als u geluid wilt toevoegen aan de diavoorstelling.

Gebruik de volumetoetsen van het apparaat als u het volume wilt aanpassen.

### **Presentaties**

Bij presentaties kunt u SVG-bestanden (Scalable Vector Graphics) bekijken, zoals cartoons en kaarten. SVGafbeeldingen blijven er hetzelfde uitzien wanneer deze worden afgedrukt of worden bekeken bij een andere schermgrootte of resolutie. Selecteer **Presentaties**, ga naar een afbeelding en selecteer **Opties** <sup>&</sup>gt;**Afspelen** als u SVG-bestanden wilt weergeven. Selecteer **Opties** <sup>&</sup>gt; **Onderbreken** als u het afspelen wilt onderbreken.

Druk op  $5$  als u wilt inzoomen. Druk op  $0$  als u wilt uitzoomen.

Druk op  $\overline{1}$  of  $\overline{3}$  als u de afbeelding 90 graden links- of rechtsom wilt draaien. Druk op  $7$  of  $9$  als u de afbeelding 45 graden wilt draaien.

Druk op  $*$  als u wilt schakelen tussen een volledig en een normaal scherm.

### <span id="page-49-0"></span>**Movie Director**

Druk op  $\mathbb{S}$  en selecteer Galerij, afbeeldingen en video's en **Opties** <sup>&</sup>gt;**Bewerken** <sup>&</sup>gt;**muvee maken** als u muvees wilt maken.

Een muvee is een korte, bewerkte videoclip die video, afbeeldingen, muziek en tekst kan bevatten. Een snelle muvee wordt automatisch gemaakt door **Movie Director** nadat u de stijl voor de muvee hebt geselecteerd. **Movie Director** gebruikt de standaardmuziek en -tekst die aan de gekozen stijl is gekoppeld. In een aangepaste muvee kunt u uw eigen video- en muziekclips, afbeeldingen en stijl selecteren en een begin- en eindbericht toevoegen. U kunt muvees verzenden in een multimediabericht.

Muvees kunnen worden opgeslagen in **Galerij** in 3GPindeling.

### **Een snelle muvee maken**

- **1** Selecteer in **Galerij** afbeeldingen en video's voor de muvee en kies **Opties** <sup>&</sup>gt;**Bewerken** <sup>&</sup>gt;**muvee maken**. De weergave voor het selecteren van stijlen wordt geopend.
- **2** Selecteer in de stijllijst een stijl voor de muvee.
- **3** Selecteer **Opties** <sup>&</sup>gt;**muvee maken**.

### **Een aangepaste muvee maken**

- **1** Selecteer in **Galerij** afbeeldingen en video's voor de muvee en kies **Opties** <sup>&</sup>gt;**Bewerken** <sup>&</sup>gt;**muvee maken**. De weergave voor het selecteren van stijlen wordt geopend.
- **2** Ga naar de gewenste stijl en selecteer **Opties** <sup>&</sup>gt; **Aanpassen**.
- **3** Sorteer en bewerk de geselecteerde items of voeg items toe aan of verwijder deze uit de muvee in **Video's en afb.** of **Muziek**.

In **Video's en afb.** kunt u aangeven in welke volgorde u de bestanden wilt afspelen in de muvee. Selecteer het bestand dat u wilt verplaatsen door op  $\textcircled{\textsf{P}}$  te drukken. Ga vervolgens naar het bestand waaronder u het gemarkeerde bestand wilt plaatsen en druk op  $\textcircled{\textsf{}}$ . Selecteer **Opties** <sup>&</sup>gt;**Toevoegen/Verwijderen** als u afbeeldingen en video's wilt toevoegen aan of verwijderen uit de muvee. Ga naar de lijst met afbeeldingen of videoclips en selecteer **Opties** <sup>&</sup>gt;**Albums** als u albums en de betreffende inhoud wilt toevoegen aan de muvee. Ga naar **Video's en afb.** en selecteer **Opties** <sup>&</sup>gt;**Inhoud selecteren** als u de videoclips wilt bijknippen. Zie ['Inhoud selecteren'](#page-50-0) op pag. [51](#page-50-0). U kunt in **Bericht** een begin- en eindtekst toevoegen aan een muvee.

In **Lengte** kunt u de lengte van de muvee opgeven. Maak een keuze uit de volgende opties:

**Multimediabericht** - Hiermee optimaliseert u de lengte van de muvee voor verzending in een multimediabericht.

**Automatisch selecteren** - Hiermee worden alle geselecteerde afbeeldingen en videoclips in de muvee automatisch opgenomen.

**Gelijk aan muziek** - Hiermee stelt u de duur van de muvee in op de duur van de gekozen muziekclip.

**Dr gebr. gedefinieerd** - Hiermee bepaalt u de lengte van de muvee.

**4** Selecteer **Opties** <sup>&</sup>gt;**muvee maken**.

De voorbeeldweergave wordt geopend.

- **5** Selecteer **Opties** <sup>&</sup>gt;**Afspelen** als u een voorbeeld van de aangepaste muvee wilt bekijken voordat u deze opslaat.
- **6** Selecteer **Opties** <sup>&</sup>gt;**Opslaan** als u de muvee wilt opslaan.

Selecteer **Opties** <sup>&</sup>gt;**Opnieuw maken** als u een nieuwe aangepaste muvee wilt maken met dezelfde stijlinstellingen.

### <span id="page-50-0"></span>**Inhoud selecteren**

Ga naar de map **Video's en afb.** en selecteer **Opties** <sup>&</sup>gt; **Inhoud selecteren** als u de geselecteerde videoclips wilt bewerken. U kunt selecteren welke delen van de videoclip u in de muvee wilt opnemen of wilt uitsluiten. In de dia geeft de kleur groen de opgenomen delen aan, terwijl rood voor uitgesloten delen en grijs voor neutrale delen staat.

Navigeer naar een deel van de videoclip en selecteer **Opties** <sup>&</sup>gt;**Opnemen** als u dit deel wilt opnemen in de muvee. Selecteer **Opties** <sup>&</sup>gt;**Uitsluiten** als u een deel wilt uitsluiten. Selecteer **Opties** <sup>&</sup>gt;**Opname uitsluiten** als u een opname wilt uitsluiten.

Als u een bepaald deel van de videoclip willekeurig wilt opnemen of uitsluiten in **Movie Director**, ga dan naar het deel en selecteer **Opties** <sup>&</sup>gt;**Markeren als neutraal**. Selecteer **Opties** <sup>&</sup>gt;**Alles mark. als neutraal** als u willekeurige delen van de clip wilt opnemen of uitsluiten.

### **Instellingen**

Ga naar de weergave voor het selecteren van stijlen en selecteer **Opties** <sup>&</sup>gt;**Aanpassen** <sup>&</sup>gt;**Instellingen** als u de volgende opties wilt bewerken:

**Gebruikt geheugen** - Hiermee geeft u op waar muvees moeten worden opgeslagen.

**Resolutie** - Hiermee selecteert u de resolutie van de muvees. Selecteer **Automatisch** als u de optimale resolutie wilt gebruiken op basis van het aantal geselecteerde videoclips en de lengte hiervan.

**Standaardnaam muvee** - Hiermee stelt u een standaardnaam voor de muvees in.

# **Het apparaat aanpassen**

Maak een keuze uit de volgende opties als u het apparaat wilt aanpassen:

- Zie ['Actieve stand-by modus'](#page-54-0) op pag. [55](#page-54-0) als u het stand-by scherm wilt gebruiken voor snelle toegang tot de toepassingen die u vaak gebruikt.
- Zie ['Het uiterlijk van het apparaat wijzigen'](#page-53-0) op pag. [54](#page-53-0)  als u de achtergrondafbeelding voor de stand-by modus of de screensaver wilt wijzigen.
- Zie ['Coverdisplay'](#page-53-1) op pag. [54](#page-53-1) als u het uiterlijk van de coverdisplay wilt wijzigen.
- Zie ['Profielen Hiermee stelt u](#page-51-0) tonen in' op pag. [52](#page-51-0) en ['Beltonen toevoegen voor contactpersonen'](#page-100-0) op pag. [101](#page-100-0) als u de beltonen wilt aanpassen.
- Zie ['Standby-modus'](#page-111-0) op pag. [112](#page-111-0) als u de sneltoetsen wilt wijzigen voor de verschillende toetsaanslagen van de bladertoets en de linker- en rechterselectietoetsen in de stand-by modus.
- • Druk op en selecteer **Toepass.** <sup>&</sup>gt;**Klok** <sup>&</sup>gt;**Opties** <sup>&</sup>gt; **Instellingen** <sup>&</sup>gt;**Type klok** <sup>&</sup>gt;**Analoog** of **Digitaal** als u een andere klok in de stand-by modus wilt weergeven.
- Druk op en selecteer **Instrumenten** <sup>&</sup>gt;**Instell.** <sup>&</sup>gt; **Algemeen** <sup>&</sup>gt;**Persoonlijk** <sup>&</sup>gt;**Weergave** <sup>&</sup>gt; **Welkomstnotitie/logo** als u het welkomstbericht wilt wijzigen in een afbeelding of animatie.
- • Ga naar het hoofdmenu en selecteer **Opties** <sup>&</sup>gt; **Menuweergave wijzigen** <sup>&</sup>gt;**Raster** of **Lijst** als u de weergave van het hoofdmenu wilt wijzigen.
- • Selecteer **Opties** <sup>&</sup>gt;**Pictogramanimatie** <sup>&</sup>gt;**Aan** in het hoofdmenu als u bewegende pictogrammen op uw apparaat wilt weergeven.
- Ga naar het hoofdmenu en selecteer **Opties** <sup>&</sup>gt; **Verplaatsen**, **Verplaats naar map** of **Nieuwe map** als u het hoofdmenu opnieuw wilt indelen. U kunt minder vaak gebruikte toepassingen naar mappen verplaatsen en vaak gebruikte toepassingen in het hoofdmenu opnemen.

## <span id="page-51-0"></span>**Profielen - Hiermee stelt <sup>u</sup> tonen in**

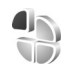

Druk op en selecteer **Instrumenten** <sup>&</sup>gt;**Profielen** als u de beltonen, berichtensignaaltonen en andere tonen voor verschillende gebeurtenissen, situaties of bellergroepen wilt instellen en aanpassen.

Selecteer **Instrumenten** <sup>&</sup>gt;**Profielen**, een profiel en **Opties** <sup>&</sup>gt;**Activeren** als u het profiel wilt wijzigen. U kunt het profiel ook wijzigen door in de stand-by modus op (i)

te drukken. Ga naar het profiel dat u wilt activeren en selecteer **OK**.

 $\frac{1}{2}$  Tip! Houd # ingedrukt als u wilt schakelen de tussen het algemene en stille profiel.

Druk op en selecteer **Instrumenten** <sup>&</sup>gt;**Profielen** als u een profiel wilt wijzigen. Ga naar het profiel en selecteer **Opties** <sup>&</sup>gt;**Aanpassen**. Ga naar de instelling die u wilt wijzigen en druk op  $\textcircled{\textcircled{\textcirc}}$  om de opties te openen. Tonen die zijn opgeslagen op een compatibele geheugenkaart (indien geplaatst), worden aangegeven met  $\blacksquare$ .

In de lijst met tonen wordt met de koppeling **Geluiden downldn** (netwerkdienst) een lijst met bookmarks geopend. U kunt een bookmark selecteren en verbinding met een webpagina maken om meer tonen te downloaden.

Selecteer **Opties** <sup>&</sup>gt;**Aanpassen** en stel **Naam beller uitspr.** in op **Aan** als u wilt dat de naam van de beller wordt uitgesproken wanneer u wordt gebeld. De naam van de beller moet zijn opgeslagen in **Contacten**.

Selecteer **Opties** <sup>&</sup>gt;**Nieuw maken** als u een nieuw profiel wilt maken.

### **Het profiel Offline**

Met het profiel **Offline** kunt u het apparaat gebruiken zonder dat u verbinding hebt met het draadloze netwerk. Wanneer u het profiel **Offline** activeert, wordt de

verbinding met het draadloze netwerk verbroken, zoals wordt aangegeven met  $\blacktriangleright$  in het symbool voor de signaalsterkte. Er zijn geen draadloze RF-signalen naar en van het apparaat mogelijk. Berichten die u wilt verzenden worden in de Outbox geplaatst, zodat u deze later kunt verzenden.

Wanneer het profiel **Offline** actief is, kunt u het apparaat gebruiken zonder een SIM-kaart.

**Belangrijk:** In het profiel Offline kunt u geen oproepen doen of ontvangen en kunnen ook andere functies waarvoor netwerkdekking vereist is niet worden gebruikt. U kunt nog wel het alarmnummer dat in het apparaat is geprogrammeerd kiezen. Als u wilt bellen, moet u de telefoonfunctie eerst activeren door een ander profiel te kiezen. Als het apparaat vergrendeld is, moet u de blokkeringscode invoeren.

 U kunt ook Bluetooth-connectiviteit gebruiken zolang het profiel **Offline** actief is. Zie ['Bluetooth-connectiviteit'](#page-63-0) op pag. [64](#page-63-0).

Druk op de aan/uit-toets en selecteer een ander profiel als u het profiel **Offline** wilt verlaten. Via het apparaat wordt de draadloze overdracht opnieuw ingeschakeld (mits het signaal sterk genoeg is).

## <span id="page-53-0"></span>**Het uiterlijk van het apparaat wijzigen**

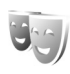

Druk op en selecteer **Instrumenten** <sup>&</sup>gt;**Thema's** als u het uiterlijk van het scherm wilt aanpassen met bijvoorbeeld een achtergrond en pictogrammen.

Selecteer **Thema's** <sup>&</sup>gt;**Algemeen** als u een ander thema wilt gebruiken voor alle toepassingen in het apparaat. Ga naar de hoofdweergave en selecteer een toepassing als u het thema van een bepaalde toepassing wilt wijzigen.

Selecteer **Opties** <sup>&</sup>gt;**Bekijken** als u een thema wilt bekijken voordat u dit activeert. Selecteer **Opties** <sup>&</sup>gt;**Instellen** als u het thema wilt activeren. Het actieve thema wordt aangegeven met  $\swarrow$ .

Thema's die zijn opgeslagen op een compatibele geheugenkaart (indien geplaatst), worden aangegeven  $m$ et  $\mathbf{I}$ . De thema's op de geheugenkaart zijn niet beschikbaar als de geheugenkaart zich niet in het apparaat bevindt. Als u de thema's die op de geheugenkaart zijn opgeslagen zonder de geheugenkaart wilt gebruiken, moet u de thema's eerst opslaan in het geheugen van het apparaat.

Selecteer **Thema's** <sup>&</sup>gt;**Menuweerg.** als u de indeling van het hoofdmenu wilt wijzigen.

Ga naar **Algemeen** of **Menuweerg.** en selecteer **Thema's downldn** (netwerkdienst) als u een browserverbinding wilt openen om meer thema's te downloaden.

**Belangrijk:** Maak alleen gebruik van diensten die u vertrouwt en die een adequate beveiliging en bescherming tegen schadelijke software bieden.

U kunt de achtergrond en energiebesparing voor het huidige thema bewerken. Selecteer **Thema's** <sup>&</sup>gt; **Achtergrond** als u de achtergrondafbeelding in het scherm voor de actieve stand-by modus wilt wijzigen. Zie ook ['Weergave'](#page-110-0) op pag. [111](#page-110-0) voor meer informatie over het instellen van de time-out voor de energiebesparing.

### <span id="page-53-1"></span>**Coverdisplay**

Als u het uiterlijk van het coverdisplay wilt wijzigen, drukt u op  $\mathbb{S}$  en selecteert u **Instrumenten** > Thema's > **Persoonlijk**. Maak vervolgens een keuze uit de volgende opties:

**Achtergrond** - Selecteer de achtergrondafbeelding die in de stand-by modus op het coverdisplay moet worden weergegeven.

**Screensaver** - Selecteer een afbeelding of animatie die u als screensaver op het coverdisplay wilt weergeven en selecteer hoelang deze moet worden weergegeven.

Wanneer u een afbeelding selecteert om als achtergrond of screensaver te gebruiken, wordt over de afbeelding heen een snijkader getoond. U kunt inzoomen op de afbeelding en de afbeelding draaien. Gebruik de toetsen om het kader in het scherm te verplaatsten. Selecteer **Opties** <sup>&</sup>gt;**Instellen als achtergrnd** of **Instlln als scrnsaver** om het gedeelte binnen het kader te gebruiken. U kunt een afbeelding waarop een auteursrecht rust, niet gebruiken als achtergrond of screensaver.

**Animatie bij sluiten** - Selecteer een korte animatie die u wilt afspelen wanneer u de cover sluit.

**Toon bij sluiten** - Selecteer een korte tune die u wilt afspelen wanneer u de cover sluit.

**Toon bij openen** - Selecteer een korte tune die u wilt afspelen wanneer u de cover opent en het apparaat in de stand-by modus staat.

### <span id="page-54-0"></span>**Actieve stand-by modus**

In de actieve stand-by modus worden snelkoppelingen naar toepassingen en gebeurtenissen in toepassingen weergegeven, zoals de agenda en de speler.

Druk op en selecteer **Instrumenten** <sup>&</sup>gt;**Instell.** <sup>&</sup>gt; **Algemeen** <sup>&</sup>gt;**Persoonlijk** <sup>&</sup>gt;**Standby-modus** <sup>&</sup>gt;**Act. standby** als u de actieve stand-by modus wilt in- of uitschakelen.

Ga naar een toepassing of  $a$ ebeurtenis en druk op  $\blacksquare$ .

Als de actieve stand-by modus is ingeschakeld, kunt u geen gebruik maken van de standaardsnelkoppelingen voor de bladertoets die beschikbaar zijn in deze modus.

Druk op  $\mathbb{S}$  en selecteer **Instrumenten** <sup>&</sup>gt;**Instell.** <sup>&</sup>gt; **Algemeen** <sup>&</sup>gt;**Persoonlijk** <sup>&</sup>gt;

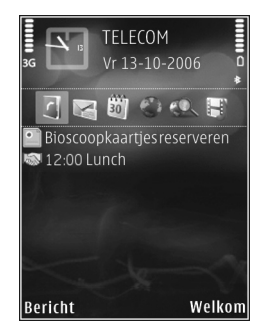

**Standby-modus** <sup>&</sup>gt;**Toep. actief standby** als u de standaardsnelkoppelingen van toepassingen wilt wijzigen.

Sommige snelkoppelingen zijn vast en kunnen niet worden gewijzigd.

# **Webbrowser**

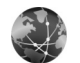

Druk op en selecteer **Web** (netwerkdienst).

**Solutify**: Tip! Houd in de stand-by modus **0** ingedrukt om de webbrowser te starten.

Met de webbrowser kunt u HTML-webpagina's (HyperText Markup Language) op internet weergeven zoals deze oorspronkelijk zijn ontworpen. U kunt ook bladeren door webpagina's die specifiek zijn ontworpen voor mobiele apparaten en XHTML (eXtensible HyperText Markup Language) of WML (Wireless Markup Language) gebruiken.

Met **Web** kunt u in- en uitzoomen op een pagina, de **Miniweergave** en het paginaoverzicht gebruiken om over pagina's te navigeren, webfeeds en blogs te lezen, webpagina's van een bookmark te voorzien en inhoud te downloaden.

Informeer bij uw serviceprovider naar de beschikbaarheid en tarieven van diensten. De serviceprovider kan u ook instructies geven voor het gebruik van deze diensten.

Als u de webbrowser wilt gebruiken, hebt u een toegangspunt nodig om verbinding te maken met internet. Zie ['Toegangspunten'](#page-119-0) op pag. [120](#page-119-0).

## **Beveiliging van de verbinding**

Als tijdens een verbinding het beveiligingssymbool  $\bigoplus$ wordt weergegeven, is de gegevensoverdracht tussen het apparaat en de internetgateway of -server gecodeerd.

Het veiligheidssymbool geeft niet aan dat de gegevensoverdracht tussen de gateway en de contentaanbieder (of de locatie waar de aangevraagde bron is opgeslagen) veilig is. De serviceprovider beveiligt de gegevensoverdracht tussen de gateway en de contentaanbieder.

Voor een aantal diensten, zoals bankdiensten, zijn mogelijk beveiligingscertificaten vereist. Als de identiteit van de server niet authentiek is of als u niet over het juiste beveiligingscertificaat beschikt, wordt een melding weergegeven. Neem voor meer informatie contact op met uw serviceprovider. Zie ook ['Certificaatbeheer'](#page-114-0) op pag. [115](#page-114-0)  voor meer informatie over certificaten en details hiervan.

## **De weergave Bookmarks**

In de weergave Bookmarks kunt u webadressen selecteren uit een lijst of uit een verzameling bookmarks in de map

**Autom. bookmrks**. U kunt ook direct in het veld de URL invoeren van de webpagina die u wilt bezoeken  $($ .

 De startpagina die voor het standaardtoegangspunt is gedefinieerd.

U kunt URL's opslaan als bookmarks terwijl u op internet surft. U kunt adressen die u in een bericht hebt ontvangen, ook opslaan als bookmarks. Daarnaast kunt u opgeslagen bookmarks verzenden.

Mogelijk bevat het apparaat vooraf geïnstalleerde bookmarks en koppelingen voor websites van derden. U kunt websites van derden ook bezoeken vanaf uw apparaat. Nokia is niet gelieerd aan websites van derden. Nokia ondersteunt deze sites niet en draagt er geen aansprakelijkheid voor. Als u ervoor kiest om dergelijke websites te bezoeken, dient u voorzorgsmaatregelen voor beveiliging of inhoud te treffen.

Druk op 1 of selecteer **Opties** > Bookmarks als u de weergave Bookmarks wilt openen terwijl u aan het surfen bent.

Selecteer **Opties** <sup>&</sup>gt;**Bookmarkbeheer** <sup>&</sup>gt;**Bewerken** als u de details van een bookmark wilt bewerken, zoals de titel.

In de weergave Bookmarks kunt u ook andere browsermappen opgeven. Met de webbrowser kunt u tijdens het surfen over het internet webpagina's opslaan. In de map **Opgeslagen pagina's** kunt u de inhoud bekijken van de pagina's die u offline hebt opgeslagen.

In de webbrowser wordt ook bijgehouden welke pagina's u tijdens het surfen bezoekt. In de map **Autom. bookmrks** kunt u een lijst met bezochte webpagina's weergeven.

In **Webfeeds** kunt u opgeslagen koppelingen weergeven naar webfeeds en blogs waarop u zich hebt geabonneerd. Webfeeds worden vaak gebruikt op webpagina's van belangrijke nieuwsorganisaties, in persoonlijke weblogs, door online community's die de meest recente koppen bieden en in overzichten van artikelen. In webfeeds wordt RSS- en ATOM-technologie gebruikt.

### **Op internet surfen**

**Belangrijk:** Maak alleen gebruik van diensten die u vertrouwt en die een adequate beveiliging en bescherming tegen schadelijke software bieden.

Met **Web** kunt u webpagina's weergeven zoals deze oorspronkelijk zijn ontworpen. Ga naar een webpagina door in de weergave Bookmarks een bookmark te selecteren of het adres in te voeren in het veld  $($ . Druk vervolgens op  $\bigcirc$ .

Sommige webpagina's kunnen materiaal bevatten, bijvoorbeeld afbeeldingen en geluiden, die alleen kunnen worden bekeken als uw apparaat over veel geheugen beschikt. Als geen geheugen meer beschikbaar is tijdens het laden van een dergelijke pagina, worden de afbeeldingen op de pagina niet weergegeven. Wanneer u

webpagina's zonder afbeeldingen wilt bekijken om geheugenruimte te sparen, selecteert u **Opties** <sup>&</sup>gt; **Instellingen** <sup>&</sup>gt;**Pagina** <sup>&</sup>gt;**Afb. en objctn tonen** <sup>&</sup>gt;**Nee**.

 $\frac{1}{2}$  Tip! Druk tweemaal op **@** of druk op **a** als u wilt terugkeren naar de stand-by modus terwijl de browser op de achtergrond is geopend. Keer terug naar de browser door  $\mathbb{S}$  ingedrukt te houden en de browser in de lijst te selecteren.

Druk op  $\bigcirc$  als u koppelingen wilt openen en items wilt selecteren. Selecteer **Opties** <sup>&</sup>gt;**Venster** <sup>&</sup>gt;**Kopp. in nw venster** als u een koppeling in een nieuw venster wilt openen.

Selecteer **Opties** <sup>&</sup>gt;**Ga naar webadres** als u een nieuw te bezoeken webadres wilt invoeren.

≥ $\frac{1}{2}$  Tip! Druk op 1 en selecteer een bookmark als u een webpagina wilt bezoeken die als bookmark is opgeslagen in de weergave Bookmarks.

Selecteer **Opties** <sup>&</sup>gt;**Navigatieopties** <sup>&</sup>gt;**Opnieuw laden** als u de meest recente versie van de pagina wilt ophalen vanaf de server.

Selecteer **Opties** <sup>&</sup>gt;**Opslaan als bookmark** als u het webadres van de huidige pagina wilt opslaan als bookmark.

Selecteer **Terug** (beschikbaar als **Geschiedenislijst** is ingesteld in de browserinstellingen) of **Opties** <sup>&</sup>gt;

**Navigatieopties** <sup>&</sup>gt;**Geschiedenis** als u de visuele geschiedenis wilt gebruiken om tijdens het surfen snapshots van de bezochte pagina's te maken. Selecteer de pagina als u naar een eerder bezochte pagina wilt gaan.

Selecteer **Opties** <sup>&</sup>gt;**Instrumenten** <sup>&</sup>gt;**Pagina opslaan** als u een pagina wilt opslaan tijdens het surfen. U kunt pagina's opslaan in het apparaatgeheugen of op een compatibele geheugenkaart (indien geplaatst) en de pagina's bekijken wanneer u offline bent. U kunt de pagina's ook groeperen in mappen. Selecteer **Opgeslagen pagina's** als u de pagina's naderhand in de weergave Bookmarks wilt openen.

Selecteer **Opties** <sup>&</sup>gt;**Dienstopties** (indien ondersteund door de webpagina) als u een sublijst met opdrachten of acties voor de geopende pagina wilt openen.

Selecteer **Opties** <sup>&</sup>gt;**Venster** <sup>&</sup>gt;**Pop-ups blokkeren** of **Pop-ups toestaan** als u wilt toestaan of voorkomen dat meerdere vensters automatisch worden geopend.

### **Sneltoetsen tijdens het surfen over het internet**

- •Druk op 1 om uw bookmarks te openen.
- •Druk op  $\overline{\phantom{a}}$  om trefwoorden te zoeken op de huidige pagina.
- $\bullet$   $\,$  Druk op  $\,$   $\, {\bf 3} \,$  om terug te keren naar de vorige pagina.
- •Druk op  $\overline{5}$  om een lijst met alle open vensters weer te geven.
- $\bullet$  Druk op  $\, \blacksquare\,$  om het huidige venster te sluiten als er twee of meer venster geopend zijn.
- Druk op  $\, {\bf g} \,$  om het paginaoverzicht van de huidige pagina weer te geven. Druk nogmaals op  $\beta$  als u wilt inzoomen en het gewenste gedeelte van de pagina wilt weergeven.
- $\bullet$   $\,$  Druk op  $\,$   $\,$   $\,$  0 m een nieuw webadres in te voeren.
- •Druk op  $\theta$  om naar de startpagina te gaan.
- Druk op  $*$  of  $#$  om in of uit te zoomen op de pagina.

Selecteer **Opties** <sup>&</sup>gt;**Scherm draaien** als u tussen de liggende en de staande weergaven heen en weer wilt schakelen.

### **Zoeken in tekst**

Zoek op de huidige webpagina naar een trefwoord door **Opties** <sup>&</sup>gt;**Zoeken** <sup>&</sup>gt;**Tekst** te selecteren en een trefwoord in te voeren. Druk op  $\boxed{6}$  als u naar het vorige item wilt gaan. Druk op  $\circled{a}$  als u naar het volgende item wilt gaan.

**举 Tip!** Druk op 2 om trefwoorden te zoeken op de pagina.

### **Werkbalk in de browser**

Met de werkbalk kunt u veelgebruikte functies in de browser selecteren. Druk op een lege plek van een webpagina op  $\bigcirc$  als u de werkbalk wilt openen. Druk op  $\left($ **o**) of  $\left($ **a** als u over de werkbalk wilt navigeren. Druk op als u een functie wilt selecteren.

In de werkbalk kunt u de volgende opties selecteren:

**Veelgebr. koppelingen** - om een lijst met vaak bezochte webadressen weer te geven.

**Paginaoverzicht** - om het overzicht van de huidige webpagina weer te geven.

**Zoeken** - om trefwoorden te zoeken op de huidige pagina.

**Opnieuw laden** - om de pagina te vernieuwen.

**Abonneren** (indien beschikbaar) - om een lijst met beschikbare webfeeds op de huidige webpagina weer te geven en om u te abonneren op een webfeed.

### **Items downloaden en aanschaffen**

U kunt onder andere beltonen, afbeeldingen, logo's, thema's en videoclips downloaden. Deze items worden gratis aangeboden of u kunt ze aanschaffen. Gedownloade items worden verder verwerkt door de bijbehorende toepassingen in het apparaat. Een gedownloade foto of een MP3-bestand kunt u bijvoorbeeld opslaan in **Galerij**.

**Belangrijk:** Installeer en gebruik alleen toepassingen en andere software van betrouwbare bronnen, zoals toepassingen die een Symbianondertekening dragen of die de Java-VerifiedTM test hebben doorstaan.

- **1**Klik op de koppeling als u het item wilt downloaden.
- **2** Selecteer de optie waarmee u het item aanschaft, bijvoorbeeld Kopen.
- **3** Lees alle informatie nauwkeurig door. Selecteer **Accept.** als u het item wilt downloaden. Selecteer **Annuleer** als u het item niet wilt downloaden.

Als u het downloaden start, krijgt u een lijst te zien van de lopende en voltooide downloads tijdens de huidige sessie. Selecteer **Opties** <sup>&</sup>gt;**Downloads** als u ook de lijst wilt weergeven. Ga naar een item in de lijst en selecteer **Opties** als u lopende downloads wilt annuleren of voltooide downloads wilt openen, opslaan of verwijderen.

### <span id="page-59-0"></span>**Miniweergave**

Met **Miniweergave** kunt u over webpagina's met grote hoeveelheden informatie navigeren. Wanneer **Miniweergave** is ingesteld in de browserinstellingen en <sup>u</sup> een grote webpagina weergeeft, wordt **Miniweergave** geopend en een overzicht van de bezochte webpagina weergegeven. Druk op  $\textcircled{\textsf{m}}$ ,  $\textcircled{\textsf{m}}$ ,  $\textcircled{\textsf{m}}$  of  $\textcircled{\textsf{m}}$  als u door de **Miniweergave** wilt bladeren. Stop met bladeren wanneer u de gewenste informatie hebt gevonden. De

**Miniweergave** verdwijnt en de geselecteerde locatie wordt weergegeven.

Als u **Miniweergave** wilt instellen, selecteert u **Opties** <sup>&</sup>gt; **Instellingen** <sup>&</sup>gt;**Algemeen** > **Miniweergave** <sup>&</sup>gt;**Aan**.

### **Paginaoverzicht**

Wanneer u een webpagina met een grote hoeveelheid informatie bekijkt, kunt u het paginaoverzicht gebruiken om te bekijken welke informatie de pagina bevat.

Druk op 8 als u het paginaoverzicht van de huidige pagina wilt weergeven. Druk op  $\left(\overline{B}\right)$ ,  $\left(\overline{B}\right)$ ,  $\left(\overline{B}\right)$  of  $\left(\overline{B}\right)$  als u naar het gewenste punt op de pagina wilt zoeken. Druk nogmaals op  $\beta$  als u wilt inzoomen en het gewenste gedeelte van de pagina wilt weergeven.

### **Webfeeds en blogs**

Webfeeds zijn XML-bestanden op de pagina's die veel worden gebruikt door de weblogcommunity en nieuwsorganisaties om de meest recente koppen of volledige tekst te delen, bijvoorbeeld recent nieuws in de vorm van nieuwsfeeds. Blogs of weblogs zijn dagboeken op het web. De meeste webfeeds gebruiken RSS- en ATOMtechnologie. Webfeeds worden veel toegepast op web-, blog- en wikipagina's.

De webbrowser stelt automatisch vast of een webpagina webfeeds bevat. Selecteer **Opties** <sup>&</sup>gt;**Abonneren** of klik op de koppeling als u zich wilt abonneren op een webfeed. Selecteer in de weergave Bookmarks **Webfeeds** als u wilt bekijken op welke webfeeds u bent geabonneerd.

Werk een webfeed bij door deze te selecteren en **Opties** <sup>&</sup>gt; **Vernieuwen** te selecteren.

Selecteer **Opties** <sup>&</sup>gt;**Instellingen** <sup>&</sup>gt;**Webfeeds** als u wilt opgeven hoe de webfeeds moeten worden bijgewerkt. Zie ['Instellingen'](#page-60-0) op pag. [61](#page-60-0).

### **Verbinding verbreken**

Selecteer **Opties** <sup>&</sup>gt;**Instrumenten** <sup>&</sup>gt;**Verbind. verbreken** als u de verbinding wilt verbreken en de browserpagina offline wilt weergeven. Selecteer **Opties** <sup>&</sup>gt;**Afsluiten** als u de verbinding wilt verbreken en de browser wilt sluiten.

Als u op  $\implies$  drukt, wordt de verbinding niet verbroken. maar wordt de browser naar de achtergrond verplaatst.

Selecteer **Opties** <sup>&</sup>gt;**Privacyggvns wissen** <sup>&</sup>gt;**Verwijder cookies** als u de gegevens wilt verwijderen die de netwerkserver verzamelt over uw bezoeken aan verschillende webpagina's.

Selecteer **Opties** <sup>&</sup>gt;**Privacyggvns wissen** <sup>&</sup>gt;**Form.-/ wachtwrdgeg.** als u de gegevens wilt verwijderen die <sup>u</sup> hebt ingevoerd voor verschillende formulieren op de webpagina's die u hebt bezocht.

Als u de informatie wilt wissen die is opgeslagen over de pagina's die u hebt bezocht tijdens de huidige internetsessie, selecteert u **Opties** <sup>&</sup>gt;**Privacyggvns wissen** <sup>&</sup>gt;**Geschiedenis**.

### **De cache leegmaken**

De opgevraagde gegevens of diensten worden opgeslagen in het cachegeheugen van het apparaat.

Een cache is een geheugenlocatie die wordt gebruikt om gegevens tijdelijk op te slaan. Als u toegang hebt gezocht of gehad tot vertrouwelijke informatie waarvoor u een wachtwoord moet opgeven, kunt u de cache van het apparaat na gebruik beter legen. De informatie of de diensten waartoe u toegang hebt gehad, worden namelijk in de cache opgeslagen. Selecteer **Opties** <sup>&</sup>gt;**Privacyggvns wissen** <sup>&</sup>gt;**Cache wissen** als u de cache wilt wissen.

### <span id="page-60-0"></span>**Instellingen**

Selecteer **Opties** <sup>&</sup>gt;**Instellingen** en kies een van de volgende opties:

**Algemene instellingen**

**Toegangspunt** - Hiermee wijzigt u het standaardtoegangspunt. Zie ['Verbinding'](#page-119-1) op pag. [120](#page-119-1). Sommige of alle toegangspunten kunnen door de serviceprovider vooraf zijn ingesteld voor het apparaat; het is wellicht niet mogelijk deze instellingen te wijzigen of verwijderen of om nieuwe instellingen toe te voegen.

**Homepage** - Hiermee definieert u de homepage.

**Miniweergave** - Hiermee schakelt u **Miniweergave** in of uit. Zie ['Miniweergave'](#page-59-0) op pag. [60](#page-59-0).

**Geschiedenislijst** - Schakel **Geschiedenislijst** in als u tijdens het surfen met de selectietoets **Terug** een lijst wilt weergeven met de pagina's die u hebt bezocht tijdens de huidige sessie.

**Veiligheidswrschwngn** - Hiermee verbergt of toont u veiligheidswaarschuwingen.

**Java/ECMA-script** - Hiermee schakelt u het gebruik van scripts in of uit.

### **Pagina-instellingen**

**Afb. en objctn tonen** - Hiermee selecteert u of u afbeeldingen en andere objecten wilt laden tijdens het surfen. Als u **Nee** hebt geselecteerd, selecteert u **Opties** <sup>&</sup>gt; **Instrumenten** <sup>&</sup>gt;**Afbeeldingen laden** wanneer u afbeeldingen of objecten later tijdens het surfen wilt laden.

**Schermformaat** - Hiermee schakelt u heen en weer tussen de weergave **Volledig scherm** en de normale weergave met de lijst **Opties**.

**Standaardcodering** - Als teksttekens niet correct worden weergegeven, kunt u een andere codering selecteren op basis van de taal voor de huidige pagina.

**Lettergrootte** - Hiermee geeft u de lettergrootte voor webpagina's op.

**Pop-ups blokkeren** - Hiermee staat u toe of voorkomt u dat verschillende pop-upvensters tijdens het surfen automatisch worden geopend

**Autom. opnieuw laden** - Selecteer **Aan** als u wilt dat webpagina's automatisch worden vernieuwd tijdens het surfen.

### **Privacy-instellingen**

**Autom. bookmarks** - Hiermee schakelt u het automatisch verzamelen van bookmarks in of uit. Selecteer **Map verbergen** als u de adressen van de bezochte webpagina's wilt blijven opslaan in de map **Autom. bookmrks**.

**Formulierggvns opslaan** - Selecteer **Uit** als u niet wilt dat de gegevens die u op de verschillende formulieren van de webpagina invult, worden opgeslagen en de volgende keer worden gebruikt wanneer u de pagina bezoekt.

**Cookies** - Hiermee schakelt u het ontvangen en verzenden van cookies in of uit.

### **Instellingen voor webfeeds**

**Automatische updates** - Hiermee geeft u op of webfeeds automatisch moeten worden bijgewerkt en zo ja, hoe vaak dit moet gebeuren. Als u de toepassing zodanig instelt dat webfeeds automatisch worden opgehaald, kan dit ertoe leiden dat grote hoeveelheden gegevens via het netwerk van de serviceprovider worden verzonden. Neem contact op met uw serviceprovider voor meer informatie over de kosten van gegevensoverdracht.

**Toeg.p. voor autom. aanp.** (alleen beschikbaar als de optie **Automatische updates** is geselecteerd) - Hiermee kunt u het toegangspunt selecteren dat bij het bijwerken moet worden gebruikt.

# **Verbindingen**

## **Verbindingsbeheer**

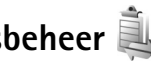

### **Gegevensverbindingen**

Druk op en selecteer **Instrumenten** <sup>&</sup>gt;**Verb.beh.** <sup>&</sup>gt; **Act. geg.verb.**. In de weergave met actieve verbindingen kunt u de geopende gegevensverbindingen bekijken: gegevensoproepen  $(D)$  en packet-gegevensverbindingen  $(\underline{36}$  of  $\underline{\mathfrak{P}})$ .

**Queen Commerking:** De uiteindelijke gespreksduur die door de serviceprovider in rekening wordt gebracht kan variëren, afhankelijk van de netwerkfuncties, afrondingen, belastingen, enzovoort.

Selecteer **Opties** <sup>&</sup>gt;**Verb. verbreken** als u een verbinding wilt verbreken. Selecteer **Opties** <sup>&</sup>gt;**Alle verb. verbrek.** als u alle actieve verbindingen wilt verbreken.

Selecteer **Opties** <sup>&</sup>gt;**Gegevens** als u de details van een verbinding wilt bekijken. Welke details worden weergegeven, is afhankelijk van het type verbinding.

# <span id="page-63-0"></span>**Bluetooth-connectiviteit**

Met draadloze Bluetooth-technologie kunt u een draadloze verbinding tot stand brengen met andere compatibele apparaten. Dit kunnen apparaten zijn als mobiele telefoons en computers, en toebehoren als hoofdtelefoons en carkits. Met de Bluetooth-technologie kunt u afbeeldingen, notities en video-, muziek- en geluidsclips verzenden, een draadloze verbinding tot stand brengen met een compatibele pc (bijvoorbeeld voor bestandsoverdracht) of een verbinding tot stand brengen met een compatibele printer om afbeeldingen af te drukken met **Afb. afdrukken**. Zie ['Afbeeldingen afdrukken'](#page-44-4)  op pag. [45](#page-44-4).

Aangezien apparaten met draadloze Bluetoothtechnologie communiceren via radiogolven, hoeft er geen 'direct zicht' te bestaan tussen het apparaat en het andere apparaat. De twee apparaten mogen maximaal 10 meter van elkaar zijn verwijderd, hoewel de verbinding wel hinder kan ondervinden van obstakels, zoals muren of andere elektronische apparaten.

Het apparaat is compatibel met Bluetooth-specificatie 2.0, die de volgende profielen ondersteunt: Basic Imaging, SIM Access, Dial-up Networking, File Transfer, Generic Access,

Generic Object Exchange, Hands-Free, Headset, Human Interface Device, Object Push, Service Discovery Application en Serial Port. Gebruik door Nokia goedgekeurde toebehoren voor dit model als <sup>u</sup> verzekerd wilt zijn van compatibiliteit met andere apparatuur die Bluetooth-technologie ondersteunt. Informeer bij de fabrikanten van andere apparatuur naar de compatibiliteit met dit apparaat.

Op sommige plaatsen gelden beperkingen voor het gebruik van Bluetooth-technologie. Raadpleeg de lokale autoriteiten of serviceprovider voor meer informatie.

Als functies gebruikmaken van Bluetooth-technologie of als dergelijke functies op de achtergrond worden uitgevoerd terwijl u andere functies gebruikt, vergt dit extra batterijcapaciteit en neemt de levensduur van de batterij af.

Als het apparaat is vergrendeld, kunt u de Bluetoothconnectiviteit niet gebruiken. Zie ['Telefoon en SIM-kaart'](#page-112-0) op pag. [113](#page-112-0) voor meer informatie over het vergrendelen van apparaten.

### <span id="page-64-0"></span>**Instellingen**

Druk op en selecteer **Instrumenten** <sup>&</sup>gt;**Bluetooth**. Wanneer u de toepassing de eerste keer opent, wordt u gevraagd een naam te definiëren voor het apparaat.

Maak een keuze uit de volgende opties:

**Bluetooth** - Stel de Bluetooth-connectiviteit eerst in op **Aan** en maak vervolgens verbinding als u een draadloze verbinding met een ander compatibel apparaat wilt maken. Selecteer **Uit** als u Bluetooth-connectiviteit wilt uitschakelen.

**Waarneembrh. tel.** - Selecteer **Waarneembaar** als het apparaat mag worden gedetecteerd door andere apparaten via draadloze Bluetooth-technologie. Selecteer **Periode opgeven** als u wilt instellen na hoeveel tijd de zichtbaarheid wordt veranderd van weergegeven in verborgen. Selecteer **Verborgen** als u het apparaat wilt verbergen voor andere apparaten.

**Naam van mijn telef.** - Wijzig de naam die wordt weergegeven aan andere apparaten die draadloze Bluetooth-technologie gebruiken.

**Externe SIM-modus** - Selecteer **Aan** als u een ander apparaat wilt inschakelen, zoals een compatibele carkit, om via de SIM-kaart in het apparaat verbinding te maken met het netwerk. Zie ['Externe SIM-modus'](#page-66-0) op pag. [67](#page-66-0) voor meer informatie.

### **Beveiligingstips**

Selecteer **Bluetooth** <sup>&</sup>gt;**Uit** of **Waarneembrh. tel.** <sup>&</sup>gt; **Verborgen** als u geen gebruik maakt van Bluetoothconnectiviteit. Zo kunt u beter regelen wie het apparaat met draadloze Bluetooth-technologie kan detecteren en hiermee verbinding kan maken.

Accepteer geen verbindingsaanvragen van en koppel het apparaat niet aan een onbekend apparaat. Zodoende kunt u het apparaat beter beschermen tegen schadelijke inhoud.

### <span id="page-65-0"></span>**Gegevens verzenden met behulp van Bluetooth-connectiviteit**

Er kunnen verschillende Bluetooth-verbindingen tegelijk actief zijn. Als u bijvoorbeeld verbonden bent met een compatibele hoofdtelefoon, kunt u tegelijkertijd ook bestanden uitwisselen met een ander compatibel apparaat.

Zie ['Belangrijke symbolen'](#page-17-0) op pag. [18](#page-17-0) voor meer informatie over symbolen voor Bluetooth-connectiviteit.

- **卷 Tip!** Als u tekst wilt verzenden via Bluetoothconnectiviteit, open dan **Notities**, schrijf de tekst en selecteer **Opties** <sup>&</sup>gt;**Zenden** <sup>&</sup>gt;**Via Bluetooth**.
- **1** Open de toepassing waarin het item dat u wilt verzenden, is opgeslagen. Open **Galerij** als u bijvoorbeeld een afbeelding wilt verzenden naar een ander compatibel apparaat.
- **2** Selecteer het item en **Opties** <sup>&</sup>gt;**Zenden** <sup>&</sup>gt;**Via Bluetooth**. Apparaten met draadloze Bluetooth-

technologie die zich binnen het bereik bevinden, worden weergegeven in het scherm.

Apparaatpictogrammen:  $\Box$  computer,  $\Box$  telefoon,  $\Box$ <sup>,</sup> audio- of video-apparaat en  $\Diamond$  een ander apparaat.

Selecteer **Stop** als u de zoekopdracht wilt onderbreken.

- **3** Selecteer het apparaat waarmee u verbinding wilt maken.
- **4** Als koppeling met het andere apparaat vereist is, hoort u een geluidssignaal en moet u een wachtwoord opgeven. Zie ['Apparaten koppelen'](#page-65-1) op pag. [66](#page-65-1).
- **5** Als de verbinding tot stand is gebracht, verschijnt het bericht **Gegevens worden verzonden**.
- **Tip!** Het kan zijn dat bij het zoeken naar apparaten voor sommige apparaten alleen de unieke adressen worden weergeven (apparaatadressen). Als u wilt weten wat het unieke adres van uw apparaat is, geeft <sup>u</sup> de code **\*#2820#** op in de stand-by modus.

### <span id="page-65-1"></span>**Apparaten koppelen**

Druk in de beginweergave **Bluetooth** van de toepassing op **als u het apparaat wilt koppelen met compatibele** apparaten en de gekoppelde apparaten wilt weergeven.

Stel voordat u de koppeling uitvoert uw wachtwoord in (1-16 cijfers) en spreek met de eigenaar van het andere apparaat af hetzelfde wachtwoord te gebruiken. Bij apparaten zonder gebruikersinterface wordt het

wachtwoord gebruikt dat in de fabriek is ingesteld. Het wachtwoord is voor eenmalig gebruik.

- **1** Selecteer **Opties** <sup>&</sup>gt;**Nw gekoppeld app.** als u het apparaat wilt koppelen aan een ander apparaat. Apparaten met draadloze Bluetooth-technologie die zich binnen het bereik bevinden, worden weergegeven in het scherm.
- **2** Selecteer het apparaat en voer het wachtwoord in. Op het andere apparaat moet hetzelfde wachtwoord worden ingevoerd.

Sommige audiotoebehoren maken na koppeling automatisch verbinding met het apparaat. Navigeer anders naar het toebehoren en selecteer **Opties** <sup>&</sup>gt;**Verbinden**.

Gekoppelde apparaten zijn te herkennen aan het symbool  $*_*$  in de lijst met apparaten.

Als u gekoppelde apparaten wilt instellen als geautoriseerd of niet-geautoriseerd, gaat u naar een apparaat en maakt u een keuze uit de volgende opties:

**Geautoriseerd** - Uw apparaat en dit apparaat kunnen zonder uw medeweten verbinding maken. U hoeft de verbinding niet afzonderlijk te accepteren of autoriseren. Gebruik deze optie voor uw eigen apparaten, zoals uw compatibele hoofdtelefoon of pc of voor apparaten van mensen die u vertrouwt.  $\mathbb{R}$  geeft geautoriseerde apparaten aan in de weergave voor gekoppelde apparaten. **Niet geautoriseerd** - Verbindingsverzoeken van dit apparaat moeten altijd afzonderlijk worden geaccepteerd.

Ga naar het apparaat en selecteer **Opties** <sup>&</sup>gt;**Verwijderen** als u een koppeling wilt annuleren. Selecteer **Opties** <sup>&</sup>gt; **Alle verwijderen** als u alle koppelingen wilt annuleren.

### **Gegevens ontvangen met behulp van Bluetooth-connectiviteit**

Als u gegevens ontvangt via Bluetooth-connectiviteit, hoort u een geluidssignaal en wordt u gevraagd of u het bericht wilt ontvangen. Als u bevestigend antwoordt, verschijnt  $\sum$  en wordt het item in de map **Inbox** in **Berichten** geplaatst. Berichten die zijn ontvangen via Bluetooth-connectiviteit, worden aangeduid met  $\mathbf{R}$ . Zie ['Inbox - berichten ontvangen'](#page-77-0) op pag. [78](#page-77-0).

### <span id="page-66-0"></span>**Externe SIM-modus**

Als u de externe SIM-modus wilt gebruiken met een compatibele carkit, schakelt u de Bluetooth-connectiviteit in en schakelt u het gebruik van de externe SIM-modus in. Zie ['Instellingen'](#page-64-0) op pag. [65](#page-64-0). Voordat de modus kan worden geactiveerd, moeten de twee apparaten worden gekoppeld, waarbij de koppeling op het andere apparaat wordt gestart. Gebruik voor de koppeling een 16-cijferig wachtwoord en geef het andere apparaat de benodigde

autorisatie. Zie ['Apparaten koppelen'](#page-65-1) op pag. [66.](#page-65-1) Activeer de externe SIM-modus vanaf het andere apparaat.

Wanneer de externe SIM-modus is ingeschakeld op het apparaat, wordt **Externe SIM** weergegeven in de standby modus. De verbinding met het draadloze netwerk wordt uitgeschakeld, zoals wordt aangegeven met  $\blacktriangleright$  in de aanduiding voor de signaalsterkte, en u kunt geen SIMkaartdiensten of -functies gebruiken die een mobiel netwerk vereisen.

Als het draadloze apparaat in de externe SIM-modus staat, kunt u alleen via compatibele en aangesloten toebehoren, zoals een carkit, gesprekken voeren of ontvangen. U kunt in deze modus geen nummers kiezen met uw draadloze apparaat, behalve de alarmnummers die in het apparaat zijn geprogrammeerd. Als u wilt bellen met uw apparaat, moet u eerst de externe SIM-modus verlaten. Als het apparaat is vergrendeld, moet u eerst de beveiligingscode invoeren om het te ontgrendelen.

Druk op de aan/uit-toets en selecteer **Externe SIM sluiten** als u de externe SIM-modus wilt afsluiten.

<span id="page-67-0"></span>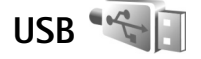

Druk op en selecteer **Instrumenten** <sup>&</sup>gt;**USB**.

Selecteer **Vragen bij verbind.** <sup>&</sup>gt;**Ja** als u wilt instellen dat het doel van de verbinding telkens moet worden opgegeven wanneer de kabel wordt aangesloten.

Als **Vragen bij verbind.** is uitgeschakeld en u de modus tijdens een actieve verbinding wilt wijzigen, selecteert u **USB-modus** en maakt u een keuze uit de volgende opties:

**Mediaspeler** - Hiermee synchroniseert u muziek met Windows Media Player. Zie ['Muziek overbrengen met](#page-26-0)  [Windows Media Player'](#page-26-0) op pag. [27](#page-26-0).

**PC Suite** - om de gegevenskabelverbinding voor de Nokia Nseries PC Suite te gebruiken

**Gegevensoverdracht** - Hiermee brengt u gegevens over tussen het apparaat en een compatibele pc.

**Afb. afdrukken** - Hiermee drukt u afbeeldingen af op een compatibele printer. Zie ['Afbeeldingen afdrukken'](#page-44-4) op pag. [45](#page-44-4).

## **Pc-verbindingen**

U kunt het apparaat gebruiken met allerlei compatibele toepassingen voor pc-connectiviteit en gegevenscommunicatie. Met Nokia PC Suite voor Nseries kunt u bijvoorbeeld afbeeldingen overbrengen tussen een apparaat en een compatibele pc.

Maak de verbinding om te synchroniseren met het apparaat altijd vanaf de pc.

# Synchronisatie<sup>1</sup>

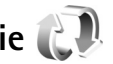

Met **Synchr.** kunt u notities, agenda-items, SMS-berichten of contactpersonen synchroniseren met verschillende compatibele toepassingen op een compatibele computer of op internet.

U kunt synchronisatie-instellingen ontvangen in een speciaal bericht. Zie ['Gegevens en instellingen'](#page-77-1) op pag. [78](#page-77-1).

In de beginweergave **Synchr.** kunt u de verschillende synchronisatieprofielen bekijken. Een synchronisatieprofiel bevat de benodigde instellingen om gegevens in het apparaat te synchroniseren met een externe database op een server of in een compatibel apparaat.

- **1**Druk op en selecteer **Instrumenten** <sup>&</sup>gt;**Synchr.**.
- **2** Selecteer een synchronisatieprofiel en **Opties** <sup>&</sup>gt; **Synchroniseren**. Selecteer **Annuleer** als u de synchronisatie tussentijds wilt afbreken.

# **Apparaatbeheer**

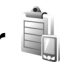

Druk op en selecteer **Instrumenten** <sup>&</sup>gt;**App.beh.** als u verbinding met een server wilt maken en configuratieinstellingen voor het apparaat wilt ontvangen om nieuwe serverprofielen te maken of bestaande serverprofielen weer te geven en te beheren.

U ontvangt mogelijk serverprofielen en verschillende configuratie-instellingen van uw serviceproviders of afdeling voor informatiebeheer van uw bedrijf. Deze configuratie-instellingen kunnen bijvoorbeeld verbindingsinstellingen zijn die door verschillende toepassingen in het apparaat worden gebruikt.

Ga naar een serverprofiel, selecteer **Opties** en maak een keuze uit de volgende opties:

**Configuratie starten** - Hiermee maakt u verbinding met de server en ontvangt u configuratie-instellingen voor het apparaat.

**Nieuw serverprofiel** - Hiermee maakt u een serverprofiel.

Ga naar het profiel en druk op  $\mathsf{\Gamma}$  als u een serverprofiel wilt verwijderen.

# **Downloaden**

**Downloaden** (netwerkdienst) is een mobiele winkel op uw apparaat.

Met **Downloaden** kunt u inhoud, diensten en toepassingen ontdekken, bekijken, kopen, downloaden en upgraden voor uw Nokia N76. Spelletjes, beltonen, achtergronden, toepassingen en veel meer binnen handbereik. De items zijn ingedeeld in catalogi en mappen die door de verschillende serviceproviders worden geleverd. Welke inhoud beschikbaar is, is afhankelijk van de serviceprovider.

Druk op en selecteer **Downloaden**.

**Downloaden** maakt gebruik van uw netwerkdiensten om toegang te verkrijgen tot de meest actuele inhoud. Neem contact op met uw serviceprovider of de leverancier of fabrikant van het item voor informatie over welke items nog meer beschikbaar zijn via **Downloaden**.

**Downloaden** ontvangt voortdurend updates, zodat u kunt beschikken over de nieuwste inhoud die uw serviceprovider voor uw apparaat te bieden heeft. Selecteer **Opties** <sup>&</sup>gt;**Lijst vernieuwen** als de inhoud in **Downloaden** handmatig wilt bijwerken.

Als u een map of een catalogus in de lijst wilt verbergen om bijvoorbeeld alleen de items weer te geven die u vaak gebruikt, selecteert u **Opties** <sup>&</sup>gt;**Verbergen**. Selecteer **Opties** <sup>&</sup>gt;**Alles weergeven** als u alle verborgen items weer wilt weergeven..

Als u het item dat in de hoofdweergave of in een map of catalogus is geselecteerd wilt kopen, selecteert u **Opties** <sup>&</sup>gt; **Kopen**. Er wordt een submenu geopend, waarin u de versie van het item kunt selecteren en de prijsinformatie kunt bekijken. Welke opties beschikbaar zijn, is afhankelijk van de serviceprovider.

Selecteer **Opties** <sup>&</sup>gt;**Ophalen** om een gratis item te downloaden.

### **Instellingen voor Downloaden**

De toepassing werkt uw apparaat bij met de meest recente beschikbare inhoud van uw serviceprovider en andere beschikbare kanalen. Selecteer **Opties** <sup>&</sup>gt;**Instellingen** als u de instellingen wilt wijzigen. Maak vervolgens een keuze uit de volgende opties:

**Toegangspunt** - Hiermee selecteert u welk toegangspunt wordt gebruikt om verbinding te maken met de server van de serviceprovider en geeft u aan of u elke keer opnieuw wilt worden gevraagd het toegangspunt op te geven.

**Automatisch openen** - Selecteer **Ja** als u de inhoud of de toepassing automatisch na het downloaden wilt openen.

**Voorbeeldbevestiging** - Selecteer **Nee** als u automatisch een voorbeeld van de inhoud of toepassing wilt downloaden. Selecteer **Ja** als u elke keer opnieuw wilt worden gevraagd of u een voorbeeld wilt bekijken voordat u gaat downloaden.

**Aankoopbevestiging** - Selecteer **Ja** als u eerst om een bevestiging wilt worden gevraagd voordat u inhoud of een toepassing koopt. Als u **Nee** selecteert, begint het aankoopproces meteen zodra u de optie **Kopen** selecteert.

Zodra u klaar bent met de instellingen, selecteert u **Terug**.

# **Tijdmanagement**

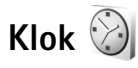

Druk op en selecteer **Toepass.** <sup>&</sup>gt;**Klok**. Druk op als u uw actieve en inactieve alarmsignalen wilt weergeven. Selecteer **Opties** <sup>&</sup>gt;**Alarm instellen** als u een nieuw alarmsignaal wilt instellen. Als een alarmsignaal actief is, wordt  $\Omega$  weergegeven.

Selecteer **Stop** als u het alarmsignaal wilt uitschakelen. Selecteer **Snooze** als u het alarmsignaal gedurende vijf minuten wilt stoppen.

Als het tijdstip voor het alarmsignaal is aangebroken terwijl het apparaat is uitgeschakeld, schakelt het apparaat zichzelf in en wordt het waarschuwingssignaal afgespeeld. Als u **Stop** selecteert, wordt u gevraagd of het apparaat moet worden geactiveerd voor oproepen. Selecteer **Nee** als u het apparaat wilt uitschakelen of **Ja** als u gesprekken wilt voeren en oproepen wilt ontvangen. Selecteer **Ja** niet wanneer het gebruik van draadloze telefoons storingen of gevaar kan opleveren.

Selecteer **Toepass.** <sup>&</sup>gt;**Klok** <sup>&</sup>gt;**Opties** <sup>&</sup>gt;**Alarm verwijderen** als u een alarmsignaal wilt annuleren.

Selecteer **Toepass.** <sup>&</sup>gt;**Klok** <sup>&</sup>gt;**Opties** <sup>&</sup>gt;**Instellingen** <sup>&</sup>gt;**Tijd** of **Datum**, **Type klok** of **Alarmtoon klok** als u de klokinstellingen wilt wijzigen.

Selecteer **Tijd via netw.operator** <sup>&</sup>gt;**Autom. aanpassen** als u wilt toestaan dat de tijd-, datum- en tijdzonegegevens op het apparaat worden bijgewerkt door het netwerk van de mobiele telefoon (netwerkdienst).

### **Wereldklok**

Selecteer **Klok** en druk tweemaal op **a** als u de weergave Wereldklok wilt openen. In de weergave Wereldklok kunt u de tijd in verschillende steden zien. Selecteer **Opties** <sup>&</sup>gt; **Stad toevoegen** als u steden wilt toevoegen aan de lijst. U kunt maximaal 15 steden aan de lijst toevoegen.

Ga naar een stad en selecteer **Opties** <sup>&</sup>gt;**Instellen als huidige stad** als u uw huidige stad wilt instellen. De stad wordt weergegeven in de beginweergave van de klok en de tijd op het apparaat wordt aangepast aan de geselecteerde stad. Controleer of de tijd juist is en overeenkomt met de tijdzone.
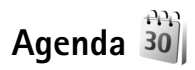

Druk op en selecteer **Agenda**. Selecteer **Opties** <sup>&</sup>gt; **Nieuw item** als u een nieuw agenda-item wilt toevoegen. Maak vervolgens een keuze uit de volgende opties:

**1 Vergadering** - Hiermee wordt u herinnerd aan een afspraak op een specifieke datum en tijd. **Vergaderverzoek** - Hiermee maakt en verzendt u een nieuw vergaderverzoek. Voor het verzenden van verzoeken moet een mailbox zijn ingesteld. Zie ['Mailbox'](#page-78-0) op pag. [79](#page-78-0).

**Memo** - Hiermee maakt u een algemeen item voor een bepaalde dag.

 $\frac{1}{2}$ 

30

12:00 Lunch

Vriidag

13-10-2006

 $\overline{0}$ 

Terug

**Verjaardag** - Hiermee maakt u een item voor verjaardagen of andere speciale datums.

(De items worden elk jaar herhaald.)

**Taak** - Hiermee maakt u een item voor een taak die op een specifieke datum moet worden uitgevoerd.

**2** Vul de velden in. Selecteer **Signaal** <sup>&</sup>gt;**Aan** en voer de

> **Tijd signaal** en **Dag signaal** in als u een alarm wilt instellen

Opties

Selecteer **Opties** <sup>&</sup>gt;**Beschrijving toevgn** als u een beschrijving voor een item wilt toevoegen.

- **3** Selecteer **Gereed** als u een item wilt opslaan.
- $\gg$  **Tip!** Druk op een willekeurige toets  $(1 \mathbf{0})$  in de dag-, week- of maandweergave. Een afspraak wordt geopend en de ingevoerde tekens worden toegevoegd aan het veld **Onderwerp**. In de weergave Taken wordt een taak geopend.

Wanneer u een herinnering met een signaal krijgt voor een item, kunt u het geluid uitschakelen door **Stil** te selecteren. De tekst van de herinnering blijft op het scherm staan. Selecteer **Stop** als u zowel de herinnering als het signaal wilt uitschakelen. U kunt ook **Snooze** selecteren.

Met behulp van Nokia Nseries PC Suite kunt u uw agenda synchroniseren met een compatibele pc. Stel de gewenste synchronisatieoptie in wanneer u een agenda-item maakt.

### **Agendaweergaven**

Selecteer **Opties** <sup>&</sup>gt;**Instellingen** als u de begindag van de week wilt wijzigen of de weergave wilt wijzigen die wordt getoond wanneer u de agenda opent.

Selecteer **Opties** <sup>&</sup>gt;**Ga naar datum** als u naar een bepaalde datum wilt gaan. Druk op  $#$  als u naar de huidige datum wilt gaan.

Druk op  $*$  als u wilt schakelen tussen de maand-, week-, dag- en taakweergave.

Selecteer **Opties** <sup>&</sup>gt;**Zenden** als u een agendanotitie naar een compatibel apparaat wilt verzenden.

Als het apparaat niet compatibel is met UTC (Coordinated Universal Time), worden de tijdgegevens van ontvangen agenda-items mogelijk niet correct weergegeven.

Selecteer **Opties** <sup>&</sup>gt;**Instellingen** <sup>&</sup>gt;**Agenda-alarmtoon**, **Standaardweergave**, **Week begint met** en **Titel weekweergave** als u de agenda wilt wijzigen.

### **Agenda-items beheren**

Ga naar de maandweergave en selecteer **Opties** <sup>&</sup>gt;**Item verwijderen** <sup>&</sup>gt;**Items voor:** of **Alle items** als u meer dan één gebeurtenis tegelijkertijd wilt verwijderen.

Als u een taak als voltooid wilt markeren, ga dan naar de taak in de taakweergave en selecteer **Opties** <sup>&</sup>gt;**Markeer: volbracht**.

# <span id="page-74-0"></span>**Berichten**

**Druk op**  $\mathbb{S}$  en selecteer **Berichten** (netwerkdienst).

Alleen compatibele apparaten die deze functie ondersteunen, kunnen multimediaberichten ontvangen en weergeven. De manier waarop een bericht wordt weergegeven, kan verschillen, afhankelijk van het ontvangende apparaat.

Selecteer **Nieuw bericht** als u een nieuw bericht wilt maken.

**Berichten** bevat de volgende mappen:

**Inbox**—Deze map bevat ontvangen berichten, behalve e-mails en infodienstberichten. E-mails worden opgeslagen in de **Mailbox**.

**Mijn mappen** - Hierin kunt u berichten onderbrengen.

**举** Tip! Met de teksten in de map voor sjablonen voorkomt u dat u dezelfde tekst steeds opnieuw moet typen. U kunt ook uw eigen sjablonen maken en opslaan.

**Mailbox** - Maak verbinding met de externe mailbox om nieuwe e-mails op te halen of eerder opgehaalde e-mails offline te bekijken. Zie ['E-mail'](#page-82-0) op pag. [83](#page-82-0).

**Ontwerpen** - Deze map bevat conceptberichten, die nog niet zijn verzonden.

**Verzonden** - Deze map bevat de laatste verzonden berichten, behalve berichten die zijn verzonden via een Bluetooth-verbinding. Zie ['Overige instellingen'](#page-84-0) op pag. [85](#page-84-0)  als u meer of minder verzonden berichten wilt opslaan.

**Cutbox** - Berichten die moeten worden verzonden, worden in de map Outbox geplaatst als het apparaat zich buiten het dekkingsgebied van het netwerk bevindt.

**Rapporten** - U kunt bij het netwerk een leveringsrapport aanvragen voor de SMS-berichten en multimediaberichten die u hebt verzonden (netwerkdienst).

Selecteer **Opties** <sup>&</sup>gt;**Dienstopdracht** in hoofdweergave van **Berichten** als u dienstopdrachten (ook wel USSDopdrachten genoemd), zoals activeringsopdrachten voor netwerkdiensten, wilt invoeren en verzenden naar de aanbieder.

Met **Infodienst** (netwerkdienst) kunt u berichten ontvangen over verschillende onderwerpen, zoals het weer of het verkeer. Informeer bij de serviceprovider naar de beschikbare items en hun nummers. Ga naar de hoofdweergave van **Berichten** en selecteer **Opties** <sup>&</sup>gt; **Infodienst**.

U kunt geen infodienstberichten ontvangen in een UMTSnetwerk. Ook bij een packet-gegevensverbinding kunt u mogelijk geen infodienstberichten ontvangen.

# **Tekstmodi**

Met **ABC**, **abc** en **Abc** wordt de geselecteerde tekenmodus aangegeven. Met **123** wordt de cijfermodus aangegeven.

Houd  $#$  ingedrukt als u wilt schakelen tussen letters en cijfers. Druk op  $#$  als u wilt schakelen tussen de verschillende tekenmodi.

Houd de toets met het gewenste cijfer ingedrukt als u in de lettermodus een cijfer wilt invoegen.

od wordt weergegeven wanneer u tekst invoert via de gewone tekstinvoer en  $\Delta$  wanneer u tekst typt met tekstvoorspelling.

Met tekstvoorspelling kunt u iedere letter invoeren door slechts eenmaal op de betreffende toets drukken. Tekstvoorspelling is gebaseerd op een ingebouwde woordenlijst die u zelf kunt uitbreiden.

**Druk op**  $\mathcal{L}_2$  **en selecteer Tekstvoorspelling aan** als u tekstvoorspelling wilt inschakelen.

**举** Tip! Druk twee keer kort op # als u tekstvoorspelling wilt in- of uitschakelen.

# <span id="page-75-0"></span>**Berichten invoeren en verzenden**

Voordat u een multimediabericht of e-mail kunt maken, moet de verbinding juist zijn ingesteld. Zie ['E-mailinstellingen'](#page-78-1) op pag. [79](#page-78-1) en ['E-mail'](#page-82-0) op pag. [83](#page-82-0).

Het draadloze netwerk kan de omvang van MMS-berichten limiteren Als de omvang van de ingevoegde afbeelding de limiet overschrijdt, kan de afbeelding door het apparaat worden verkleind zodat deze via MMS kan worden verzonden.

**1** Selecteer **Nieuw bericht** en maak een keuze uit de volgende opties:

**SMS** - Hiermee verzendt u een SMS-bericht.**Multimediabericht** - Hiermee verzendt u een multimediabericht (MMS).

**Audiobericht** - Hiermee verzendt u een audiobericht (een multimediabericht met één geluidsclip). **E-mail**- Hiermee verzendt u een e-mail.

- **2**Druk in het veld **Naar** op **■** als u ontvangers of contactgroepen wilt selecteren of als u het telefoonnummer of e-mailadres van de ontvanger wilt invoeren. Druk op  $*$  om een puntkomma (;) toe te voegen als scheidingsteken tussen de ontvangers. U kunt ook het nummer of adres kopiëren en plakken vanaf het klembord.
- **3** Voer in het veld **Onderw.** het onderwerp van een multimediabericht of e-mail in. Selecteer **Opties** <sup>&</sup>gt;

**Adresvelden** als u wilt wijzigen welke velden worden weergegeven.

- **4** Toets in het berichtveld het bericht in. Selecteer **Opties** <sup>&</sup>gt;**Invoegen** of **Object invoegen** <sup>&</sup>gt; **Sjabloon** als u een siabloon wilt invoegen.
- **5** Selecteer **Opties** <sup>&</sup>gt;**Object invoegen** <sup>&</sup>gt;**Afbeelding**, **Geluidsclip** of **Videoclip** als u een mediaobject wilt toevoegen aan een multimediabericht.
- **6** Selecteer **Nieuw**

 $\frac{3}{2}$  think Multimedia  $Dia 1/1$  $12kR$  $\sim$  abc  $\overline{0}$ Onderw. Hoi Anna! **Opties** Sluiten

**invoegen** <sup>&</sup>gt;**Afbeelding**, **Geluidsclip** of **Videoclip** als u een nieuwe foto wilt maken of een geluid of videobeeld wilt opnemen voor een multimediabericht. Selecteer **Dia** als u een nieuwe dia wilt invoegen in het bericht. Selecteer **Opties** <sup>&</sup>gt;**Voorbeeld** als u wilt bekijken hoe het multimediabericht eruitziet.

- **7** Selecteer **Opties** <sup>&</sup>gt;**Invoegen** <sup>&</sup>gt;**Afbeelding**, **Geluidsclip**, **Videoclip**, **Notitie** of **Overige** voor andere bestandstypen als u een bijlage wilt toevoegen aan een e-mail. E-mailbiilagen worden aangeduid met **ID.**
- **8** Selecteer **Opties** > Zenden of druk op **a** als u het bericht wilt verzenden.

 **Opmerking:** Uw apparaat kan aangeven dat uw boodschap naar het nummer van de berichtencentrale dat in uw apparaat is geprogrammeerd is verzonden. Het is mogelijk dat het apparaat niet aangeeft of de boodschap op de bedoelde bestemming is ontvangen. Neem contact op met uw serviceprovider voor meer informatie over berichtdiensten.

Met uw apparaat kunnen tekstberichten worden verzonden die langer zijn dan de tekenlimiet voor één bericht. Langere berichten worden verzonden als twee of meer berichten. Uw serviceprovider kan hiervoor de desbetreffende kosten in rekening brengen. Tekens met accenten of andere symbolen en tekens in sommige taalopties nemen meer ruimte in beslag, waardoor het aantal tekens dat in één bericht kan worden verzonden, wordt beperkt.

U kunt videoclips mogelijk niet verzenden als deze zijn opgeslagen in MP4-indeling of groter zijn dan de limiet voor multimediaberichten in het draadloze netwerk.

 **Tip!** U kunt afbeeldingen, video, geluid en tekst combineren in een presentatie en deze in een multimediabericht verzenden. Maak eerst een multimediabericht en selecteer vervolgens **Opties** <sup>&</sup>gt; **Presentatie maken**. De optie wordt alleen weergegeven als **MMS-aanmaakmodus** is ingesteld op **Met begeleiding** of **Vrij**. Zie ['Multimediaberichten'](#page-81-0) op pag. [82](#page-81-0).

# **Inbox - berichten ontvangen**

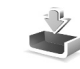

In de map **Inbox** geeft  $\stackrel{*}{\sim}$  een ongelezen SMS-bericht aan,  $\overline{z}$  een ongelezen multimediabericht,  $\overline{z}$  een ongelezen audiobericht en <sup>t</sup> $\Omega$  gegevens die via een Bluetooth-verbinding zijn ontvangen.

Wanneer u een bericht ontvangt, worden  $\nabla$  en 1 **nieuw bericht** weergegeven in de stand-by modus. Selecteer **Tonen** als u het bericht wilt openen. Als de cover is gesloten en het bericht niet op de cover kan worden getoond, wordt **Open telefoon om bericht te bekijken** weergegeven. Open de cover om het bericht te bekijken.

Ga als de cover open is naar **Inbox** en druk op **o** om het bericht te openen. Selecteer **Opties** <sup>&</sup>gt;**Antwoorden** als u een ontvangen bericht wilt beantwoorden.

Wanneer het apparaat is dichtgeklapt en u meer dan één ongelezen berichten hebt, kiest u **Wrgvn** om **Inbox** te openen. Gebruik de volumetoetsen en sneltoetsen op de cover om door de map **Inbox** te navigeren en berichten te bekijken.

### **Multimediaberichten**

**Belangrijk:** Wees voorzichtig met het openen van berichten. Objecten in multimediaberichten kunnen

schadelijke software bevatten of anderszins schadelijk zijn voor uw apparaat of PC.

U kunt een melding ontvangen dat u een multimediabericht kunt ophalen in de multimediaberichtencentrale. Selecteer **Opties** <sup>&</sup>gt;**Ophalen** als u een packet-gegevensverbinding wilt starten om een bericht op het apparaat ontvangen.

Als u een multimediabericht opent  $(\star)$ , kunt u tegelijkertijd een afbeelding bekijken en een bericht lezen.  $\sqrt{\frac{1}{n}}$  geeft aan dat het bericht geluid bevat en  $\sqrt{2}$  geeft aan dat het bericht video bevat. Selecteer het symbool als u het geluid of de video wilt afspelen.

Selecteer **Opties** <sup>&</sup>gt;**Objecten** als u de mediaobjecten wilt bekijken die in het multimediabericht zijn opgenomen.

Als het bericht een multimediapresentatie bevat, wordt weergegeven. Selecteer het symbool als u de presentatie wilt afspelen.

## <span id="page-77-0"></span>**Gegevens en instellingen**

Op het apparaat kunt u diverse soorten berichten ontvangen die gegevens bevatten, zoals visitekaartjes, beltonen, logo's van de operator, agenda-items en e-mailmeldingen. U kunt ook instellingen van de serviceprovider of de afdeling voor informatiebeheer van uw bedrijf ontvangen in een configuratiebericht.

Selecteer **Opties** en de betreffende optie als u de gegevens in het bericht wilt opslaan.

## <span id="page-78-2"></span>**Webdienstberichten**

Webdienstberichten zijn meldingen (bijvoorbeeld van nieuwsberichten) en kunnen een SMS-bericht of een koppeling bevatten. Informeer bij de serviceprovider naar de beschikbaarheid van dergelijke diensten.

# <span id="page-78-0"></span>**Mailbox**

## <span id="page-78-1"></span>**E-mailinstellingen**

 **Tip!** Gebruik **Instelwizard** als u uw mailbox wilt instellen. Druk op  $\mathbb{S}$  en selecteer **Instrumenten** > **Instelwizard**.

Als u e-mail wilt gebruiken, moet u beschikken over een geldig internettoegangspunt in het apparaat en uw e-mailinstellingen correct definiëren. Zie ['Toegangspunten'](#page-119-0) op pag. [120](#page-119-0).

Als u **Mailbox** selecteert in de hoofdweergave **Berichten** zonder dat u uw e-mailaccount hebt ingesteld, wordt u gevraagd om dit te doen. Selecteer **Starten** als u de e-mailinstellingen wilt definiëren. Zie ook ['E-mail'](#page-82-0) op pag. [83](#page-82-0).

U moet een afzonderlijke e-mailaccount hebben. Volg de instructies van de serviceprovider voor uw externe mailbox en internet.

Wanneer u een nieuwe mailbox maakt, wordt **Mailbox** in de hoofdweergave **Berichten** vervangen door de toegewezen naam. U kunt maximaal zes mailboxen gebruiken.

### **De mailbox openen**

Wanneer u de mailbox opent, wordt u gevraagd of u verbinding wilt maken met de mailbox (**Verbinden met mailbox?**).

Selecteer **Ja** als u verbinding wilt maken met de mailbox en nieuwe e-mailkoppen of -berichten wilt ophalen. Als u online berichten bekijkt, hebt u onafgebroken verbinding met een externe mailbox via een gegevensverbinding.

Selecteer **Nee** als u eerder opgehaalde e-mails offline wilt bekijken.

Selecteer **Nieuw bericht** <sup>&</sup>gt;**E-mail** in de hoofdweergave Berichten of **Opties** <sup>&</sup>gt;**Bericht maken** <sup>&</sup>gt;**E-mail** in uw mailbox als u een nieuwe e-mail wilt maken. Zie ['Berichten invoeren en verzenden'](#page-75-0) op pag. [76](#page-75-0).

# **E-mails ophalen**

Selecteer **Opties** <sup>&</sup>gt;**Verbinden** terwijl u offline bent om verbinding te maken met de externe mailbox.

 **Belangrijk:** Wees voorzichtig met het openen van berichten. Objecten in e-mailberichten kunnen schadelijke software bevatten of anderszins schadelijk zijn voor uw apparaat of PC.

**1** Wanneer u verbinding hebt gemaakt met een externe mailbox, selecteert u **Opties** <sup>&</sup>gt;**E-mail ophalen** en kies een van de volgende opties:

**Nieuw** - Hiermee haalt u alle nieuwe berichten op. **Geselecteerd** - Hiermee haalt u alleen de gemarkeerde berichten op.

**Alle** - Hiermee haalt u alle berichten op uit de mailbox. Selecteer **Annuleer** als u het ophalen van berichten wilt stoppen.

- **2** Selecteer **Opties** <sup>&</sup>gt; **Verbind. verbreken** als u de verbinding wilt verbreken en de e-mails offline wilt bekijken,
- **3** Druk op ( $\bullet$ ) als u een e-mail wilt openen. Als de email niet is opgehaald en u in de offline modus bent, wordt u gevraagd of u dit bericht wilt ophalen uit de mailbox.

Bekijk e-mailbijlagen door het berichten openen en het bijlagenveld de selecteren. Dit veld wordt aangegeven met . Als het symbool voor een bijlage licht gekleurd is, is de bijlage nog niet opgehaald. Selecteer dan **Opties** <sup>&</sup>gt; **Ophalen** om de bijlage op te halen.

### **E-mail automatisch ophalen**

Selecteer **Opties** <sup>&</sup>gt;**E-mailinstellingen** <sup>&</sup>gt;**Automatisch ophalen** als u berichten automatisch wilt ophalen. Zie ['Automatisch ophalen'](#page-83-0) op pag. [84](#page-83-0) voor meer informatie.

Als u het apparaat zo instelt dat e-mail automatisch wordt opgehaald, worden mogelijk grote hoeveelheden gegevens via het netwerk van de serviceprovider verzonden. Neem contact op met uw serviceprovider voor meer informatie over de kosten van gegevensoverdracht.

# **E-mail verwijderen**

Selecteer **Opties** <sup>&</sup>gt;**Verwijderen** als u de inhoud van een email wilt verwijderen van het apparaat terwijl het bericht in de externe mailbox behouden blijft. Ga naar **Verw. ber. uit:** en selecteer **Alleen telefoon**.

In het apparaat worden dezelfde e-mailkoppen weergegeven als in de externe mailbox. De berichtkop blijft dus zichtbaar in het apparaat nadat u de berichtinhoud hebt gewist. Als u de berichtkop ook wilt verwijderen, moet u eerst het bericht uit uw externe mailbox verwijderen en opnieuw een verbinding maken om de mailboxweergave in het apparaat bij te werken.

Selecteer **Opties** <sup>&</sup>gt;**Verwijderen** als u een e-mail wilt verwijderen van het apparaat en uit de externe mailbox. Ga naar **Verw. ber. uit:** en selecteer **Telefoon en server**.

Ga naar een e-mail die u hebt gemarkeerd voor verwijdering tijdens de volgende verbinding ( $\mathcal{A}$ ) en selecteer **Opties** <sup>&</sup>gt;**Verwijd. onged. mkn** als u het verwijderen van het bericht van het apparaat en de server wilt annuleren.

# **De verbinding met de mailbox verbreken**

Selecteer **Opties** <sup>&</sup>gt;**Verbind. verbreken** terwijl u online bent als u de gegevensverbinding met de externe mailbox wilt verbreken.

# **Berichten op een SIM-kaart bekijken**

Voordat u SIM-berichten kunt bekijken, moet u deze kopiëren naar een map in het apparaat.

- **1** Ga naar de hoofdweergave **Berichten** en selecteer **Opties** <sup>&</sup>gt;**SIM-berichten**.
- **2** Selecteer **Opties** <sup>&</sup>gt;**Markeringen aan/uit** <sup>&</sup>gt;**Markeren** of **Alle markeren** om berichten te markeren.
- **3** Selecteer **Opties** <sup>&</sup>gt;**Kopiëren**. Er wordt een lijst met mappen weergegeven.
- **4** Selecteer een map en **OK** om te beginnen met kopiëren. Open de map om de berichten te bekijken.

# **Berichtinstellingen**

Vul alle velden in die zijn voorzien van een rood sterretje of de aanduiding **Te definiëren**. Volg de instructies van de serviceprovider. Het is ook mogelijk dat u de instellingen van de serviceprovider ontvangt in een configuratiebericht.

Sommige of alle berichtencentrales of toegangspunten kunnen vooraf zijn ingesteld voor het apparaat door de serviceprovider. Het is wellicht niet mogelijk om deze instellingen te wijzigen of verwijderen of om nieuwe instellingen toe te voegen.

## **SMS-berichten**

Druk op , selecteer **Berichten** <sup>&</sup>gt;**Opties** <sup>&</sup>gt; **Instellingen** <sup>&</sup>gt;**SMS** en maak een keuze uit de volgende opties:

**Berichtencentrales** - Hiermee geeft u een lijst met alle gedefinieerde SMS-berichtencentrales weer.

**Ber.centrale in gebr.** - Selecteer de berichtencentrale voor het bezorgen van SMS-berichten.

**Tekencodering** - Selecteer **Beperkte onderst.** als tekens moeten worden geconverteerd naar een ander coderingssysteem wanneer dit beschikbaar is.

**Rapport ontvangen** - Selecteer of u bij het netwerk een leveringsrapport voor uw berichten wilt aanvragen (netwerkdienst).

**Geldigheid bericht** - Selecteer hoelang moet worden geprobeerd het bericht opnieuw te verzenden als de eerste poging mislukt (netwerkdienst). Als het bericht niet binnen de geldigheidsperiode kan worden verzonden, wordt het verwijderd uit de berichtencentrale.

**Ber. verzonden als** - Neem contact op met de serviceprovider als u wilt weten of de berichtencentrale SMS-berichten in deze andere indelingen kan omzetten.

**Voorkeursverbinding** - Selecteer de gewenste verbinding.

**Ant. via zelfde centr.** - Selecteer of het antwoord moet worden verzonden via hetzelfde nummer van de SMSberichtencentrale (netwerkdienst).

### <span id="page-81-0"></span>**Multimediaberichten**

Druk op , selecteer **Berichten** <sup>&</sup>gt;**Opties** <sup>&</sup>gt; **Instellingen** <sup>&</sup>gt;**Multimediabericht** en maak een keuze uit de volgende opties:

**Grootte afbeelding** - Definieer de grootte van de afbeelding in een multimediabericht.

**MMS-aanmaakmodus** - Als u **Met begeleiding** selecteert, ontvangt u een melding wanneer u een bericht verzendt dat mogelijk niet door de ontvanger wordt ondersteund. Als u **Beperkt** selecteert, is het niet mogelijk om berichten te verzenden die niet worden ondersteund. Selecteer **Vrij** als u inhoud in uw berichten zonder meldingen wilt opnemen.

**Toeg.punt in gebruik** - Geef aan welk toegangspunt wordt gebruikt als de voorkeursverbinding voor de multimediaberichtencentrale.

**Multimedia ophalen** - Selecteer hoe u berichten wilt ontvangen. Selecteer **Aut. bij eigen ntwrk** als u berichten automatisch wilt ophalen in uw eigen netwerk. Buiten uw eigen netwerk ontvangt in melding dat er geen berichten zijn die u kunt ophalen vanuit de multimediaberichtencentrale.

Buiten uw eigen mobiele netwerk kost het mogelijk meer om multimediaberichten te verzenden en ontvangen.

Als u **Multimedia ophalen** <sup>&</sup>gt;**Altijd automatisch** selecteert, wordt automatisch een actieve packetgegevensverbinding tot stand gebracht om het bericht zowel binnen als buiten het eigen netwerk te ontvangen.

**Anonieme ber. toest.** - Selecteer of u berichten van een anonieme afzender wilt weigeren.

**Advertent. ontvang.** - Geef aan of u advertenties in multimediaberichten wilt ontvangen.

**Rapport ontvangen** - Selecteer of u de status van het verzonden bericht in het logboek wilt weergeven (netwerkdienst).

**Rapportz. weigeren**—Selecteer of u leveringsrapporten voor ontvangen berichten wilt verzenden.

**Geldigheid bericht** - Selecteer hoelang moet worden geprobeerd het bericht opnieuw te verzenden als de eerste poging mislukt (netwerkdienst). Als het bericht niet binnen de geldigheidsperiode kan worden verzonden, wordt het verwijderd uit de berichtencentrale.

### <span id="page-82-0"></span>**E-mail**

Druk op en selecteer **Berichten** <sup>&</sup>gt;**Opties** <sup>&</sup>gt; **Instellingen** <sup>&</sup>gt;**E-mail**.

Selecteer **Mailbox in gebruik** en een mailbox om op te geven welke mailbox u wilt gebruiken voor het verzenden van e-mail.

Selecteer **Mailboxen** en een mailbox als u de volgende instellingen wilt wijzigen: **Verbindingsinstellingen**, **Gebruikersinst.**, **Inst. voor ophalen** en **Automatisch ophalen**.

Ga naar een mailbox en druk op  $\mathsf E$  als u deze en de betreffende berichten van het apparaat wilt verwijderen.

Selecteer **Opties** <sup>&</sup>gt;**Nieuwe mailbox** als u een nieuwe mailbox wilt maken.

### **Verbindingsinstellingen**

Selecteer **Inkomende e-mail** als u de instellingen voor ontvangen e-mail wilt bewerken. Maak vervolgens een keuze uit de volgende opties:

**Gebruikersnaam** - Voer de gebruikersnaam in die door de serviceprovider is verstrekt.

**Wachtwoord** - Voer uw wachtwoord in. Als u dit veld niet invult, moet u een wachtwoord opgeven wanneer u verbinding maakt met de externe mailbox.

**Server inkom. mail** - Voer het IP-adres of de hostnaam in van de mailserver waarmee uw e-mail wordt ontvangen.

**Toegangsp. in gebr.** - Selecteer een internettoegangspunt. Zie ['Toegangspunten'](#page-119-0) op pag. [120](#page-119-0).

**Mailboxnaam** - Voer een naam in voor de mailbox.

**Mailboxtype** - Definieer het e-mailprotocol dat door de serviceprovider van uw externe mailbox wordt aanbevolen. De opties zijn **POP3** en **IMAP4**. Deze instelling kan niet worden gewijzigd.

**Beveiliging (poorten)** - Selecteer de beveiliging voor de verbinding met de externe mailbox.

**Poort** - Definieer een poort voor de verbinding.

**APOP beveil. inloggen** (alleen voor POP3) - Gebruik deze optie bij het POP3-protocol voor het coderen van

wachtwoorden die naar de externe e-mailserver worden verzonden wanneer u verbinding maakt met de mailbox.

Selecteer **Uitgaande e-mail** als u de instellingen voor verzonden e-mail wilt bewerken. Maak vervolgens een keuze uit de volgende opties:

**Mijn e-mailadres** - Voer het e-mailadres in dat u van uw serviceprovider hebt gekregen.

**Server uitg. mail** - Voer het IP-adres of de hostnaam in van de mailserver waarmee uw e-mail wordt verzonden. U kunt mogelijk alleen de server voor uitgaande mail van de serviceprovider gebruiken. Neem voor meer informatie contact op met uw serviceprovider.

De instellingen voor **Gebruikersnaam**, **Wachtwoord**, **Toegangsp. in gebr.**, **Beveiliging (poorten)** en **Poort** zijn hetzelfde als de instellingen voor **Inkomende e-mail**.

#### **Gebruikersinst.**

**Mijn mailnaam** - Voer uw eigen naam in. Uw e-mailadres in het apparaat van de ontvanger wordt vervangen door uw naam als deze functie door het apparaat van de ontvanger wordt ondersteund.

**Bericht zenden** - Bepaal hoe e-mail wordt verzonden vanaf het apparaat. Selecteer **Meteen** voor het apparaat waarmee verbinding moet worden gemaakt met de mailbox wanneer u **Bericht zenden** selecteert. Als u **Bij vlgende verb.** selecteert, wordt e-mail verzonden

wanneer de verbinding met de externe mailbox beschikbaar is.

**Kopie naar mij** - Selecteer of u een kopie van de e-mail wilt verzenden naar uw eigen mailbox.

**Handtek. opnemen** - Selecteer of u een handtekening wilt toevoegen aan uw e-mails.

**Melding nwe e-mail** - Selecteer of u de nieuwe e-mailaanduidingen, zoals een signaal of een melding, wilt ontvangen wanneer u nieuwe e-mail ontvangt in de mailbox.

#### **Inst. voor ophalen**

**E-mail ophalen** - Geef aan welk gedeelte van e-mails moet worden opgehaald: **Alleen headers**, **Gedeeltelijk (kB)** (POP3) of **Ber. en bijlagen** (POP3).

**Aantal** - Geef aan hoeveel nieuwe e-mails naar de mailbox moeten worden opgehaald.

**Pad IMAP4-map** (alleen voor IMAP4) - Definieer het pad voor IMAP4-mappen.

**Mapabonnementen** (alleen voor IMAP4) - U kunt zich op andere mappen in de externe mailbox abonneren en inhoud uit deze mappen ophalen.

#### <span id="page-83-0"></span>**Automatisch ophalen**

**E-mailmeldingen** - Selecteer **Ontv. en aut. bijw.** of **Uitsl. eigen netwrk** als u automatisch de koppen naar het

apparaat wilt ophalen wanneer u nieuwe e-mail in uw externe mailbox ontvangt.

**Email ophalen** - Selecteer **Ingeschakeld** of **Uitsl. eigen netwrk** als u automatisch op vaste tijden de koppen van nieuwe e-mails wilt ophalen uit uw externe mailbox. Geef aan wanneer en hoe vaak de berichten worden opgehaald.

**E-mailmeldingen** en **Email ophalen** kunnen niet tegelijkertijd actief zijn.

Als u het apparaat zo instelt dat e-mail automatisch wordt opgehaald, worden mogelijk grote hoeveelheden gegevens via het netwerk van de serviceprovider verzonden. Neem contact op met uw serviceprovider voor meer informatie over de kosten van gegevensoverdracht.

### **Webdienstberichten**

Druk op en selecteer **Berichten** <sup>&</sup>gt;**Opties** <sup>&</sup>gt; **Instellingen** <sup>&</sup>gt;**Dienstbericht**. Selecteer of u dienstberichten wilt ontvangen. Selecteer **Ber. downloaden** <sup>&</sup>gt;**Automatisch** als u de browser van het apparaat automatisch wilt activeren en een netwerkverbinding tot stand wilt brengen om inhoud op te halen wanneer u een dienstbericht ontvangt.

## **Infodienst**

Informeer bij de serviceprovider naar de beschikbare items en bijbehorende nummers. Druk op St , selecteer **Berichten** <sup>&</sup>gt;**Opties** <sup>&</sup>gt;**Instellingen** <sup>&</sup>gt;**Infodienst** en maak een keuze uit de volgende opties:

**Ontvangst** - Selecteer of u infodienstberichten wilt ontvangen.

**Taal** - Selecteer de talen waarin u berichten wilt ontvangen: **Alle**, **Geselecteerd** of **Overige**.

**Itemherkenning** - Selecteer of automatisch moet worden gezocht naar nieuwe itemnummers en of de nieuwe nummers zonder naam in de lijst moeten worden opgeslagen.

## <span id="page-84-0"></span>**Overige instellingen**

Druk op , selecteer **Berichten** <sup>&</sup>gt;**Opties** <sup>&</sup>gt; **Instellingen** <sup>&</sup>gt;**Overige** en maak een keuze uit de volgende opties:

**Verzonden ber. opsl.** - Selecteer of u in de map **Verzonden** een kopie wilt opslaan van elk verzonden SMS-, multimedia- of e-mailbericht.

**Aantal opgesl. ber.** - Geef aan hoeveel verzonden berichten tegelijkertijd worden opgeslagen in de map **Verzonden**. Wanneer de limiet wordt bereikt, wordt het oudste bericht verwijderd.

**Gebruikt geheugen** - Is een compatibele geheugenkaart in het apparaat geplaatst, selecteer dan het geheugen waarin u berichten wilt opslaan: **Telefoongeh.** of **Geheugenkaart**.

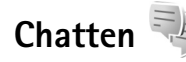

Druk op en selecteer **Toepass.** <sup>&</sup>gt;**Chatten**.

Chatten (netwerkdienst) biedt u de mogelijkheid via chatberichten met andere mensen te communiceren en deel te nemen aan discussiefora (chatgroepen) over bepaalde onderwerpen. Verschillende serviceproviders onderhouden compatibele chatservers waar u zich bij kunt aanmelden nadat u z ich hebt geregistreerd bij een chatservice. Per serviceprovider kunnen verschillende voorzieningen worden ondersteund.

Voordat u chatberichten kunt gebruiken, moet u de instellingen definiëren om toegang te krijgen tot de dienst die u wilt gebruiken. U kunt de instellingen ontvangen in een speciaal SMS-bericht van de serviceprovider die de chatservice aanbiedt.

Zie de brochures voor uw apparaat op www.nokia.com/ support of uw lokale Nokia-website voor meer informatie over chatten.

# **Oproepen plaatsen**

# **Spraakoproepen**

**1** Voer in de stand-by modus het telefoonnummer in, inclusief het netnummer. Druk op  $\mathsf{\mathsf{C}}$  als u een nummer wilt verwijderen.

Voor internationale oproepen drukt u tweemaal op voor het teken **+** (duidt de internationale toegangscode aan). Vervolgens kiest u het landnummer, het netnummer (eventueel zonder voorloopnul) en het abonneenummer.

- **2** Druk op **L** als u het nummer wilt bellen.
- **3** Druk op **3** als u de oproep wilt beëindigen (of de belpoging wilt annuleren). Als u op  $\implies$  drukt, wordt een oproep altijd beëindigd, ook als een andere toepassing actief is. Als u de cover sluit, wordt een actieve spraakoproep niet beëindigd.

Gebruik de volumetoetsen aan de zijkant van het apparaat als u het volume tijdens een oproep wilt regelen. Selecteer eerst **Dmp oph.** als u het volume hebt ingesteld op **Dempen**.

**Druk op**  $\mathbb{S}$  en selecteer **Contacten** als u wilt bellen vanuit **Contacten**. Ga naar de gewenste naam of voer in het zoekveld de eerste letters van de naam in. De gevonden namen worden getoond. Druk op  $\Box$  als u een nummer wilt kiezen.

U moet de contactpersonen kopiëren vanaf de SIM-kaart naar **Contacten** voordat u op deze manier een oproep kunt plaatsen. Zie ['Contactgegevens kopiëren'](#page-99-0) op pag. [100](#page-99-0).

Druk op  $\Box$  als u een recent gekozen nummer wilt bellen in de stand-by modus. Ga naar het nummer en druk  $op \frown$ .

Selecteer **Opties** <sup>&</sup>gt;**MMS verzenden** (alleen in UMTSnetwerken) als u een afbeelding of een videoclip in een multimediabericht naar de andere deelnemer van de oproep wilt verzenden. U kunt het bericht bewerken en de ontvanger wijzigen voordat u het verzendt. Druk op om het bestand te verzenden naar een compatibel apparaat (netwerkdienst).

Selecteer **Opties** <sup>&</sup>gt;**DTMF verzenden** als u DTMF-tonen (bijvoorbeeld een wachtwoord) wilt verzenden. Voer de DTMF-reeks in of zoek ernaar in **Contacten**. Druk herhaaldelijk op \* als u een wachtteken (w) of een pauzeteken (**p**) wilt invoeren. Selecteer **OK** als u de toon wilt verzenden. U kunt DTMF-tonen toevoegen aan het veld **Telefoonnummer** of **DTMF** in een contactkaart.

Selecteer **Opties** <sup>&</sup>gt;**Standby** als u een actieve oproep in de wachtstand wilt plaatsen om een andere inkomende oproep te beantwoorden. Selecteer **Opties** <sup>&</sup>gt;**Wisselen** als u wilt schakelen tussen de actieve oproep en de oproep in de wachtstand. Selecteer **Opties** <sup>&</sup>gt;**Doorverbinden** als u de actieve oproep wilt verbinden met de oproep in de wachtstand en zelf de verbinding wilt verbreken.

 $\frac{1}{2}$  Tip! Druk bij slechts één actieve oproep op  $\Box$  als u deze in de wachtstand wilt plaatsen. Druk op  $\Box$  als u de oproep weer wilt activeren.

Selecteer tijdens een actieve oproep **Luidspreker insch.** als u het geluid van de telefoon via de luidspreker wilt weergeven. Selecteer **Opties** <sup>&</sup>gt;**Handsfree insch.** als u het geluid wilt weergeven via een compatibele hoofdtelefoon met Bluetooth-connectiviteit die u hebt aangesloten. Selecteer **Opties** <sup>&</sup>gt;**Telefoon insch.** als u weer wilt terugschakelen naar de telefoon.

Selecteer **Opties** <sup>&</sup>gt;**Vervangen** als u een actieve oproep wilt beëindigen en in plaats hiervan de oproep in de wachtstand wilt beantwoorden.

Selecteer **Opties** <sup>&</sup>gt;**Alle oproep. beëind.** als u verschillende actieve oproepen hebt en deze allemaal wilt beëindigen.

Veel van de opties die beschikbaar zijn tijdens een spraakoproep, zijn netwerkdiensten.

### **Voice- en videomailboxen**

Houd  $\mathbf 1$  in de stand-by modus ingedrukt en selecteer **Voicemailbox** of **Videomailbox** als u naar uw voice- of videomailbox wilt bellen (netwerkdiensten, videomailbox alleen beschikbaar in het UMTS-netwerk). Zie ook ['Doorschakelen'](#page-117-0) op pag. [118](#page-117-0) en ['Videogesprekken'](#page-89-0) op pag. [90](#page-89-0).

Druk op en selecteer **Instrumenten** <sup>&</sup>gt;**Opr.mailbox**, een mailbox en **Opties** <sup>&</sup>gt;**Nummer wijzigen** als u het telefoonnummer van uw voice- of videomailbox wilt wijzigen. Voer het nummer in (dit krijgt u van de serviceprovider) en selecteer **OK**.

## **Een conferentiegesprek voeren**

- **1** Bel de eerste deelnemer.
- **2** Selecteer **Opties** <sup>&</sup>gt;**Nieuwe oproep** als u een andere deelnemer wilt bellen. De eerste oproep wordt automatisch in de wachtstand geplaatst.
- **3** Als de nieuwe oproep wordt beantwoord, kunt u de eerste deelnemer in het conferentiegesprek opnemen. Hiervoor selecteert u **Opties** <sup>&</sup>gt;**Conferentie**. Herhaal stap 2 en selecteer **Opties** <sup>&</sup>gt;**Conferentie** <sup>&</sup>gt; **Toev. aan confer.** als u een nieuwe persoon aan het gesprek wilt toevoegen. Conferentiegesprekken tussen maximaal zes deelnemers (inclusief uzelf) worden ondersteund.

Selecteer **Opties** <sup>&</sup>gt;**Conferentie** <sup>&</sup>gt;**Privé** als u een privégesprek wilt voeren met een van de deelnemers. Selecteer een deelnemer en selecteer **Privé**. Het conferentiegesprek wordt in de wachtstand geplaatst op uw apparaat. De andere deelnemers kunnen ondertussen met elkaar doorpraten. Selecteer **Opties** <sup>&</sup>gt; **Toev. aan confer.** nadat u het privé-gesprek hebt beëindigd om terug te keren naar het conferentiegesprek.

Selecteer **Opties** <sup>&</sup>gt;**Conferentie** <sup>&</sup>gt;**Deelnemer verwijd.**, ga naar een deelnemer en selecteer **Verwijd.** als u de verbinding met een deelnemer wilt verbreken.

**4** Druk op **3** als u het actieve conferentiegesprek wilt beëindigen.

### **Bellen met een snelkeuzetoets**

Druk op en selecteer **Instrumenten** <sup>&</sup>gt;**Instell.** <sup>&</sup>gt; **Telefoon** <sup>&</sup>gt;**Oproep** <sup>&</sup>gt;**Snelkeuze** <sup>&</sup>gt;**Aan** als u snelkeuze wilt activeren.

Druk op en selecteer **Instrumenten** <sup>&</sup>gt;**Snelkeuze** als u een telefoonnummer wilt toewijzen aan een van de snelkeuzetoetsen  $(2 - 9)$ . Ga naar de toets waaraan u het telefoonnummer wilt toewijzen en selecteer **Opties** <sup>&</sup>gt; **Toewijz.** 1 is gereserveerd voor de voice- of videomailbox en  $\,\mathbf{0}\,$  voor het starten van de webbrowser. Druk op de snelkeuzetoets en op  $\Box$  als u wilt bellen in de stand-by modus.

## <span id="page-88-0"></span>**Spraakgestuurd bellen**

Het apparaat ondersteunt uitgebreide spraakopdrachten. Uitgebreide spraakopdrachten zijn niet afhankelijk van de stem van de spreker. De gebruiker hoeft dus niet op voorhand spraaklabels op te nemen. In plaats daarvan maakt het apparaat een spraaklabel voor de contactgegevens en vergelijkt het ingesproken spraaklabel daarmee. De spraakherkenning in het apparaat past zich aan de stem van de hoofdgebruiker aan, zodat de spraakopdrachten beter worden herkend.

Het spraaklabel voor een contactpersoon is de naam of bijnaam die op de contactkaart is opgeslagen. Open een contactkaart, blader naar het nummer met een spraaklabel en selecteer **Opties** <sup>&</sup>gt;**Sprklabel afspelen** als u het samengestelde spraaklabel wilt beluisteren.

#### **Bellen via een spraaklabel**

**Opmerking:** Het gebruik van spraaklabels kan moeilijkheden opleveren in een drukke omgeving of tijdens een noodgeval. Voorkom dus onder alle omstandigheden dat u uitsluitend van spraaklabels afhankelijk bent.

Wanneer u spraakgestuurd bellen gebruikt, wordt de luidspreker gebruikt. Houd het apparaat op een korte afstand van uw mond als u het spraaklabel inspreekt.

- **1** Houd in de stand-by modus de rechterselectietoets ingedrukt als u spraakgestuurd bellen wilt starten. Als u een compatibele hoofdtelefoon met de toets voor de hoofdtelefoon hebt aangesloten, houd dan de toets voor de hoofdtelefoon ingedrukt wanneer u spraakgestuurd bellen wilt starten.
- **2** U hoort een korte toon en de tekst **Spreek nu** wordt weergegeven. Spreek duidelijk de naam of bijnaam uit van de persoon zoals deze op de contactkaart is opgeslagen.
- **3** Het apparaat speelt een samengesteld spraaklabel af voor de herkende contactpersoon in de geselecteerde apparaattaal en geeft de naam en het nummer weer. Na een time-out van 2,5 seconde wordt het nummer gekozen.

Mogelijk wordt niet de juiste contactpersoon herkend. Selecteer in dat geval **Volgende** als u een lijst met andere overeenkomsten wilt bekijken of **Stoppen** als u spraakgestuurd bellen wilt annuleren.

Wanneer onder één naam meerdere nummers zijn opgeslagen, wordt het standaardnummer geselecteerd als dit is ingesteld. Anders wordt het eerste beschikbare nummer uit de volgende nummers geselecteerd: **Mobiel**,

**Mobiel (thuis)**, **Mobiel (werk)**, **Telefoon**, **Telefoon (thuis)** en **Tel. (werk)**.

# <span id="page-89-0"></span>**Videogesprekken**

Wanneer u een video-oproep plaatst (netwerkdienst), kunnen u en de ontvanger van de oproep een videoclip rechtstreeks bekijken. Het live videobeeld of het videobeeld dat is vastgelegd met de camera in het apparaat wordt weergegeven aan de ontvanger van het videogesprek.

Als u een videogesprek wilt voeren, moet u beschikken over een USIM-kaart en zich binnen het dekkingsgebied van een UMTS-netwerk bevinden. Informeer bij de serviceprovider naar de beschikbaarheid van en abonnementen op diensten voor videogesprekken.

Videogesprekken zijn alleen mogelijk tussen twee partijen. U kunt het videogesprek voeren naar een compatibel mobiel apparaat of een ISDN-client. U kunt geen videogesprekken voeren wanneer er een andere spraak- of gegevensoproep, of een ander videogesprek actief is.

#### Pictogrammen:

**X** U ontvangt geen videogegevens (de ontvanger verzendt geen videogegevens of deze worden niet overgedragen door het netwerk).

 U hebt het verzenden van videobeelden vanaf het apparaat geweigerd. Zie ['Oproep'](#page-116-0) op pag. [117](#page-116-0) als u een foto wilt verzenden.

Zelfs als u de verzending van videoclips tijdens een videogesprek hebt geweigerd, wordt de oproep als videogesprek in rekening gebracht. Vraag de prijzen na bij uw serviceprovider.

- **1** Voer het telefoonnummer in de stand-by modus in of selecteer **Contacten** en een contactpersoon als u een videogesprek wilt voeren.
- **2** Selecteer **Opties** <sup>&</sup>gt;**Bellen** <sup>&</sup>gt;**Video-oproep**.

De tweede camera binnen de cover wordt standaard gebruikt voor videogesprekken. Het starten van een videogesprek kan enige tijd duren. **Wachten op videoafbeelding** wordt weergegeven. Als de oproep mislukt, bijvoorbeeld omdat videogesprekken niet worden ondersteund door het netwerk of omdat het ontvangende apparaat niet compatibel is, wordt u gevraagd of u een gewone oproep wilt plaatsen of een SMS- of multimediabericht wilt verzenden.

Het videogesprek is actief wanneer u twee videoafbeeldingen ziet en het geluid hoort via de luidspreker. De ontvanger van de oproep kan de verzending van video  $\chi$ ) weigeren. In dat geval hoort u alleen geluid en wordt er mogelijk een foto of een grijze achtergrondafbeelding weergegeven.

Selecteer **Opties** <sup>&</sup>gt;**Inschakelen** of **Uitschakelen** <sup>&</sup>gt;**Video verzenden**, **Audio verzenden** of **Audio & video vrzndn** als u wilt schakelen tussen het weergeven van videobeelden of alleen geluid.

Druk op  $\boxed{3}$  of  $\boxed{9}$  als u wilt in- of uitzoomen op uw eigen afbeelding.

Selecteer **Opties** <sup>&</sup>gt;**Beeld wisselen** als u de positie van de verzonden videobeelden in de weergave wilt wisselen.

Selecteer **Opties** <sup>&</sup>gt;**Handsfree insch.** als u het geluid wilt afspelen via een compatibele hoofdtelefoon met Bluetooth-connectiviteit die u op het apparaat hebt aangesloten. Selecteer **Opties** <sup>&</sup>gt;**Telefoon insch.** als u het geluid weer wilt afspelen via de luidspreker van het apparaat.

Gebruik de volumetoetsen aan de zijkant van het apparaat als u het volume tijdens een videogesprek wilt regelen.

Selecteer **Opties** <sup>&</sup>gt;**Hoofdcamera** om de hoofdcamera te gebruiken voor het verzenden van videobeelden. Selecteer **Opties** <sup>&</sup>gt;**Tweede camera** als u weer wilt terugschakelen naar de tweede camera.

Druk op  $\equiv$  als u het videogesprek wilt beëindigen.

# **Videobeelden delen**

Gebruik **Video delen** (netwerkdienst) als u tijdens een spraakoproep live videobeelden of een videoclip van het mobiele apparaat naar een ander compatibel mobiel apparaat wilt verzenden.

De luidspreker is actief wanneer u **Video delen** activeert. Als u de luidspreker niet wilt gebruiken voor de spraakoproep terwijl u video deelt, kunt u ook een compatibele hoofdtelefoon gebruiken.

# **Vereisten voor het delen van videobeelden**

Omdat een UMTS-verbinding is vereist voor **Video delen**, kunt u **Video delen** alleen gebruiken als het UMTSnetwerk beschikbaar is. Neem contact op met uw serviceprovider voor meer informatie over de beschikbaarheid van de dienst en het netwerk en de kosten die aan het gebruik van deze dienst zijn verbonden.

Als u **Video delen** wilt gebruiken, moet u het volgende doen:

- Controleer of het apparaat is ingesteld voor verbindingen van persoon tot persoon. Zie ['Instellingen'](#page-91-0) op pag. [92](#page-91-0).
- Controleer of u een actieve UMTS-verbinding hebt en zich binnen het UMTS-netwerkdekkingsgebied bevindt. Zie ['Instellingen'](#page-91-0) op pag. [92](#page-91-0). Als u de deelsessie begint binnen het UMTSnetwerkdekkingsgebied en een overdracht naar GSM plaatsvindt, wordt de deelsessie onderbroken, maar

wordt de spraakoproep voortgezet. U kunt **Video delen** niet starten als u niet binnen het dekkingsgebied van het UMTS-netwerk bent.

• Controleer of zowel de zender als de ontvanger zijn geregistreerd bij het UMTS-netwerk. Als u iemand uitnodigt voor een deelsessie en deze persoon zich niet in het dekkingsgebied van het UMTS-netwerk bevindt, **Video delen** niet heeft geïnstalleerd of geen verbindingen van persoon tot persoon heeft ingesteld, weet de ontvanger niet dat u een uitnodiging hebt verzonden. U ontvangt een foutbericht dat de ontvanger de uitnodiging niet kan accepteren.

# <span id="page-91-0"></span>**Instellingen**

#### **Instellingen voor verbindingen van persoon tot persoon**

Een verbinding van persoon tot persoon wordt ook wel een SIP-verbinding (Session Initiation Protocol) genoemd. De SIP-profielinstellingen moeten in het apparaat worden geconfigureerd voordat u **Video delen** kunt gebruiken.

Vraag de serviceprovider naar de SIP-profielinstellingen en sla deze op in het apparaat. De serviceprovider stuurt de instellingen door de ether of geeft u een lijst met de benodigde parameters.

Als u het SIP-adres van een ontvanger kent, kunt u het invoeren op de contactkaart voor de betreffende persoon. Open **Contacten** vanuit het hoofdmenu van het apparaat

en open de contactkaart of maak een nieuwe kaart voor die persoon. Selecteer **Opties** <sup>&</sup>gt;**Detail toevoegen** <sup>&</sup>gt;**SIP** of **Weergave delen**. Voer het SIP-adres in met de indeling gebruikersnaam@domeinnaam (u mag een IP-adres gebruiken in plaats van een domeinnaam).

Als u geen SIP-adres weet voor de contactpersoon, kunt u ook het telefoonnummer van de ontvanger gebruiken, inclusief het landnummer, bijvoorbeeld +32, om videobeelden te delen (indien ondersteund door de serviceprovider).

#### **UMTS-verbindingsinstellingen**

Ga als volgt te werk als u de UMTS-verbinding wilt instellen:

- • Neem contact op met uw serviceprovider om een overeenkomst op te stellen voor het gebruik van het UMTS-netwerk.
- Controleer of de verbindingsinstellingen voor het UMTS-toegangspunt van het apparaat correct zijn geconfigureerd. Zie ['Verbinding'](#page-119-1) op pag. [120](#page-119-1) voor hulp.

### **Live videobeelden en videoclips delen**

**1** Wanneer een spraakoproep actief is, selecteert u **Opties** <sup>&</sup>gt;**Video delen** <sup>&</sup>gt;**Live video**. Selecteer **Opties** <sup>&</sup>gt;**Video delen** <sup>&</sup>gt;**Opgenomen clip** als u een videoclip wilt delen. Er wordt een lijst geopend met videoclips die zijn opgeslagen in het

apparaatgeheugen of op de compatibele geheugenkaart. Selecteer een clip die u wilt delen. Selecteer **Opties** <sup>&</sup>gt;**Afspelen** als u een voorbeeld van de clip wilt bekijken.

**2** Als u live videobeelden deelt, verzendt het apparaat een uitnodiging naar het SIP-adres dat u hebt toegevoegd aan de contactkaart van de ontvanger. Selecteer **Opties** <sup>&</sup>gt;**Uitnodigen** als u een videoclip deelt. Mogelijk moet u de videoclip converteren naar een geschikte indeling om deze te kunnen delen. **Clip moet worden geconverteerd voor delen. Doorgaan?** wordt weergegeven. Selecteer **OK**.

Als de contactgegevens van de ontvanger zijn opgeslagen in **Contacten** en de contactpersoon meerdere SIP-adressen of telefoonnummers heeft, inclusief de landcode, selecteer dan het gewenste adres of nummer. Voer het SIP-adres of telefoonnummer van de ontvanger in als dit niet beschikbaar is en selecteer **OK** om de uitnodiging te verzenden.

- **3** Het delen start automatisch zodra de ontvanger de uitnodiging heeft geaccepteerd.
- **4** Selecteer **Pauze** als u de deelsessie wilt onderbreken. Selecteer **Doorgaan** als u het delen wilt hervatten. Druk op  $\boxed{0}$  of  $\boxed{2}$  als u de videoclip snel vooruit of terug wilt spoelen. Druk op **Afspelen** als u de clip opnieuw wilt afspelen.

**5** Selecteer **Stop** als u de deelsessie wilt beëindigen. Druk op  $\equiv$  als u de spraakoproep wilt beëindigen. Het delen van video wordt ook beëindigd wanneer de actieve spraakoproep eindigt.

Selecteer **Opslaan** als antwoord op de vraag **Gedeelde videoclip opslaan?** als u de gedeelde live video wilt opslaan. De gedeelde video wordt opgeslagen in de map **Afb. en video** in **Galerij**.

Als u andere toepassingen gebruikt tijdens het delen van een videoclip, wordt de deelsessie onderbroken. Selecteer vanuit de actieve stand-by modus **Opties** <sup>&</sup>gt;**Doorgaan** als u wilt terugkeren naar de weergave voor het delen van video om verder te gaan met de deelsessie. Zie ['Actieve](#page-54-0)  [stand-by modus'](#page-54-0) op pag. [55](#page-54-0).

### **Een uitnodiging accepteren**

Wanneer iemand een uitnodiging voor delen naar u verzendt, wordt een uitnodigingsbericht weergegeven waarin de naam of het SIP-adres van de afzender staat vermeld. Als het apparaat niet is ingesteld op **Stil**, hoort <sup>u</sup> de beltoon wanneer u een uitnodiging ontvangt.

Als iemand een uitnodiging voor delen naar u verzendt en u zich niet in een gebied met UMTS-netwerkdekking bevindt, weet u niet dat u een uitnodiging hebt ontvangen.

Wanneer u een uitnodiging ontvangt, kiest u een van de volgende opties:

**Accept.** - Hiermee start u de deelsessie.

**Weigeren** - Hiermee weigert u de uitnodiging. De afzender ontvangt een bericht dat u de uitnodiging hebt geweigerd. U kunt ook op de End-toets drukken om de deelsessie te weigeren en de spraakoproep te beëindigen.

Selecteer **Dempen** wanneer u een videoclip ontvangt en <sup>u</sup> het geluid hiervan wilt dempen.

Selecteer **Stop** als u het delen van video wilt beëindigen. Het delen van video wordt ook beëindigd wanneer de actieve spraakoproep eindigt.

# **Een oproep beantwoorden of weigeren**

Druk op  $\Box$  als u de oproep wilt beantwoorden. Als **Antwrd bij openen telef.** is ingesteld op **Ja** in de instellingen, opent u de cover.

Selecteer **Stil** als u bij een inkomende oproep de beltoon wilt uitschakelen.

Druk op  $\equiv$  als u een oproep niet wilt beantwoorden. Als u de functie **Doorschakelen** <sup>&</sup>gt;**Indien bezet** hebt ingeschakeld om oproepen door te schakelen, wordt een inkomende oproep ook doorgeschakeld wanneer u deze weigert. Zie ['Doorschakelen'](#page-117-0) op pag. [118](#page-117-0).

Wanneer u **Stil** selecteert om de beltoon van de inkomende oproep te dempen, kunt u een tekstbericht verzenden zonder de oproep te weigeren waarin u de beller laat weten waarom u de oproep niet kunt beantwoorden. Selecteer **Opties** <sup>&</sup>gt;**SMS verzenden**. Zie ['Oproep'](#page-116-0) op pag. [117](#page-116-0) voor meer informatie over het instellen van deze optie en het schrijven van een standaardtekstbericht.

# **Een videogesprek beantwoorden of weigeren**

Wanneer u een videogesprek ontvangt, wordt weergegeven.

Druk op  $\Box$  als u het videogesprek wilt beantwoorden. **Verzenden videobericht naar beller toestaan?** wordt weergegeven. Selecteer **Ja** als u wilt beginnen met het verzenden van live videobeelden.

Als u het videogesprek niet activeert, wordt het verzenden van videobeelden niet geactiveerd en hoort u alleen het geluid van de beller. Het videobeeld wordt vervangen door een grijs scherm. Zie ['Oproep'](#page-116-0), **Afb. in video-oproep** op pag. [117](#page-116-0) als u wilt weten hoe u het grijze scherm vervangt door een foto die is gemaakt met de camera in het apparaat.

Druk op  $\equiv$  als u het videogesprek wilt beëindigen.

# **Oproep in wachtrij**

U kunt een oproep beantwoorden terwijl u een ander gesprek voert als u **Oproep in wachtrij** in **Instrumenten** <sup>&</sup>gt; **Instell.** <sup>&</sup>gt;**Telefoon** <sup>&</sup>gt;**Oproep** <sup>&</sup>gt;**Oproep in wachtrij** (netwerkdienst) hebt ingeschakeld.

Druk op  $\Box$  als u de oproep in de wachtstand wilt beantwoorden. De eerste oproep wordt in de wachtstand geplaatst.

Selecteer **Wisselen** als u wilt schakelen tussen de twee oproepen. Selecteer **Opties** <sup>&</sup>gt;**Doorverbinden** als u de actieve oproep en de oproep in de wachtstand met elkaar wilt verbinden en zelf de verbinding wilt verbreken. Druk op als u de actieve oproep wilt beëindigen. Selecteer **Opties** <sup>&</sup>gt;**Alle oproep. beëind.** als u beide oproepen wilt beëindigen.

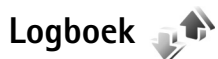

Druk op en selecteer **Toepass.** <sup>&</sup>gt;**Logboek** <sup>&</sup>gt; **Recente opr.** als u de telefoonnummers wilt bijhouden van gemiste en ontvangen oproepen en gekozen nummers voor spraakoproepen. Gemiste en ontvangen oproepen worden alleen geregistreerd als het netwerk deze functies

ondersteunt, het apparaat aan staat en zich binnen het bereik van de netwerkdienst bevindt.

#### Selecteer **Opties** <sup>&</sup>gt;**Wis recente oproep.** in de

beginweergave met recente oproepen als u alle lijsten met recente oproepen wilt wissen. Open een lijst met oproepen en selecteer **Opties** <sup>&</sup>gt;**Lijst wissen** als u de lijst wilt wissen. Open een lijst, ga naar een afzonderlijk item en  $druk$  op  $\Gamma$  als u dit wilt wissen.

### **Duur oproep**

Druk op en selecteer **Toepass.** <sup>&</sup>gt;**Logboek** <sup>&</sup>gt; **Duur oproep** als u de gemiddelde duur van inkomende en uitgaande oproepen wilt bijhouden.

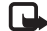

**Comerking:** De uiteindelijke gespreksduur die door de serviceprovider in rekening wordt gebracht kan variëren, afhankelijk van de netwerkfuncties, afrondingen, belastingen, enzovoort.

Selecteer **Opties** <sup>&</sup>gt;**Timers op nul** als u de gespreksduurgegevens wilt wissen. U hebt hiervoor de blokkeringscode nodig. Zie ['Telefoon en SIM-kaart'](#page-112-0) op pag. [113](#page-112-0).

### **Packet-ggvns**

Druk op en selecteer **Toepass.** <sup>&</sup>gt;**Logboek** <sup>&</sup>gt;**Packetggvns** als u wilt controleren hoeveel gegevens er zijn

verzonden en ontvangen tijdens packetgegevensverbindingen De kosten van packetgegevensverbindingen worden bijvoorbeeld mogelijk gebaseerd op de hoeveelheid verzonden en ontvangen gegevens.

# **Alle communicatiegebeurtenissen controleren**

**Logboek** bevat de volgende pictogrammen:

- Inkomend
- **Uitgaand** 
	- Gemiste communicatiegebeurtenissen

U kunt alle geregistreerde spraakoproepen, SMS-berichten of gegevensverbindingen controleren. Druk hiervoor op

, selecteer **Toepass.** <sup>&</sup>gt;**Logboek** en druk op om het algemene logboek te openen.

Subgebeurtenissen, zoals een SMS-bericht dat in delen wordt verzonden via een packet-gegevensverbinding, gelden als één communicatiegebeurtenis. Verbindingen met uw mailbox, de multimediaberichtencentrale of webpagina's worden weergegeven als packetgegevensverbindingen.

Selecteer **Opties** <sup>&</sup>gt;**Opslaan in Contacten** als u een onbekend telefoonnummer in **Logboek** wilt toevoegen aan uw contactpersoon.

Selecteer **Opties** <sup>&</sup>gt;**Filter** en een filter als u het logboek wilt filteren.

Selecteer **Opties** <sup>&</sup>gt; **Logboek wissen** als u de inhoud van het logboek, de lijst met recente oproepen en de leveringsrapporten definitief wilt wissen. Selecteer **Ja** ter bevestiging. Druk op  $\mathsf{\Sigma}$  als u één gebeurtenis uit het logboek wilt verwijderen.

Selecteer **Opties** <sup>&</sup>gt; **Instellingen** <sup>&</sup>gt;**Duur vermelding log** als u wilt instellen hoe lang items in het logboek worden bewaard. Als u **Geen logboek** selecteert, worden de lijst met recente oproepen, de leveringsrapporten van berichten en de volledige inhoud van het logboek definitief verwijderd.

 **Tip!** In de detailweergave kunt u een telefoonnummer naar het klembord kopiëren en het bijvoorbeeld in een SMS-bericht plakken. Selecteer **Opties** <sup>&</sup>gt;**Nummer kopiëren**.

Ga naar een inkomende of uitgaande gebeurtenis die is aangeduid met **Pack.** en selecteer **Opties** <sup>&</sup>gt;**Gegevens bekijken** als u op de packet-gegevensteller wilt weergeven hoeveel gegevens zijn overgedragen en hoelang een bepaalde packet-gegevensverbinding duurt.

# **Push To Talk**

#### Druk op en selecteer **Instrumenten** <sup>&</sup>gt;**P2T**

Push To Talk (PTT) (netwerkdienst) is een real-time VoIPdienst (Voice over IP) die wordt geïmplementeerd via een GSM/GPRS-netwerk. Met Push To Talk hebt u een directe spraakcommunicatieverbinding met één druk op een toets. Gebruik Push To Talk om een gesprek te voeren met één persoon of met een groep mensen.

Voordat u Push To Talk kunt gebruiken, moet u het toegangspunt en de instellingen ervoor definiëren. U kunt de instellingen ontvangen in een speciaal SMS-bericht van de serviceprovider die de Push-To-Talk-dienst aanbiedt. Ook kunt u de toepassing **Instelwizard** voor de configuratie gebruiken, als deze wordt ondersteund door uw serviceprovider.

Bij Push-To-Talk-gesprekken spreekt één persoon terwijl de anderen via de ingebouwde luidspreker luisteren. De sprekers reageren om beurten op elkaar. Aangezien maar één groepslid tegelijk kan spreken, is de maximale spreektijd beperkt. De maximumduur is doorgaans ingesteld op 30 seconden. Voor nadere informatie over de spreektijden voor uw netwerk, kunt u contact opnemen met uw serviceprovider.

Waarschuwing: Houd het apparaat niet dicht bij uw oor wanneer de luidspreker wordt gebruikt, aangezien het volume erg luid kan zijn.

Telefoonoproepen krijgen altijd voorrang boven Push-To-Talk-activiteiten.

Zie de brochures voor uw apparaat op www.nokia.com/ support of uw lokale Nokia-website voor meer informatie over Push To Talk.

# **Contacten (adressenlijst)**

Druk op en selecteer **Contacten**. In **Contacten** kunt u contactgegevens opslaan en bijwerken, zoals telefoonnummers, privé-adressen of e-mailadressen van uw contactpersonen. U kunt een persoonlijke beltoon of een miniatuur toevoegen aan een contactkaart. U kunt ook contactgroepen maken, zodat u SMS- of e-mailberichten naar een groot aantal ontvangers tegelijk kunt sturen. U kunt ontvangen contactgegevens (visitekaartjes) opslaan in Contacten. Zie ['Gegevens en](#page-77-0)  [instellingen'](#page-77-0) op pag. [78](#page-77-0). Contactgegevens kunnen alleen worden verzonden naar of ontvangen van compatibele apparaten.

Selecteer **Opties** <sup>&</sup>gt;**Contactinfo** als u het aantal contactpersonen en groepen en het beschikbare geheugen in **Contacten** wilt weergeven.

## **Namen en nummers opslaan en bewerken**

- **1** Selecteer **Opties** <sup>&</sup>gt;**Nieuw contact**.
- **2** Vul de gewenste velden in en selecteer **Gereed**.

Als u contactkaarten wilt bewerken in **Contacten**, ga dan naar de contactkaart die u wilt bewerken en selecteer

**Opties** <sup>&</sup>gt;**Bewerken**. U kunt ook zoeken naar de gewenste contactpersoon door de eerste letters van de naam in te voeren in het zoekveld. In het scherm verschijnt een lijst met de contactpersonen waarvan de naam begint met de betreffende letters.

 **Tip!** Als u contactkaarten wilt toevoegen en bewerken, kunt u ook Nokia Contacts Editor in Nokia Nseries PC Suite gebruiken.

Open een contactkaart en selecteer **Opties** <sup>&</sup>gt;**Bewerken** <sup>&</sup>gt; **Opties** <sup>&</sup>gt;**Thumbnail toevoeg.** als u èen miniatuurweergave als bijlage wilt toevoegen aan de contactkaart. De miniatuur wordt weergegeven zodra de bijbehorende contactpersoon belt.

Selecteer een contactkaart en **Opties** <sup>&</sup>gt;**Sprklabel afspelen** als u het spraaklabel wilt beluisteren dat aan de contactpersoon is toegewezen. Zie ['Spraakgestuurd bellen'](#page-88-0)  op pag. [89](#page-88-0).

Selecteer de kaart die u wilt verzenden en **Opties** <sup>&</sup>gt; **Zenden** <sup>&</sup>gt;**Via SMS**, **Via multimedia** of **Via Bluetooth** als u contactgegevens wilt verzenden. Zie ['Berichten'](#page-74-0) op pag. [75](#page-74-0) en ['Gegevens verzenden met behulp van](#page-65-0)  [Bluetooth-connectiviteit'](#page-65-0) op pag. [66](#page-65-0).

Selecteer **Opties** <sup>&</sup>gt;**Toev. aan groep:** (wordt alleen weergegeven als u een groep hebt gemaakt) als u een contactpersoon aan een groep wilt toevoegen. Zie ['Contactgroepen maken'](#page-101-0) op pag. [102](#page-101-0).

Selecteer een contactpersoon en **Opties** <sup>&</sup>gt;**Hoort bij groepen** als u wilt controleren tot welke groepen de contactpersoon behoort.

Selecteer een contactkaart en druk op  $\mathsf{\mathsf{C}}$  als u de kaart wilt verwijderen uit **Contacten**. Als u meerdere contactkaarten tegelijk wilt verwijderen, druk dan op en  $\textcircled{2}$  om de contactpersonen te markeren en druk op  $\textcircled{1}$ om ze te verwijderen.

### **Standaardnummers en -adressen**

U kunt standaardnummers of -adressen toewijzen aan een contactkaart. Als een contactpersoon dan meerdere nummers of adressen heeft, kunt u gemakkelijk bellen of de contactpersoon een bericht sturen op een bepaald nummer of adres. Het standaardnummer wordt ook gebruikt als u spraakgestuurd belt.

- **1** Selecteer een contactpersoon in de adressenlijst.
- **2** Selecteer **Opties** <sup>&</sup>gt;**Standaardnummers**.
- **3** Selecteer een standaardnummer waaraan u een nummer of adres wilt toevoegen en selecteer **Toewijz.**.
- **4** Selecteer het nummer of adres dat u als standaard wilt instellen.

Het standaardnummer of -adres wordt onderstreept op de contactkaart.

# <span id="page-99-0"></span>**Contactgegevens kopiëren**

Als u namen en nummers wilt kopiëren vanaf een SIMkaart naar het apparaat, drukt u op  $\mathbb{S}$  en selecteert u **Contacten** <sup>&</sup>gt;**Opties** <sup>&</sup>gt;**SIM-contacten** <sup>&</sup>gt;**SIMtelefoonboek**, de namen die u wilt kopiëren en **Opties** <sup>&</sup>gt; **Kopie naar Contact.**.

Ga naar **Contacten**, selecteer de namen die u wilt kopiëren en **Opties** <sup>&</sup>gt;**Kopieer naar SIM** of **Opties** <sup>&</sup>gt;**Kopiëren** <sup>&</sup>gt; **Naar SIM-telef.boek** als u contactpersonen wilt kopiëren naar de SIM-kaart. Alleen de velden van de contactkaart die door de SIM-kaart worden ondersteund, worden gekopieerd.

 **渗 Tip!** U kunt uw contactpersonen synchroniseren met een compatibele pc waarop Nokia Nseries PC Suite is geïnstalleerd.

# **SIM-telefoonboek en andere SIM-diensten**

Raadpleeg de leverancier van uw SIM-kaart over beschikbaarheid en voor informatie over het gebruik van SIM-diensten. Dit kan de serviceprovider of een andere leverancier zijn.

Druk op en selecteer **Contacten** <sup>&</sup>gt;**Opties** <sup>&</sup>gt;**SIMcontacten** <sup>&</sup>gt;**SIM-telefoonb.** als u de namen en nummers op de SIM-kaart wilt weergeven. In het SIM-telefoonboek kunt u nummers toevoegen aan of kopiëren naar contactpersonen en kunt u deze nummers bewerken. Bovendien kunt u van hieruit oproepen doen.

Selecteer **Opties** <sup>&</sup>gt;**SIM-contacten** <sup>&</sup>gt;**Nrs. vaste contacten** als u de lijst met vaste nummers wilt weergeven. Deze instelling wordt alleen weergegeven als deze wordt ondersteund door de SIM-kaart.

Selecteer **Opties** <sup>&</sup>gt;**Vaste nrs. activeren** als u oproepen vanaf het apparaat naar geselecteerde telefoonnummers wilt beperken. U hebt uw PIN2-code nodig om vaste nummers in en uit te schakelen of om contacten met een vast nummer te bewerken. Neem contact op met uw serviceprovider als u de code niet hebt. Selecteer **Opties** <sup>&</sup>gt; **Nieuw SIM-contact** als u nieuwe nummers wilt toevoegen aan de lijst met vaste nummers. Voor deze functies hebt u de PIN2-code nodig.

Wanneer u **Vaste nummers** gebruikt, zijn packetgegevensverbindingen niet mogelijk, behalve wanneer <sup>u</sup> SMS-berichten verzendt via een packetgegevensverbinding. In dit geval moeten het nummer van de berichtencentrale en het telefoonnummer van de ontvanger worden opgenomen in de lijst met vaste nummers.

Wanneer de functie Vaste nummers is ingeschakeld, kunt u soms nog wel het geprogrammeerde alarmnummer kiezen.

# **Beltonen toevoegen voor contactpersonen**

Ga als volgt te werk als u een beltoon wilt definiëren voor een contactpersoon of een contactgroep:

- **1**Druk op  $\bigcirc$  om een contactkaart te openen of ga naar de groepenlijst en selecteer een contactgroep.
- **2** Selecteer **Opties** <sup>&</sup>gt;**Beltoon**. Er wordt een lijst met beltonen weergegeven.
- **3** Selecteer de beltoon die u wilt gebruiken voor de afzonderlijke contactpersoon of de gehele groep. U kunt ook een videoclip als beltoon gebruiken.

Als een contactpersoon of groepslid u belt, wordt de beltoon voor die persoon afgespeeld als het nummer van de beller wordt meegezonden met de oproep en door het apparaat wordt herkend.

Selecteer **Standaard beltoon** in de lijst met beltonen als u de beltoon wilt verwijderen.

# <span id="page-101-0"></span>**Contactgroepen maken**

- **1** Druk in **Contacten** op  $\Box$  om de groepenlijst te openen.
- **2** Selecteer **Opties** <sup>&</sup>gt;**Nieuwe groep**.
- **3** U kunt de standaardnaam gebruiken of zelf een naam typen. Selecteer vervolgens **OK**.
- **4** Selecteer de groep en kies **Opties** <sup>&</sup>gt;**Leden toevoegen**.
- **5** Ga naar een contactpersoon en druk op  $\bullet$  om deze te markeren. Herhaal dit voor alle contactpersonen die u wilt toevoegen.
- **6** Selecteer **OK** om de contactpersonen aan de groep toe te voegen.

Selecteer **Opties** <sup>&</sup>gt;**Naam wijzigen**, voer de nieuwe naam in en kies **OK** als u de naam van een groep wilt wijzigen.

# **Leden uit een groep verwijderen**

- **1** Selecteer in de groepenlijst de groep die u wilt wijzigen.
- **2** Ga naar de contactpersoon en selecteer **Opties** <sup>&</sup>gt; **Verwijder uit groep**.
- **3** Selecteer **Ja** om de contactpersoon uit de groep te verwijderen.

# **Kantoor**

# **Rekenmachine**

Druk op en selecteer **Kantoor** <sup>&</sup>gt;**Rekenm.**.

**EX** Opmerking: Deze rekenmachine heeft een beperkte nauwkeurigheid en is ontworpen voor eenvoudige berekeningen.

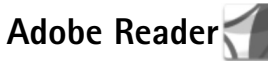

Met Adobe Reader kunt u PDF-documenten lezen op het scherm van het apparaat.

Deze toepassing is geoptimaliseerd voor de inhoud van PDF-documenten op handsets en andere mobiele apparaten en biedt een beperkte set functies in vergelijking met pc-versies.

Druk op en selecteer **Kantoor** <sup>&</sup>gt;**Adobe PDF** als u documenten wilt openen. Recente bestanden worden weergegeven in de bestandsweergave. Ga naar een document en druk op  $\textcircled{\textsf{P}}$  als u het document wilt openen.

Gebruik **Best.beh.** als u naar documenten in het apparaatgeheugen en op een compatibele geheugenkaart (indien geplaatst) wilt gaan om deze te openen.

## **Meer informatie**

Bezoek www.adobe.com voor meer informatie.

Ga naar het gebruikersforum Adobe Reader for Symbian OS op http://adobe.com/support/forums/main.html als u vragen, suggesties en informatie over de toepassing wilt delen.

# **Omrekenen**

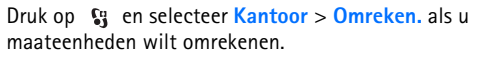

**Omreken.** heeft een beperkte nauwkeurigheid en er kunnen afrondingsfouten optreden.

- **1** Selecteer in het veld **Type** de maateenheid die u wilt gebruiken.
- **2** Selecteer in het eerste veld **Eenheid** de eenheid die u wilt omrekenen. Selecteer in het volgende veld **Eenheid** de eenheid waarnaar u wilt omrekenen.
- **3** Voer in het eerste veld **Aantal** de waarde in die u wilt omrekenen. Het andere veld **Aantal** wordt automatisch aangepast aan de omgerekende waarde.

### **Basisvaluta en wisselkoersen instellen**

#### Selecteer **Type** <sup>&</sup>gt;**Valuta** <sup>&</sup>gt;**Opties** <sup>&</sup>gt;**Wisselkoersen**.

Voordat u valuta's kunt omrekenen, moet u een basisvaluta kiezen en wisselkoersen toevoegen. De koers van de basisvaluta is altijd 1.

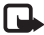

**B** Opmerking: Wanneer u de basisvaluta wijzigt, moet u de nieuwe wisselkoersen invoeren, aangezien alle eerder ingestelde koersen op nul worden teruggezet.

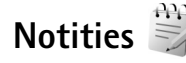

Druk op en selecteer **Kantoor** <sup>&</sup>gt;**Notities** als u notities in TXT-indeling wilt schrijven.

# **Dictafoon**

Druk op en selecteer **Kantoor** <sup>&</sup>gt;**Dictafoon** als u spraakmemo's wilt opnemen. Open **Dictafoon** gedurende een spraakoproep als u deze wilt opnemen. Beide deelnemers horen tijdens de opname elke vijf seconden een toon.

# **Draadloos toetsenbord**

Gebruik de toepassing **Draadl. ttsnbord** als u een compatibel draadloos toetsenbord met ondersteuning voor het Bluetooth HID-profiel (Human Interface Devices) wilt instellen voor gebruik met het apparaat. U kunt het volledige QWERTY-toetsenbord gebruiken om gemakkelijk tekstberichten, e-mail en agenda-items in te voeren.

- **1** Activeer Bluetooth-connectiviteit op het apparaat.
- **2**Schakel het toetsenbord in.
- **3**Druk op en selecteer **Kantoor** <sup>&</sup>gt;**Draadl. ttsnbord**.
- **4** Selecteer **Opties** <sup>&</sup>gt;**Toetsenbord zoeken** om te zoeken naar apparaten met Bluetooth-connectiviteit.
- **5** Selecteer het toetsenbord uit de lijst en druk op  $\Box$  om de verbinding te starten.
- **6** Koppel het toetsenbord met het apparaat door een wachtwoord van uw keuze (één tot negen cijfers) op het apparaat en hetzelfde wachtwoord op het toetsenbord in te voeren.

Als u de cijfers van het wachtwoord wilt invoeren, moet u mogelijk eerst op de toets **Fn** drukken.

- **7** Als u wordt gevraagd naar een toetsenbordindeling, selecteer deze dan uit een lijst op het apparaat.
- **8** Wanneer de naam van het toetsenbord wordt weergegeven, verandert de status in **Toetsenbord verbonden**. Het groene indicatielampje van het toetsenbord knippert langzaam; het toetsenbord is klaar voor gebruik.

Zie de gebruikershandleiding bij het toetsenbord voor meer informatie over de werking en het onderhoud van het toetsenbord.

# **Instrumenten**

# **Toepassingsbeheer**

**Druk op**  $\mathbb{S}$  en selecteer **Instrumenten** > **Toep.beh.** U kunt twee soorten toepassingen en software op het apparaat installeren:

- J2ME™-toepassingen op basis van Java™-technologie met de extensie .jad of .jar  $(\pm)$ .
- Andere toepassingen en software die geschikt zijn voor het Symbian-besturingssysteem ( $\blacksquare$ ). De installatiebestanden hebben de extensie .sis of .sisx. Installeer alleen software die speciaal is ontworpen voor de Nokia N76. Software-aanbieders verwijzen meestal naar het officiële modelnummer van dit product: de Nokia N76-1.

Installatiebestanden kunnen naar het apparaat worden overgedragen vanaf een compatibele pc, worden gedownload tijdens het browsen of worden ontvangen in een multimediabericht, als e-mailbijlage of via een Bluetooth-verbinding. Met Nokia Application Installer in Nokia Nseries PC Suite kunt u een toepassing installeren op het apparaat. Als u Microsoft Windows Verkenner gebruikt om een bestand over te dragen, slaat u het bestand op een compatibele geheugenkaart (lokale schijf) op.

### **Toepassingen en software installeren**

geeft een SIS-toepassing aan, een Javatoepassing,  $\Box$  dat de toepassing niet volledig is geïnstalleerd en  $\overline{m}$  dat de toepassing niet op de geheugenkaart is geïnstalleerd.

 **Belangrijk:** Installeer en gebruik alleen toepassingen en andere software van betrouwbare bronnen, zoals toepassingen die een Symbianondertekening dragen of die de Java Verified™ test hebben doorstaan.

Denk aan het volgende voordat u de installatie start:

• Selecteer **Opties** <sup>&</sup>gt;**Gegevens bekijken** als u het type, het versienummer en de leverancier of de fabrikant van de toepassing wilt bekijken.

Selecteer **Gegevens bekijken** in **Certificaten** als u de details van het beveiligingscertificaat voor de toepassing wilt bekijken. Zie ['Certificaatbeheer'](#page-114-0) op pag. [115](#page-114-0).

• Als u een bestand installeert dat een update of fix voor een bestaande toepassing bevat, kunt u het oorspronkelijke programma alleen herstellen als u beschikt over het oorspronkelijke installatiebestand of een volledige back-up van het verwijderde

softwarepakket. Als u de oorspronkelijke toepassing wilt herstellen, verwijdert u de toepassing en installeert u deze opnieuw op basis van het oorspronkelijke installatiebestand of de back-up.

- • Het JAR-bestand is vereist voor de installatie van Java-toepassingen. Als dit bestand ontbreekt, kunt u worden gevraagd het te downloaden. Als geen toegangspunt is opgegeven voor de toepassing, moet u dat alsnog selecteren. U moet mogelijk een gebruikersnaam en wachtwoord opgeven om het JARbestand van de server te kunnen downloaden. Informeer hiernaar bij de leverancier of fabrikant van de toepassing.
- **1** Druk op en selecteer **Instrumenten** <sup>&</sup>gt;**Toep.beh.** als u naar een installatiebestand wilt zoeken. U kunt ook zoeken in het apparaatgeheugen of op een compatibele geheugenkaart (indien geplaatst) in **Best.beh.**, of een bericht openen in **Berichten** <sup>&</sup>gt;**Inbox** dat een installatiebestand bevat.
- **2** Ga naar **Toep.beh.** en selecteer **Opties** <sup>&</sup>gt;**Installeren**. Ga in andere toepassingen naar het installatiebestand en druk op  $\textcircled{\textsf{I}}$  om de installatie te starten. Tijdens de installatie wordt op het apparaat informatie weergegeven over de voortgang van de installatie. Als u een toepassing installeert zonder een digitale handtekening of certificaat, wordt een waarschuwing weergegeven. Zet de installatie alleen voort als u de herkomst en de inhoud van de toepassing vertrouwt.

U start een geïnstalleerde toepassing door deze in het menu te selecteren en op  $\textcircled{\textsf{P}}$  te drukken. Als geen standaardmap is gedefinieerd voor de toepassing, is deze geïnstalleerd in een map **Toepass.**.

Selecteer **Opties** <sup>&</sup>gt;**Logboek bekijken** als u wilt bekijken welke softwarepakketten zijn geïnstalleerd of verwijderd.

**Belangrijk:** Uw apparaat ondersteunt slechts één antivirusprogramma. Het gebruik van meer dan één toepassing met antivirus-functionaliteit kan een negatieve invloed hebben op de prestatie en werking of ervoor zorgen dat het apparaat het niet meer doet.

Nadat u toepassingen op een compatibele geheugenkaart hebt geïnstalleerd, blijven de installatiebestanden (.sis) in het geheugen van het apparaat staan. De bestanden kunnen grote hoeveelheden geheugen in beslag nemen en ervoor zorgen dat u niet nog meer bestanden kunt opslaan. U kunt voldoende geheugenruimte overhouden, als u gebruikmaakt van Nokia Nseries PC Suite om een back-up van de installatiebestanden op een compatibele PC te plaatsen. Gebruik vervolgens het bestandsbeheer om de installatiebestanden uit het geheugen van het apparaat te verwijderen. Zie ['Bestandsbeheer'](#page-21-0) op pag. [22](#page-21-0). Als het SISbestand een bijlage bij een bericht is, verwijdert u het bericht uit uw Inbox met ontvangen berichten.

## **Toepassingen en software verwijderen**

Ga naar een softwarepakket en selecteer **Opties** <sup>&</sup>gt; **Verwijderen**. Selecteer **Ja** ter bevestiging.

Verwijderde software kan alleen opnieuw worden geïnstalleerd als u beschikt over het oorspronkelijke softwarepakket of een volledige back-up van de verwijderde software. Als u een softwarepakket verwijdert, kan het zijn dat u documenten die u daarmee hebt gemaakt, niet meer kunt openen.

Als een ander softwarepakket afhankelijk is van het verwijderde softwarepakket, kan het zijn dat het andere softwarepakket niet meer werkt. Raadpleeg de documentatie bij het geïnstalleerde softwarepakket voor meer informatie.

### **Instellingen**

Selecteer **Opties** <sup>&</sup>gt;**Instellingen** en kies een van de volgende opties:

**Software-installatie** - Hiermee geeft u aan of Symbiansoftware geverifieerde digitale handtekening mag worden geïnstalleerd.

**Online certif.controle** - Hiermee geeft u aan of de online certificaten moeten worden gecontroleerd voordat een toepassing wordt geïnstalleerd.

**Standaardwebadres** - Hiermee stelt u in welk standaardadres moet worden gebruikt wanneer online certificaten worden gecontroleerd.

Voor sommige Java-toepassingen moet mogelijk een bericht worden verzonden naar of een netwerkverbinding worden gemaakt met een specifiek toegangspunt voor het downloaden van extra gegevens of onderdelen. Ga in de hoofdweergave van **Toep.beh.** naar een toepassing en selecteer **Opties** <sup>&</sup>gt;**Openen** als u de instellingen voor de betreffende toepassing wilt wijzigen.

# **Digital Rights Management**

Content-eigenaren kunnen gebruikmaken van verschillende soorten technologieën voor het beheer van digitale rechten (digital rights management, DRM) om hun intellectuele eigendom, waaronder auteursrechten, te beschermen. Dit apparaat maakt gebruik van verschillende typen DRM-software om toegang te krijgen tot DRM-beveiligde inhoud. Met dit apparaat hebt u toegang tot inhoud die is beveiligd met WMDRM 10, OMA DRM 1.0 en OMA DRM 2.0. Als bepaalde DRM-software er niet in slaagt de inhoud te beschermen, kunnen inhoudeigenaren verlangen dat de mogelijkheid om met die DRM-software toegang te krijgen tot nieuwe DRM-beveiligde inhoud, wordt ingetrokken. Deze intrekking kan het vernieuwen van dergelijke DRM-beveiligde inhoud die al in het

apparaat is opgeslagen verhinderen. Het intrekken van dergelijke DRM-software heeft geen invloed op het gebruik van inhoud die is beveiligd met andere typen DRM of het gebruik van niet door DRM beveiligde inhoud.

Bij inhoud die is beveiligd met een beheersysteem voor digitale rechten (DRM) wordt een bijbehorende activeringssleutel geleverd die uw rechten om gebruik te maken van de inhoud definieert.

Als uw apparaat OMA DRM-beveiligde inhoud bevat, kunt u met de back-upfunctie van de Nokia Nseries PC Suite een back-up van zowel de activeringssleutels als de inhoud maken. Andere overdrachtsmethoden kunnen mogelijk de activeringssleutels die samen met de inhoud hersteld moeten worden niet overdragen, waardoor u de OMA DRM-beveiligde inhoud niet weer kunt gebruiken nadat u het apparaatgeheugen hebt geformatteerd. U moet mogelijk ook de activeringssleutels herstellen als de bestanden op uw apparaat beschadigd zijn geraakt.

Als uw apparaat WMDRM-beveiligde inhoud bevat, zullen zowel de activeringssleutels als de inhoud verloren gaan als het apparaatgeheugen wordt geformatteerd. Het is ook mogelijk dat de activeringssleutels en de inhoud verloren gaan als de bestanden op uw apparaat beschadigd zijn geraakt. Het verlies van de activeringssleutels of de inhoud kan uw mogelijkheden beperken om dezelfde inhoud op uw apparaat weer te

gebruiken. Neem voor meer informatie contact op met uw serviceprovider.

Sommige activeringssleutels kunnen worden verbonden met een specifieke SIM-kaart en de beveiligde inhoud kan alleen worden geopend als de SIM-kaart in het apparaat is geplaatst.

Druk op en selecteer **Instrumenten** <sup>&</sup>gt;**Act.sleutels** als u de activeringssleutels voor de digitale rechten wilt bekijken die zijn opgeslagen op het apparaat. Maak vervolgens een keuze uit de volgende opties:

**Geldige sleutels** - Hiermee kunt u sleutels bekijken die zijn gekoppeld aan een of meer mediabestanden en sleutels die nog niet geldig zijn.

**Ong. sleutels** - Hiermee kunt u sleutels bekijken die nog niet geldig zijn. De gebruiksperiode voor het mediabestand is verstreken of het apparaat bevat een beschermd mediabestand zonder de bijbehorende activeringssleutel.

**Niet-gebr. sl.** - Hiermee kunt u sleutels bekijken waaraan geen mediabestanden zijn gekoppeld in het apparaat.

Selecteer een ongeldige activeringssleutel en selecteer **Opties** <sup>&</sup>gt;**Nieuwe sleutel ophalen** als u meer gebruikstijd wilt kopen of de gebruiksperiode voor een mediabestand wilt verlengen. Activeringssleutels kunnen niet worden bijgewerkt als u de ontvangst van webdienstberichten hebt uitgeschakeld. Zie ['Webdienstberichten'](#page-78-2) op pag. [79](#page-78-2).
Ga naar een activeringssleutel en druk op  $\textcircled{\textsf{a}}$  als u uitgebreide informatie wilt bekijken, zoals de geldigheidsstatus en de mogelijkheid het bestand te verzenden.

## <span id="page-108-0"></span>**Spraakopdrachten**

<span id="page-108-2"></span>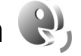

U kunt het apparaat besturen met behulp van spraakopdrachten. Zie ['Spraakgestuurd bellen'](#page-88-0) op pag. [89](#page-88-0) voor meer informatie over de uitgebreide spraakopdrachten die door het apparaat worden ondersteund.

Als u uitgebreide spraakopdrachten voor het starten van toepassingen en profielen wilt activeren, moet u de toepassing **Spraakopdr.** en de bijbehorende map **Profielen** openen. Druk op en selecteer **Instrumenten** <sup>&</sup>gt; **Spraakopdr.** <sup>&</sup>gt;**Profielen**. Het apparaat maakt spraaklabels voor de toepassingen en profielen. Als u uitgebreide spraakopdrachten wilt gebruiken, houdt u  $\Box$  ingedrukt in de stand-by modus en spreekt u de spraakopdracht in. De spraakopdracht is de naam van de toepassing of het profiel in de lijst. Als u geavanceerde spraakopdrachten wilt gebruiken met de cover gesloten, houdt u de vooruitspoeltoets ingedrukt.

Selecteer **Opties** <sup>&</sup>gt;**Nieuwe toepassing** als u meer toepassingen wilt toevoegen aan de lijst. Als u een tweede spraakopdracht wilt toevoegen waarmee u de toepassing

kunt starten, selecteert u **Opties** <sup>&</sup>gt;**Opdracht wijzigen** en voert u de nieuwe spraakopdracht als tekst in. Vermijd heel korte namen, afkortingen en acroniemen.

Selecteer **Opties** <sup>&</sup>gt;**Afspelen** als u het samengestelde spraaklabel wilt beluisteren.

Selecteer **Opties** <sup>&</sup>gt;**Instellingen** als u instellingen voor spraakopdrachten wilt wijzigen. Selecteer **Synthesizer** <sup>&</sup>gt; **Uit** als u de synthesizer wilt uitschakelen waarmee de herkende spraaklabels en opdrachten in de geselecteerde apparaattaal worden afgespeeld. Selecteer **Spraakaanp. verwijderen** als u het leren van spraakherkenning opnieuw wilt instellen, bijvoorbeeld wanneer de hoofdgebruiker van het apparaat is veranderd.

### **Positionering**

<span id="page-108-1"></span>Druk op en selecteer **Toepass.** <sup>&</sup>gt;**GPS-gegevens** of **Plaatsen**.

Het GPS-systeem (Global Positioning System) valt onder het beheer van de regering van de Verenigde Staten, die als enige verantwoordelijk is voor de nauwkeurigheid en het onderhoud van het systeem. De nauwkeurigheid van de locatiegegevens kan negatief worden beïnvloed door wijzigingen door de regering van de Verenigde Staten met betrekking tot de GPS-satellieten, en is onderhevig aan veranderingen in het GPS-beleid van het ministerie van defensie van de Verenigde Staten voor civiele doeleinden

en wijzigingen in het Federal Radionavigation Plan. De nauwkeurigheid kan ook negatief worden beïnvloed door een gebrekkige satellietconfiguratie. De beschikbaarheid en kwaliteit van GPS-signalen kunnen negatief worden beïnvloed door uw positie, gebouwen, natuurlijke obstakels en weersomstandigheden. De GPS-ontvanger kan alleen buitenshuis GPS-signalen ontvangen.

GPS moet alleen worden gebruikt als

navigatiehulpmiddel. Het moet niet worden gebruikt voor exacte plaatsbepaling en u moet nooit uitsluitend op de locatiegegevens van de GPS-ontvanger vertrouwen voor plaatsbepaling of navigatie.

De tripmeter heeft een beperkte nauwkeurigheid en er kunnen afrondingsfouten voorkomen. De nauwkeurigheid kan ook worden beïnvloed door de beschikbaarheid en de kwaliteit van GPS-signalen.

Met **Plaatsen** kunt u de positiegegevens van specifieke locaties op uw apparaat opslaan en bekijken. Met **GPS-gegevens** hebt u toegang tot informatie over de route naar de geselecteerde bestemming, positiegegevens over uw huidige locatie en reisgegevens, zoals de geschatte afstand tot de bestemming en de geschatte reisduur.

**Plaatsen** en **GPS-gegevens** zijn toegankelijk via het netwerk (netwerkdienst) of via een compatibele GPS-ontvanger.

Zie de brochures voor uw apparaat op www.nokia.com/ support of uw lokale Nokia-website voor meer informatie over **Plaatsen** en **GPS-gegevens**.

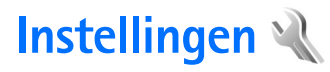

Druk op en selecteer **Instrumenten** <sup>&</sup>gt;**Instell.** als u de instellingen wilt wijzigen. Ga naar **Algemeen**, **Telefoon**, **Verbinding** of **Toepassingen** en druk op . Ga naar een instelling of instellingengroep die u wilt wijzigen en druk op  $\bigcirc$ .

Sommige instellingen zijn mogelijk vooraf door de serviceprovider geconfigureerd voor het apparaat. U kunt deze instellingen dan niet wijzigen.

## **Algemeen**

<span id="page-110-2"></span>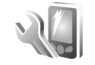

Druk op en selecteer **Instrumenten** <sup>&</sup>gt;**Instell.** <sup>&</sup>gt; **Algemeen** <sup>&</sup>gt;**Persoonlijk**, **Datum en tijd**, **Coverdisplay**, **Toebehoren**, **Beveiliging**, **Fabrieksinstell.** of **Positiebepaling** als u de algemene instellingen van het apparaat wilt bewerken of de standaardinstellingen van het apparaat wilt herstellen.

Zie voor meer informatie over **Datum en tijd**, ['Klok'](#page-71-0) op pag. [72](#page-71-0).

### <span id="page-110-1"></span>**Persoonlijk**

Druk op en selecteer **Instrumenten** <sup>&</sup>gt;**Instell.** <sup>&</sup>gt; **Algemeen** <sup>&</sup>gt;**Persoonlijk** als u instellingen voor het

<span id="page-110-4"></span>scherm, de stand-by modus en de algemene functionaliteit van het apparaat wilt bewerken.

Met **Tonen** kunt u de tonen van de agenda, de klok en het actieve profiel wijzigen.

Met **Thema's** opent u de toepassing. Zie ['Het uiterlijk van](#page-53-0)  [het apparaat wijzigen'](#page-53-0) op pag. [54](#page-53-0).

Met **Sprkopdrachten** opent u de instellingen voor de toepassing. Zie ['Spraakopdrachten'](#page-108-0) op pag. [109](#page-108-0).

#### <span id="page-110-3"></span>**Weergave**

Lichtsensor - Druk op **o** of **a** als u de lichtsensor wilt aanpassen waarmee de hoeveelheid licht wordt gecontroleerd en als u de helderheid van het scherm wilt aanpassen. Bij weinig licht kan het scherm gaan flikkeren door de lichtsensor.

<span id="page-110-5"></span>**Lettergrootte** - Hiermee past u de grootte van de tekst en symbolen in het scherm aan.

<span id="page-110-0"></span>**Time-out spaarstand**- Hiermee selecteert u de timeoutperiode waarna de energiebesparing wordt geactiveerd.

**Welkomstnotitie/logo** - Telkens wanneer u het apparaat inschakelt, wordt de welkomsttekst of het logo kort weergegeven. Selecteer **Standaard** als u de

standaardafbeelding wilt gebruiken, **Tekst** als u een welkomstbericht wilt schrijven of **Afbeelding** als u een afbeelding wilt selecteren uit **Galerij**.

**Time-out verlichting** - Selecteer een time-out waarna de achtergrondverlichting van het scherm wordt uitgeschakeld.

#### <span id="page-111-3"></span>**Standby-modus**

**Act. standby** - Gebruik snelkoppelingen voor toepassingen in de stand-by modus. Zie ['Actieve stand-by](#page-54-0)  [modus'](#page-54-0) op pag. [55](#page-54-0).

#### **Snelkopp.** <sup>&</sup>gt;**Linkerselectietoets** en **Rechterselectietoets**

- Hiermee wijst u een snelkoppeling toe aan selectietoetsen in de stand-by modus.

**Toep. actief standby** - Selecteer de snelkoppelingen van de toepassing die u wilt weergeven in de actieve stand-by modus. Deze instelling is alleen beschikbaar als **Act. standby** is ingeschakeld.

U kunt ook snelkoppelingen toewijzen voor de verschillende aanslagen van de bladertoets. De snelkoppelingen voor de bladertoets zijn niet beschikbaar als de actieve stand-by modus is ingeschakeld.

**Operatorlogo** - Deze instelling is alleen beschikbaar als u een operatorlogo hebt ontvangen en opgeslagen. Selecteer **Uit** als u het logo niet wilt weergeven.

### <span id="page-111-1"></span>**Taal**

**Displaytaal**—Als u de taal van de schermteksten in het apparaat wijzigt, worden ook de datum- en tijdnotatie en de gebruikte scheidingstekens in bijvoorbeeld berekeningen gewijzigd. Met **Automatisch** wordt de taal geselecteerd overeenkomstig de informatie op de SIMkaart. Nadat u de taal van de schermteksten hebt gewijzigd, wordt het apparaat opnieuw gestart.

De instellingen voor **Displaytaal** of **Invoertaal** beïnvloeden elke toepassing op het apparaat en blijven actief totdat u deze opnieuw wijzigt.

<span id="page-111-2"></span>**Invoertaal** - Als u de taal wijzigt, veranderen de (speciale) tekens die beschikbaar zijn bij het invoeren van tekst en wordt een andere woordenlijst gebruikt voor tekstvoorspelling.

**Tekstvoorspelling** - Hiermee schakelt u tekstvoorspelling **Aan** of **Uit** in voor alle editors in het apparaat. Tekstinvoer met woordenlijst is niet voor alle talen beschikbaar.

### <span id="page-111-0"></span>**Coverdisplay**

**Helderheid** - Klap het apparaat dicht en gebruik de volumetoets om de helderheid van het coverdisplay bij te stellen.

**Antwrd bij openen telef.** - Kies **Ja** als u inkomende oproepen wilt beantwoorden door het apparaat open te klappen.

<span id="page-112-5"></span><span id="page-112-4"></span>**Slaapstand** - Selecteer of het scherm wordt uitgeschakeld om de accu te sparen nadat energiebesparing is geactiveerd. Wanneer het scherm wordt uitgeschakeld, knippert een LED om aan te geven dat het apparaat aan staat.

### <span id="page-112-3"></span>**Toebehoren**

Zie ['Belangrijke symbolen'](#page-17-0) op pag. [18](#page-17-0) voor meer informatie over symbolen voor toebehoren. Bij sommige connectoren wordt niet aangegeven welk type toebehoren is aangesloten op het apparaat.

De beschikbare instellingen zijn afhankelijk van het type toebehoren. Selecteer een toebehoren en maak een keuze uit de volgende opties:

**Standaardprofiel** - Hiermee kunt u het profiel instellen dat moet worden geactiveerd wanneer u compatibel toebehoren aansluit op het apparaat. Zie ['Profielen -](#page-51-0)  [Hiermee stelt u](#page-51-0) tonen in' op pag. [52](#page-51-0).

<span id="page-112-1"></span>**Autom. antwoorden** - Hiermee kunt u instellen dat inkomende oproepen na vijf seconden automatisch worden beantwoord. Als het beltoontype is ingesteld op **Eén piep** of **Stil**, is automatisch antwoorden uitgeschakeld.

**Verlichting** - Hiermee kunt u instellen of de verlichting aan moet blijven of wordt uitgeschakeld na de time-out. Deze instelling is niet voor alle toebehoren beschikbaar.

Als u een **Teksttelefoon** of een **Hoorapparaat** gebruikt, moet u deze op uw apparaat activeren. Selecteer **Teksttelefoon** <sup>&</sup>gt;**Teksttel. gebruiken** <sup>&</sup>gt;**Ja** als u **Teksttelefoon** wilt activeren. Selecteer **Hoorapparaat** <sup>&</sup>gt; **Hoorapp. gebruiken** <sup>&</sup>gt;**Ja** als u de antenne wilt activeren.

### <span id="page-112-2"></span>**Beveiliging**

Druk op en selecteer **Instrumenten** <sup>&</sup>gt;**Instell.** <sup>&</sup>gt; **Algemeen** <sup>&</sup>gt;**Beveiliging** <sup>&</sup>gt;**Telefoon en SIM-kaart**, **Certificaatbeheer** of **Beveiligingsmodule** als u beveiligingsinstellingen wilt bewerken.

#### <span id="page-112-0"></span>**Telefoon en SIM-kaart**

**PIN-code vragen** - Als deze optie actief is, moet u bij inschakeling van het apparaat altijd eerst de PIN-code opgeven. Het kan zijn dat u deze optie bij sommige SIMkaarten niet kunt uitschakelen.

**PIN-code**, **PIN2-code** en **Blokkeringscode** - U kunt de blokkeringscode, PIN-code en PIN2-code wijzigen. Deze codes kunnen alleen bestaan uit cijfers van **0** t/m **9**. Neem contact op met uw serviceprovider als u een van deze codes bent vergeten. Zie ['Uitleg van PIN- en](#page-113-0)  [blokkeringscodes'](#page-113-0) op pag. [114](#page-113-0).

Zorg ervoor dat u toegangscodes gebruikt die afwijken van de alarmnummers, om te voorkomen dat u per ongeluk het alarmnummer kiest.

<span id="page-113-3"></span>**Per. autom. blokk. ttsnb.** - Hiermee selecteert u of het toetsenblok wordt vergrendeld wanneer het apparaat gedurende een bepaalde tijd niet is gebruikt.

**Example 2** Tip! Druk achtereenvolgens op **c**en \* als u het toetsenblok handmatig wilt vergrendelen of ontgrendelen.

**Per. autom. blokk. telefn** - Als u ongeadresseerd gebruik wilt voorkomen, kunt u een time-out instellen waarna het apparaat automatisch wordt vergrendeld. Een vergrendeld apparaat kan pas weer worden gebruikt nadat de juiste blokkeringscode is ingevoerd. Selecteer **Geen** als u deze automatische blokkering wilt uitschakelen.

Zie ['Uitleg van PIN- en blokkeringscodes'](#page-113-0) op pag. [114](#page-113-0).

Wanneer het apparaat is vergrendeld, kunt u soms wel het geprogrammeerde alarmnummer kiezen.

 $\frac{1}{26}$  **Tip!** U kunt het apparaat handmatig vergrendelen door op (i) te drukken. Er wordt een lijst met opdrachten weergegeven. Selecteer **Blokkeer telefoon**.

**Blok. als SIM-krt gewijz.** - U kunt instellen dat er naar de blokkeringscode wordt gevraagd als een onbekende SIM-kaart in het apparaat wordt geplaatst. Op het

apparaat wordt een lijst bijgehouden met SIM-kaarten die worden herkend als kaarten van de eigenaar.

**CUG** - Hiermee kunt u een groep mensen opgeven die <sup>u</sup> kunt bellen of die u kunnen bellen (netwerkdienst).

Wanneer de oproepen beperkt zijn tot specifieke gebruikersgroepen, kunt u soms nog wel het geprogrammeerde alarmnummer kiezen.

**SIM-diensten bevest.** - Hiermee kunt u een bevestigingsbericht laten weergeven wanneer u een SIM-kaartdienst gebruikt (netwerkdienst).

### <span id="page-113-1"></span><span id="page-113-0"></span>**Uitleg van PIN- en blokkeringscodes**

Neem contact op met uw serviceprovider als u een van deze codes bent vergeten.

<span id="page-113-2"></span>PIN-code (Personal Identification Number) - Met deze code wordt de SIM-kaart beschermd tegen ongeoorloofd gebruik. De PIN-code (4 tot 8 cijfers) wordt gewoonlijk bij de SIM-kaart geleverd. Als u de PIN-code driemaal achter elkaar foutief invoert, wordt de code geblokkeerd. U hebt de PUK-code nodig om deze blokkering op te heffen.

<span id="page-113-4"></span>UPIN-code - Deze code wordt mogelijk geleverd bij de USIM-kaart. De USIM-kaart is een uitgebreide versie van de SIM-kaart die wordt ondersteund door mobiele UMTS-telefoons.

PIN2-code - Deze code (vier tot acht cijfers) wordt bij sommige SIM-kaarten geleverd en verschaft u toegang tot bepaalde functies op het apparaat.

<span id="page-114-0"></span>Blokkeringscode (ook wel beveiligingscode genoemd) - Deze code (vijf cijfers) kan worden gebruikt om het apparaat te vergrendelen ter voorkoming van ongeoorloofd gebruik. De fabrieksinstelling voor de blokkeringscode is **12345**. Voorkom ongeoorloofd gebruik van het apparaat door de blokkeringscode te wijzigen. Houd de nieuwe code geheim en bewaar deze op een veilige plaats (niet bij het apparaat). Neem contact op met uw serviceprovider als u deze code bent vergeten.

PUK-code (Personal Unblocking Key) en PUK2-code - Deze codes (acht cijfers) zijn vereist om een geblokkeerde PINof PIN2-code te wijzigen. Neem contact op met de operator van uw SIM-kaart als de codes niet bij de SIMkaart zijn geleverd.

<span id="page-114-2"></span>UPUK-code - Deze code (acht cijfers) is vereist voor het wijzigen van een geblokkeerde UPIN-code. Neem contact op met de operator van uw USIM-kaart als deze code niet bij de USIM-kaart is geleverd.

#### <span id="page-114-1"></span>**Certificaatbeheer**

Digitale certificaten vormen geen waarborg voor de veiligheid. Ze worden gebruikt om de oorsprong van software te verifiëren.

In de beginweergave van Certificaatbeheer ziet u een lijst met de autoriteitscertificaten die in het apparaat zijn opgeslagen. Druk op  $\Box$  als u een lijst met persoonlijke certificaten wilt weergeven, indien beschikbaar.

U moet digitale certificaten gebruiken als u verbinding wilt maken met een online bank of een andere site of externe server voor acties waarbij vertrouwelijke informatie wordt uitgewisseld. Digitale certificaten moeten ook worden gebruikt als u virussen of andere kwaadaardige software zoveel mogelijk wilt vermijden en er zeker van wilt kunnen zijn dat de software die u downloadt en installeert, betrouwbaar is.

<span id="page-114-3"></span> **Belangrijk:** Hoewel het gebruik van certificaten de risico's van externe verbindingen en de installatie van software aanzienlijk beperkt, moet u de certificaten wel op de juiste wijze gebruiken om te kunnen profiteren van een verbeterde beveiliging. De aanwezigheid van een certificaat biedt op zichzelf geen enkele bescherming. De beveiliging wordt pas verbeterd als de certificaten correct, authentiek of vertrouwd zijn. Certificaten hebben een beperkte geldigheid. Als er wordt aangegeven dat het certificaat is verlopen of nog niet geldig is terwijl het geldig zou moeten zijn, controleer dan of de huidige datum en tijd van het apparaat goed zijn ingesteld.

Voordat u certificaatinstellingen wijzigt, moet u controleren of de eigenaar van het certificaat kan worden vertrouwd en of het certificaat werkelijk van de opgegeven eigenaar afkomstig is.

#### **De authenticiteit van certificaten controleren**

U kunt alleen zeker zijn van de identiteit van een server als de handtekening en de geldigheidsduur van het betreffende servercertificaat zijn gecontroleerd.

Als de identiteit van de server niet authentiek is of als u niet over het juiste beveiligingscertificaat beschikt, wordt een melding weergegeven.

Ga naar het certificaat en selecteer **Opties** <sup>&</sup>gt; **Certificaatgegevens** als u de gegevens van een certificaat wilt controleren. Wanneer u de certificaatgegevens weergeeft, wordt de geldigheid van het certificaat gecontroleerd en wordt mogelijk een van de volgende berichten weergegeven:

**Certificaat niet vertrouwd** - U hebt nog geen toepassing ingesteld voor het certificaat. Zie ['De](#page-115-0)  [vertrouwensinstellingen wijzigen'](#page-115-0) op pag. [116.](#page-115-0)

**Geldigheid certificaat verstreken** - De geldigheidsperiode van het geselecteerde certificaat is verlopen.

**Certificaat nog niet geldig** - De geldigheidsperiode van het geselecteerde certificaat is nog niet begonnen.

**Certificaat beschadigd** - Het certificaat kan niet worden gebruikt. Neem contact op met de uitgever van het certificaat.

#### <span id="page-115-0"></span>**De vertrouwensinstellingen wijzigen**

Voordat u certificaatinstellingen wijzigt, moet u controleren of de eigenaar van het certificaat kan worden vertrouwd en of het certificaat werkelijk van de opgegeven eigenaar afkomstig is.

Ga naar een autoriteitscertificaat en selecteer **Opties** <sup>&</sup>gt; **Inst. Vertrouwen**. Afhankelijk van het certificaat wordt een lijst weergegeven met de toepassingen die u met het certificaat kunt gebruiken.

**Symbian-installatie**: **Ja** - Het certificaat kan aangeven of de oorsprong van een nieuwe toepassing voor een Symbian-besturingssysteem betrouwbaar is.

**Internet**: **Ja** - Het certificaat kan aangeven of servers betrouwbaar zijn.

**Toep.installatie**: **Ja** - Het certificaat kan aangeven of de oorsprong van een nieuwe JavaTM-toepassing betrouwbaar is.

Selecteer **Opties** <sup>&</sup>gt;**Inst. Vertrouw bew.** als u de waarde wilt wijzigen.

### **Beveiligingsmodule**

Ga in **Beveiligingsmodule** naar een beveiligingsmodule (indien beschikbaar) en selecteer deze als u de beveiligingsmodule wilt bekijken of bewerken.  $\bigcirc$  Ga voor meer informatie naar een beveiligingsmodule en selecteer **Opties** <sup>&</sup>gt;**Beveiligingsgegevens**.

### **Fabrieksinstellingen**

<span id="page-116-0"></span>Selecteer **Instrumenten** <sup>&</sup>gt;**Instell.** <sup>&</sup>gt;**Algemeen** <sup>&</sup>gt; **Fabrieksinstell.** als u de oorspronkelijke waarde van bepaalde instellingen wilt herstellen. U hebt hiervoor echter de blokkeringscode nodig. Zie ['Telefoon en SIM](#page-112-0)[kaart'](#page-112-0) op pag. [113](#page-112-0). Nadat u de fabrieksinstellingen hebt hersteld, kan het inschakelen van het apparaat langer duren. Dit heeft geen effect op documenten en bestanden.

### **Positiebepaling**

Selecteer de gebruikte **Methoden pos.bepaling** om de locatie van het apparaat te bepalen: **Bluetooth GPS** als u een compatibele externe GPS-ontvanger met Bluetoothconnectiviteit wilt gebruiken, en **Op basis van netwrk** om informatie van het mobiele netwerk te gebruiken (netwerkdienst). De locatiegegevens kunnen worden gebruikt door compatibele toepassingen in het apparaat.

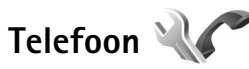

Druk op en selecteer **Instrumenten** <sup>&</sup>gt;**Instell.** <sup>&</sup>gt; **Telefoon** <sup>&</sup>gt;**Oproep**, **Doorschakelen**, **Blokkeren** of **Netwerk** als u gespreksinstellingen wilt bewerken.

### <span id="page-116-1"></span>**Oproep**

**Identificatie verz.** - U kunt instellen dat uw telefoonnummer wordt weergegeven aan (**Ja**) of verborgen voor (**Nee**) de persoon naar wie u belt. De waarde kan ook worden ingesteld door uw serviceprovider wanneer u een abonnement afsluit (**Ingst. door netw.**) (netwerkdienst).

**Oproep in wachtrij** - Als u deze functie hebt geactiveerd (netwerkdienst), wordt u gewaarschuwd als er een nieuwe oproep binnenkomt terwijl u een gesprek voert. Schakel de functie in (**Activeren**) of uit (**Annuleer**) of controleer of de functie is geactiveerd (**Controleer status**).

**Opr. weig. met SMS** - Selecteer **Ja** als u een SMS-bericht naar een beller wilt sturen met de reden waarom u de oproep niet kon beantwoorden. Zie ['Een oproep](#page-93-0)  [beantwoorden of weigeren'](#page-93-0) op pag. [94](#page-93-0).

**Berichttekst** - Typ een tekst die moet worden verzonden in een SMS-bericht wanneer u een oproep weigert.

**Afb. in video-oproep** - Als er tijdens een videogesprek geen videobeelden kunnen worden verzonden, kunt u een afbeelding selecteren die wordt weergegeven in plaats van de videobeelden.

**Autom. herkiezen** - Als u **Aan** selecteert, wordt maximaal tien keer geprobeerd de verbinding tot stand te brengen. Druk op  $\equiv$  als u automatisch opnieuw bellen wilt uitschakelen.

**Gespreksduur tonen** - Activeer deze instelling als u wilt dat de gespreksduur tijdens het gesprek wordt weergegeven.

**Samenvatting na opr.** - Als u wilt dat de gespreksduur na het gesprek kort wordt weergegeven, kiest u **Aan**.

<span id="page-117-1"></span>**Snelkeuze** - Selecteer **Aan**, waarna u de nummers die aan de sneltoetsen zijn toegewezen ( $2 - 9$ ) kunt kiezen door de betreffende toets ingedrukt te houden. Zie ook ['Bellen met een snelkeuzetoets'](#page-88-1) op pag. [89](#page-88-1).

**Aannem. willek. toets** - Selecteer **Aan** als u inkomende oproepen wilt kunnen beantwoorden door op een willekeurige toets te drukken, behalve  $\subset$ ,  $\cap$ ,  $\cap$  $en =$ 

**Lijn in gebruik** - Deze instelling (netwerkdienst) wordt alleen weergegeven als de SIM-kaart twee telefoonlijnen (twee abonneenummers) ondersteunt. Geef aan welke telefoonlijn u wilt gebruiken om te bellen en SMSberichten te verzenden. Oproepen op beide lijnen kunnen altijd worden beantwoord, ongeacht de geselecteerde lijn. Als u **Lijn 2** selecteert en niet bent geabonneerd op deze netwerkdienst, kunt u geen gesprekken voeren. Wanneer u Lijn 2 hebt geselecteerd, wordt  $\sum$  weergegeven in de stand-by modus.

**3% Tip!** U kunt tussen de telefoonlijnen schakelen door ingedrukt te houden in de stand-by modus.

**Lijn wijzigen** - Selecteer **Uitschakelen** als u lijnselectie (netwerkdienst) wilt voorkomen (indien ondersteund door uw SIM-kaart). U hebt de PIN2-code nodig om deze instelling te wijzigen.

### <span id="page-117-0"></span>**Doorschakelen**

Met **Doorschakelen** kunt u inkomende oproepen doorschakelen naar uw voicemailbox of een ander telefoonnummer. Neem contact op met uw serviceprovider voor meer informatie.

Geef aan welke oproepen u wilt doorschakelen en selecteer de gewenste doorschakeloptie. Selecteer bijvoorbeeld **Indien bezet** als u spraakoproepen wilt doorschakelen wanneer uw nummer bezet is of wanneer u inkomende oproepen weigert. Schakel de optie in (**Activeren**) of uit (**Annuleer**) of controleer of de optie is geactiveerd (**Controleer status**).

Er kunnen meerdere doorschakelingsopties tegelijk actief zijn. Wanneer alle oproepen worden doorgeschakeld, wordt weergegeven in de stand-by modus.

De functies voor het blokkeren en doorschakelen van oproepen kunnen niet tegelijkertijd actief zijn.

### <span id="page-118-1"></span>**Blokkeren**

Met **Blokkeren** (netwerkdienst) kunt u de oproepen beperken die worden geplaatst of ontvangen met het apparaat. Als u de instellingen wilt wijzigen, moet u een blokkeringswachtwoord aanvragen bij uw serviceprovider.

Selecteer de gewenste blokkeringsoptie en schakel deze in (**Activeren**) of uit (**Annuleer**) of controleer of de optie is ingeschakeld (**Controleer status**). **Blokkeren** is van invloed op alle oproepen, inclusief gegevensoproepen.

De functies voor het blokkeren en doorschakelen van oproepen kunnen niet tegelijkertijd actief zijn.

Wanneer oproepen zijn geblokkeerd, kunt u soms nog wel officiële alarmnummers kiezen.

### <span id="page-118-0"></span>**Netwerk**

Het apparaat kan automatisch schakelen tussen GSM- en UMTS-netwerken. Het GSM-netwerk wordt in de stand-by modus aangegeven met  $\Psi$ . Het UMTS-netwerk wordt aangegeven met  $3G$ .

<span id="page-118-2"></span>**Netwerkmodus** (alleen weergegeven indien ondersteund door de serviceprovider) - Hiermee selecteert u welk netwerk u wilt gebruiken. Als u **Dual mode** selecteert,

wordt het GSM- of UMTS-netwerk automatisch geselecteerd op basis van de netwerkparameters en de roaming-overeenkomsten tussen de serviceproviders. Neem voor meer informatie contact op met uw serviceprovider.

**Operatorselectie** - Selecteer **Automatisch** als u wilt dat het apparaat een beschikbaar netwerk zoekt en selecteert, of **Handmatig** als u handmatig een netwerk wilt selecteren. Als de verbinding met het handmatig geselecteerde netwerk verloren gaat, hoort u een fouttoon en wordt u gevraagd opnieuw een netwerk te selecteren. Het geselecteerde netwerk moet een roamingovereenkomst met uw eigen mobiele netwerk hebben gesloten.

 **Uitleg:** een roaming-overeenkomst is een overeenkomst tussen meerdere serviceproviders die gebruikers van verschillende netwerken in staat stelt om gebruik te maken van de diensten van andere serviceproviders.

**Weergave info dienst** - Selecteer **Aan** als u wilt dat wordt aangegeven wanneer het apparaat gebruik maakt van een mobiel netwerk op basis van de MCN-technologie (Micro Cellular Network) en als u de ontvangst van relevante informatie wilt activeren.

<span id="page-119-0"></span>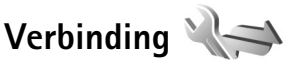

Druk op en selecteer **Instrumenten** <sup>&</sup>gt;**Instell.** <sup>&</sup>gt; **Verbinding** <sup>&</sup>gt;**Bluetooth**, **USB**, **Toegangspunten**, **Packetggvns**, **Gegev.oproep**, **SIP-instellingen**, **Configuraties** of **Beheer toegangspunten** als u het toegangspunt of andere verbindingsinstellingen wilt bewerken.

Zie ['USB'](#page-67-0) op pag. [68](#page-67-0) voor meer informatie over USBinstellingen.

Zie ['Instellingen'](#page-64-0) op pag. [65](#page-64-0) voor meer informatie over Bluetooth-instellingen.

### **Gegevensverbindingen en toegangspunten**

<span id="page-119-2"></span>Het apparaat ondersteunt packet-gegevensverbindingen (netwerkdienst), zoals GPRS in het GSM-netwerk. Wanneer u het apparaat gebruikt in GSM- en UMTSnetwerken, kunnen meer gegevensverbindingen tegelijk actief zijn en kunnen toegangspunten een gegevensverbinding delen. In het UMTS-netwerk blijven gegevensverbindingen actief gedurende spraakoproepen.

<span id="page-119-1"></span>Voor een gegevensverbinding hebt u een toegangspunt nodig. U kunt verschillende soorten toegangspunten definiëren, zoals:

- <span id="page-119-4"></span>• MMS-toegangspunten, voor het verzenden en ontvangen van multimediaberichten;
- • Internettoegangspunten, voor het verzenden en ontvangen van e-mail en om verbinding te maken met internet.

Vraag uw serviceprovider welk type toegangspunt u nodig hebt voor de dienst die u wilt gebruiken. Neem contact op met uw serviceprovider voor meer informatie over de beschikbaarheid van en abonnementen op diensten voor packet-gegevensverbindingen.

### <span id="page-119-3"></span>**Toegangspunten**

U ontvangt de instellingen voor een toegangspunt mogelijk in een bericht van een serviceprovider. Zie ['Gegevens en instellingen'](#page-77-0) op pag. [78](#page-77-0). Sommige of alle toegangspunten kunnen door de serviceprovider vooraf zijn ingesteld voor het apparaat; het is wellicht niet mogelijk deze instellingen te wijzigen of verwijderen of om nieuwe instellingen toe te voegen.  $\bigcirc$  geeft een beschermd toegangspunt aan en  $\triangleq$  geeft een toegangspunt voor packet-gegevens aan.

<span id="page-119-5"></span>Selecteer **Opties** <sup>&</sup>gt;**Nieuw toegangspunt** als u een nieuw toegangspunt wilt maken.

Selecteer **Opties** <sup>&</sup>gt;**Bewerken** als u de instellingen van een toegangspunt wilt bewerken. Volg de instructies van de serviceprovider.

**Naam verbinding** - Voer een beschrijvende naam in voor de verbinding.

**Drager gegevens** - Selecteer het type gegevensverbinding.

Afhankelijk van de geselecteerde gegevensverbinding zijn alleen bepaalde velden beschikbaar. Vul alle velden in die zijn voorzien van een rood sterretje of de aanduiding **Te definiëren**. De overige velden hoeft u alleen in te vullen als uw serviceprovider dat aangeeft.

Als u een gegevensverbinding wilt gebruiken, moet de aanbieder van de netwerkdienst deze functie ondersteunen en zo nodig activeren op de SIM-kaart.

#### **Toegangspunten voor packet-gegevens**

Volg de instructies van de serviceprovider.

**Naam toegangspunt** - U krijgt de naam van het toegangspunt van de serviceprovider.

**Gebruikersnaam** - De gebruikersnaam kan nodig zijn bij het maken van een gegevensverbinding en wordt doorgaans verstrekt door de serviceprovider.

**Vraag om wachtw.** - Selecteer **Ja** als u bij aanmelding op de server telkens een nieuw wachtwoord moet invoeren of als u het wachtwoord niet in het apparaat wilt opslaan.

**Wachtwoord** - Een wachtwoord kan nodig zijn bij het maken van een gegevensverbinding en wordt doorgaans verstrekt door de serviceprovider.

#### **Verificatie** - Kies **Normaal** of **Beveiligd**.

**Homepage** - Voer het webadres of het adres van de multimediaberichtencentrale in, afhankelijk van het toegangspunt dat u instelt.

Selecteer **Opties** > Geavanc. instell. als u de volgende instellingen wilt wijzigen:

**Netwerktype** - Selecteer het type internetprotocol dat u wilt gebruiken: **IPv4** of **IPv6**. De andere instellingen zijn afhankelijk van het geselecteerde netwerktype.

**IP-adres telefoon** (alleen voor IPv4) - Voer het IP-adres van het apparaat in.

**DNS-adres** - Voer in **Primair DNS-adres** het IP-adres van de primaire DNS-server in. Voer in **Secundair DNS-adres** het IP-adres van de secundaire DNS-server in. Neem voor deze adressen contact op met uw internetprovider.

**Proxyserveradres** - Voer het adres van de proxyserver in.

**Proxypoortnummer** - Voer het nummer van de proxypoort in.

### <span id="page-120-0"></span>**Packet-ggvns**

De instellingen voor packet-gegevens gelden voor alle toegangspunten waarvoor een packet-gegevensverbinding wordt gebruikt.

**Packet-ggvnsverb.** - Als u **Autom. bij signaal** selecteert en u zich in een netwerk bevindt dat packet-gegevens ondersteunt, wordt het apparaat geregistreerd bij het netwerk voor parketgegevens. Het starten van een actieve packet-gegevensverbinding verloopt sneller, bijvoorbeeld voor het verzenden en ontvangen van e-mail. Als er geen dekking is voor een packet-gegevensverbinding, wordt regelmatig geprobeerd deze verbinding tot stand te brengen. Als u **Wanneer nodig** selecteert, wordt GPRS alleen gebruikt als u een toepassing of bewerking start waarvoor een packet-gegevensverbinding nodig is.

**Toegangspunt** - U moet de naam van het toegangspunt invullen als u het apparaat wilt gebruiken als packetgegevensmodem voor de computer.

### <span id="page-121-1"></span>**Gegevensoproep**

De instellingen voor gegevensoproepen gelden voor alle toegangspunten waarvoor een GSMgegevensoproepverbinding wordt gebruikt.

**Tijd online** - Stel de gegevensoproepen zo in dat ze automatisch na een time-out worden verbroken als er geen activiteit meer is. Als u een tijdslimiet wilt invoeren, selecteert u **Door gebr. gedef.** en voert u de tijd in minuten in. Als u **Onbeperkt** selecteert, worden gegevensoproepen niet automatisch beëindigd.

### <span id="page-121-2"></span>**SIP-instellingen**

De SIP-instellingen (Session Initiation Protocol) zijn nodig voor bepaalde netwerkdiensten die SIP gebruiken, zoals bij het delen van videobeelden. U ontvangt de instellingen mogelijk in een SMS-bericht van de serviceprovider. U kunt deze instellingsprofielen bekijken, verwijderen of maken in **SIP-instellingen**.

### <span id="page-121-0"></span>**Configuraties**

U ontvangt mogelijk vertrouwensinstellingen voor de server van de serviceprovider in een configuratiebericht. U kunt deze instellingen opslaan, weergeven of verwijderen in **Configuraties**.

### <span id="page-121-3"></span>**Beheer toegangspunten**

Met de dienst **Beheer toegangspunten** kunt u packetgegevensverbindingen beperken en het apparaat zo instellen dat alleen bepaalde toegangspunten voor packetgegevens worden gebruikt.

Deze instelling is alleen beschikbaar als de SIM-kaart de controledienst van het toegangspunt ondersteunt.

Selecteer **Opties** en de betreffende optie als u de controledienst wilt in- of uitschakelen of als u de toegestane toegangspunten wilt wijzigen. U hebt de PIN2code nodig als u de opties wilt wijzigen. Neem voor de code contact op met uw serviceprovider.

## **Toepassingen**

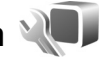

**Druk op**  $\mathbb{Q}$  en selecteer **Instrumenten** > **Instell.** > **Toepassingen** als u de instellingen van enkele toepassingen in het apparaat wilt bewerken. De instellingen zijn ook beschikbaar in elke toepassing door de optie Instellingen te selecteren.

## **Problemen oplossen: vraag en antwoord**

#### **Toegangscodes**

- **V:** Wat is mijn wachtwoord voor de blokkerings-, PIN- of PUK-code?
- **A:** De standaardblokkeringscode is **12345**. Neem contact op met de leverancier van het apparaat als u de blokkeringscode niet meer weet of kwijt bent. Als u de PIN- of PUK-code niet (meer) weet of als u deze code(s) niet hebt ontvangen, neemt u contact op met de serviceprovider.

Neem contact op met de leverancier van het toegangspunt (bijvoorbeeld de internet- of serviceprovider of de netwerkoperator) voor informatie over wachtwoorden.

#### **Batterij**

- **V:** Waarom raakt mijn batterij zo snel leeg?
- **A:** Als functies gebruikmaken van Bluetooth-technologie of als dergelijke functies op de achtergrond worden uitgevoerd terwijl u andere functies gebruikt, vergt dit extra batterijcapaciteit en neemt de levensduur van de batterij af.

Ook packet-gegevensverbindingen doen een extra beroep op de batterijcapaciteit. Als u **Packet-ggvnsverb.** hebt ingesteld op **Autom. bij signaal** in

**Verbindingsinstellingen** en er is geen dekking voor een packet-gegevensverbinding (GPRS), probeert het apparaat van tijd tot tijd een packet-gegevensverbinding tot stand

<span id="page-123-0"></span>te brengen, hetgeen extra batterijcapaciteit vergt. Als u de bedrijfsduur van uw apparaat wilt verlengen, schakelt u de Bluetooth-technologie uit wanneer u deze niet nodig hebt. Ook kunt u **Packet-ggvnsverb.** instellen op **Wanneer nodig**. Als u alle toepassingen wilt sluiten die op de achtergrond worden uitgevoerd en die u niet gebruikt, houdt u  $\mathbb{S}^n$  ingedrukt en selecteert u de toepassingen in de lijst. Sluit vervolgens de toepassing af.

#### **Toepassing reageert niet**

**V:** Hoe sluit ik een toepassing die niet reageert?

A: Houd  $\left\{ \mathbf{F}_{i}\right\}$  ingedrukt. Ga naar de gewenste toepassing en  $druk$  op  $\Gamma$  om deze te sluiten.

#### **Bluetooth-connectiviteit**

- **V:** Waarom wordt het apparaat van mijn vriend niet gevonden?
- **A:** Controleer of beide apparaten compatibel zijn, Bluetoothconnectiviteit is ingeschakeld en de verborgen modus niet is geactiveerd. Daarnaast mag de afstand tussen beide apparaten niet groter zijn dan tien meter en mogen er zich geen muren of andere obstakels tussen de apparaten bevinden.
- **V:** Waarom kan ik een Bluetooth-verbinding niet verbreken?
- **A:** Als een ander apparaat verbonden is met het apparaat, kunt u de verbinding verbreken vanaf het andere apparaat

of door Bluetooth uit te schakelen. Selecteer **Instrumenten** <sup>&</sup>gt;**Bluetooth** <sup>&</sup>gt;**Bluetooth** <sup>&</sup>gt;**Uit**.

#### **Camera**

- **V:** Waarom zien de afbeeldingen er zo vlekkerig uit?
- **A:** Controleer of de cameralenzen schoon zijn.

#### **Display**

- **V:** Waarom verschijnen steeds ontbrekende, verkleurde, donkere of lichte stippen op het scherm als ik het apparaat aanzet?
- **A:** Dit is typerend voor dit type display. Sommige displays kunnen pixels of puntjes bevatten die voortdurend aan of uit blijven. Dit is normaal, geen fout.

#### **Geheugen bijna vol**

- **V:** Wat moet ik doen als het geheugen van het apparaat bijna vol is?
- **A:** U kunt ongebruikte items op het apparaat regelmatig verwijderen om te voorkomen dat het geheugen vol raakt. Zie ['Geheugen bijna vol - geheugen vrijmaken'](#page-21-0) op pag. [22](#page-21-0). Als u contactgegevens, agendanotities, timers voor de gespreksduur of gesprekskosten, spelscores of andere gegevens wilt verwijderen, gaat u naar de bijbehorende toepassing. Bij het verwijderen van meerdere items wordt mogelijk een van de volgende meldingen weergegeven: **Onvoldoende geheugen voor bewerking. Wis eerst enkele gegevens.** of **Geheugen bijna vol. Verwijder gegevens uit het telefoongeheugen.**. Probeer in dat geval de items een voor een te verwijderen, te beginnen met het

kleinste item.

Druk op en selecteer **Instrumenten** <sup>&</sup>gt;

**Bestandbeheer** <sup>&</sup>gt;**Opties** <sup>&</sup>gt;**Gegevens geheugen** als u wilt zien welke gegevens u hebt opgeslagen en hoeveel geheugenruimte per categorie in beslag wordt genomen.

- **V:** Hoe kan ik mijn gegevens opslaan voordat ze worden verwijderd?
- **A:** Sla uw gegevens op een van de volgende manieren op:
- • Maak met Nokia Nseries PC Suite een back-up van alle gegevens op een compatibele computer.
- Stuur afbeeldingen door naar uw e-mailadres en sla deze vervolgens op de pc op.
- Verzend gegevens via een Bluetooth-verbinding naar een compatibel apparaat.
- Sla gegevens op een compatibele geheugenkaart op.

#### **Berichten**

- **V:** Waarom kan ik geen contactpersoon selecteren?
- **A:** Het visitekaartje bevat geen telefoonnummer of e-mailadres. Voeg de ontbrekende gegevens toe aan de contactkaart in **Contacten**.

#### **Multimediaberichten**

- **V:** Het bericht **Bericht wordt opgehaald** wordt kort weergegeven. Wat is er aan de hand?
- **A:** Er wordt geprobeerd een multimediabericht op te halen uit de multimediaberichtencentrale.Controleer de instellingen voor multimediaberichten en ga

na of de telefoonnummers en adressen juist zijn. Druk op en selecteer **Berichten** <sup>&</sup>gt;**Opties** <sup>&</sup>gt;**Instellingen** <sup>&</sup>gt; **Multimediabericht**.

- **V:** Hoe kan ik een gegevensverbinding verbreken als telkens opnieuw verbinding wordt gemaakt?
- A: Druk op  $\mathbb{S}$  en selecteer Berichten > Opties > **Instellingen** <sup>&</sup>gt;**Multimediabericht** <sup>&</sup>gt;**Multimedia ophalen** als u niet wilt dat verbinding wordt gemaakt. Maak vervolgens een keuze uit de volgende opties: **Handmatig** - Hiermee worden de berichten opgeslagen in de multimediaberichtencentrale zodat u deze later kunt ophalen. U ontvangt een bericht wanneer u een nieuw multimediabericht kunt ophalen in de multimediaberichtencentrale.

**Uit** - Hiermee weigert u alle inkomende multimediaberichten. Vervolgens wordt geen verbinding meer gemaakt met het netwerk voor multimediaberichten.

#### **Verbinding met pc**

- **V:** Waarom kan ik mijn apparaat niet verbinden met de pc?
- **A:** Zorg ervoor dat Nokia Nseries PC Suite op de pc is geïnstalleerd en actief is. Raadpleeg de gebruikershandleiding voor Nokia Nseries PC Suite op de cd-rom. Voor meer informatie over het gebruik van Nokia Nseries PC Suite raadpleegt u de Help-functie van Nokia Nseries PC Suite of gaat u naar de pagina's voor ondersteuning op www.nokia.com.
- **V:** Kan ik mijn apparaat gebruiken als faxmodem met een compatibele pc?

**A:** U kunt het apparaat niet als faxmodem gebruiken. Door oproepen door te schakelen (netwerkdienst) kunt u inkomende faxoproepen echter niet doorschakelen naar een ander telefoonnummer.

## **Informatie over de batterij**

### **Opladen en ontladen**

Het apparaat werkt op een oplaadbare batterij. De batterij kan honderden keren worden opgeladen en ontladen maar na verloop van tijd treedt slijtage op. Wanneer de gesprekstijd en stand-by tijd aanmerkelijk korter zijn dan normaal, moet u de batterij vervangen. Gebruik alleen batterijen die door Nokia zijn goedgekeurd en laad de batterij alleen opnieuw op met laders die door Nokia zijn goedgekeurd en bestemd zijn voor dit apparaat.

Als u de nieuwe batterij voor de eerste keer gebruikt of als u de batterij langere tijd niet hebt gebruikt, is het mogelijk dat u de lader moet aansluiten, ontkoppelen en vervolgens opnieuw moet aansluiten om het opladen te starten.

Haal de lader uit het stopcontact wanneer u deze niet gebruikt. Houd niet een volledig opgeladen batterij gekoppeld aan de lader omdat de levensduur van de batterij kan afnemen wanneer deze wordt overladen. Als een volledig opgeladen batterij niet wordt gebruikt, wordt deze na verloop van tijd automatisch ontladen.

Als de batterij volledig ontladen is, kan het enkele minuten duren voordat de batterij-indicator op het scherm wordt weergegeven en u weer met het apparaat kunt bellen.

Gebruik de batterij alleen voor het doel waarvoor deze bestemd is. Gebruik nooit een beschadigde lader of batterij. <span id="page-126-0"></span>Let op dat u geen kortsluiting veroorzaakt in de batterij. Dit kan bijvoorbeeld gebeuren wanneer een metalen voorwerp zoals een munt, paperclip of pen direct contact maakt met de positieve (+) en negatieve (-) poolklemmen van de batterij. Deze klemmen zien eruit als metalen strips. Dit kan bijvoorbeeld gebeuren wanneer u een reservebatterij in uw zak of tas hebt. Kortsluiting van de poolklemmen kan schade veroorzaken aan de batterij of aan het voorwerp waarmee deze contact maakt.

De capaciteit en de levensduur van de batterij nemen af wanneer u deze op hete of koude plaatsen bewaart (zoals in een afgesloten auto in de zomer of in winterse omstandigheden). Probeer de batterij altijd te bewaren op een temperatuur tussen 15°C en 25°C (59°F en 77°F). Een apparaat met een warme of koude batterij kan gedurende bepaalde tijd onbruikbaar zijn, zelfs wanneer de batterij volledig opgeladen is. De batterijprestaties zijn met name beperkt in temperaturen beduidend onder het vriespunt.

Gooi batterijen niet in het vuur. De batterijen kunnen dan ontploffen. Batterijen kunnen ook ontploffen als deze beschadigd zijn. Verwerk batterijen in overeenstemming met de lokale regelgeving. Lever batterijen indien mogelijk in voor recycling. Gooi batterijen niet weg met het huishoudafval.

Ontmantel of sloop de geheugencellen of batterijen niet. Als een batterij lekt, moet u ervoor zorgen dat de vloeistof niet in contact komt met de huid of ogen. Als dat toch gebeurt, moet u uw huid en ogen onmiddellijk met water uitspoelen of medische hulp zoeken.

### <span id="page-127-0"></span>**Richtlijnen voor het controleren van de echtheid van Nokiabatterijen**

Gebruik altijd originele Nokia-batterijen voor uw veiligheid. Verzeker u ervan dat u een originele Nokia-batterij koopt door de batterij bij een officiële Nokia-dealer te kopen, te kijken of het Nokia Original Enhancements-logo op de verpakking staat en het hologramlabel volgens de onderstaande stappen te inspecteren.

Een succesvolle uitvoering van de vier stappen biedt geen totale garantie voor de echtheid van de batterij. Als u reden hebt om aan te nemen dat uw batterij geen echte originele Nokia-batterij is, gebruik deze dan niet, maar breng de batterij naar de dichtstbijzijnde officiële Nokia-dealer of Service Point voor assistentie. De officiële Nokia-dealer of Service Point zal de echtheid van de batterij controleren. Als de echtheid niet kan worden vastgesteld, breng de batterij dan terug naar de plaats van aankoop.

### **De echtheid van het hologram controleren**

- **1** Wanneer u het hologram op het label bekijkt, hoort u vanuit de ene hoek het Nokia-symbool met de handen te zien, en vanuit de andere hoek het Nokia Original Enhancements-logo.
- **2** Wanneer u het hologram onder een hoek naar links, rechts, omlaag en omhoog houdt, hoort u op iedere kant respectievelijk 1, 2, 3 en 4 stippen te zien.
- **3** Kras aan de zijkant van het label om een 20-cijferige code zichtbaar te maken, bijvoorbeeld 12345678919876543210. Draai de batterij zo dat de cijfers rechtop staan. De 20-cijferige code moet worden gelezen te beginnen bij het cijfer op de bovenste rij, gevolgd door de onderste rij.

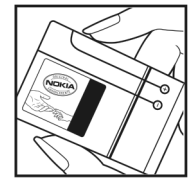

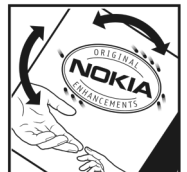

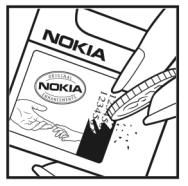

**4** Controleer of de 20-cijferige code geldig is door de instructies op www.nokia.com/batterycheck te volgen.

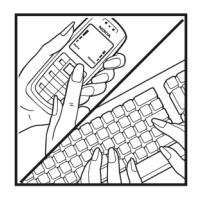

Als u een tekstbericht wilt maken, voert u de 20-cijferige code in (bijvoorbeeld 12345678919876543210) en stuurt u het bericht naar +44 7786 200276.

Ga als volgt te werk om een tekstbericht te maken:

- Voor landen in Azië-Pacific behalve India: Voer de 20cijferige code in (bijvoorbeeld 12345678919876543210) en stuur het bericht naar +61 427151515.
- Alleen voor India: voer **Battery** in, gevolgd door de 20-cijferige batterijcode (bijvoorbeeld Battery 12345678919876543210) en stuur het bericht naar 5555.

Er zijn nationale en internationale operatorkosten van toepassing.

U dient een bericht te ontvangen dat aangeeft of de code is geverifieerd.

#### **Wat als de batterij niet origineel is?**

Gebruik de batterij niet, als het u niet gelukt is vast te stellen of de Nokia-batterij met het hologramlabel een originele Nokia-batterij is. Breng de batterij naar de dichtstbijzijnde officiële Nokia-dealer of Service Point voor assistentie. Het

gebruik van een batterij die niet door de fabrikant is goedgekeurd, kan gevaarlijk zijn en kan leiden tot gebrekkige prestaties en beschadiging van het apparaat of de toebehoren. Het kan ook de goedkeuring of garantie van het apparaat ongeldig maken.

Kijk voor meer informatie over originele Nokia-batterijen naar www.nokia.com/battery.

## **Verzorging en onderhoud**

Uw apparaat is een product van toonaangevend ontwerp en vakmanschap en moet met zorg worden behandeld. De volgende tips kunnen u helpen om de garantie te behouden.

- • Houd het apparaat droog. Neerslag, vochtigheid en allerlei soorten vloeistoffen of vocht kunnen mineralen bevatten die corrosie van elektronische schakelingen veroorzaken. Wordt het apparaat toch nat, verwijder dan de batterij en laat het apparaat volledig opdrogen voordat u de batterij terugplaatst.
- • Gebruik of bewaar het apparaat niet op stoffige, vuile plaatsen. De bewegende onderdelen en elektronische onderdelen kunnen beschadigd raken.
- • Bewaar het apparaat niet op plaatsen waar het heet is. Hoge temperaturen kunnen de levensduur van elektronische apparaten bekorten, batterijen beschadigen en bepaalde kunststoffen doen vervormen of smelten.
- • Bewaar het apparaat niet op plaatsen waar het koud is. Wanneer het apparaat weer de normale temperatuur krijgt, kan binnen in het apparaat vocht ontstaan, waardoor elektronische schakelingen beschadigd kunnen raken.
- • Probeer het apparaat niet open te maken op een andere manier dan in deze handleiding wordt voorgeschreven.
- • Laat het apparaat niet vallen en stoot of schud niet met het apparaat. Een ruwe behandeling kan de interne elektronische schakelingen en fijne mechaniek beschadigen.
- <span id="page-129-0"></span>• Gebruik geen agressieve chemicaliën, oplosmiddelen of sterke reinigingsmiddelen om het apparaat schoon te maken.
- • Verf het apparaat niet. Verf kan de bewegende onderdelen van het apparaat blokkeren en de correcte werking belemmeren.
- • Maak de lenzen, zoals de cameralens, nabijheidsensor en lichtsensor, schoon met een zachte, schone, droge doek.
- • Gebruik alleen de meegeleverde of een goedgekeurde vervangingsantenne. Niet-goedgekeurde antennes, aanpassingen of toebehoren kunnen het apparaat beschadigen en kunnen in strijd zijn met de regelgeving met betrekking tot radioapparaten.
- •Gebruik laders binnenshuis.
- • Maak altijd een back-up van alle gegevens die u wilt bewaren, zoals contactpersonen en agendanotities.
- • Voor optimale prestaties kunt u het apparaat zo nu en dan resetten door de stroom uit te schakelen en de batterij te verwijderen.

Deze tips gelden voor het apparaat, de batterij, de lader en andere toebehoren. Neem contact op met het dichtstbijzijnde bevoegde servicepunt als enig apparaat niet goed werkt.

#### **Weggooien**

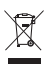

Het symbool van de doorgestreepte container op uw product, in de documentatie of op de verpakking wil zeggen dat binnen de Europese Unie alle elektrische en elektronische producten, batterijen en accu's na gebruik voor gescheiden afvalverzameling moeten worden aangeboden. Bied deze producten niet aan bij het gewone huisvuil.

Lever het product op de daarvoor bestemde plaats in om schade aan het milieu en aan de volksgezondheid als gevolg van het ongecontroleerd weggooien van afval te voorkomen en om bij te dragen aan een duurzaam hergebruik van materialen. Informatie over afvalverzameling vindt u bij de verkoper van het product, bij de milieudienst van uw plaatselijke overheid, nationale organisaties voor producentenverantwoordelijkheid of uw plaatselijke vertegenwoordiger van Nokia. Meer informatie vindt <sup>u</sup> op www.nokia.com onder het product Eco-Verklaring of bij de landspecifieke informatie.

## **Aanvullende veiligheidsinformatie**

#### **Kleine kinderen**

Uw apparaat en toebehoren kunnen kleine onderdelen bevatten. Houd ze buiten het bereik van kleine kinderen.

### **Gebruiksomgeving**

Dit apparaat voldoet aan de richtlijnen voor blootstelling aan RF-signalen wanneer het op normale wijze tegen het oor wordt gehouden of wanneer het zich op een afstand van minimaal 1,5 cm (5/8 inch) van het lichaam bevindt. Wanneer het apparaat op het lichaam wordt gedragen in een draagtasje, riemclip of houder, mogen deze hulpmiddelen geen metaal bevatten en moet het apparaat zich op de bovengenoemde afstand van het lichaam bevinden.

Voor het overbrengen van databestanden of berichten moet dit apparaat kunnen beschikken over een goede verbinding met het netwerk. In sommige gevallen kan het overbrengen van databestanden of berichten vertraging oplopen tot een dergelijke verbinding beschikbaar is. Houd u aan de bovenstaande afstandsrichtlijnen tot de gegevensoverdracht is voltooid.

Bepaalde delen van het apparaat zijn magnetisch. Metalen voorwerpen kunnen worden aangetrokken door het apparaat. Houd creditcards en andere magnetische opslagmedia uit de buurt van het apparaat, omdat de gegevens op deze media kunnen worden gewist.

#### <span id="page-131-0"></span>**Medische apparatuur**

Het gebruik van radiozendapparatuur, dus ook van draadloze telefoons, kan het functioneren van onvoldoende beschermde medische apparatuur nadelig beïnvloeden. Raadpleeg een arts of de fabrikant van het medische apparaat om vast te stellen of het apparaat voldoende is beschermd tegen externe RFenergie of als u vragen hebt. Schakel het apparaat uit in instellingen voor gezondheidszorg wanneer dat voorgeschreven wordt door ter plaatse aangegeven instructies. Ziekenhuizen en andere instellingen voor gezondheidszorg kunnen gebruik maken van apparatuur die gevoelig is voor externe RF-energie.

#### **Geïmplanteerde medische apparatuur**

Fabrikanten van mediasche apparatuur adviseren dat er minimaal 15,3 cm afstand moet worden gehouden tussen een draadloos apparaat en een geïmplanteerd medisch apparaat, zoals een pacemaker of een inwendige cardieverterdefibrillator om mogelijke storing van het medische apparaat te voorkomen. Personen die zulke apparaten hebben, moeten:

- het draadloze apparaat altijd op meer dan 15,3 cm afstand van het medische apparaat houden wanneer het draadloze apparaat is ingeschakeld;
- •het apparaat niet in een borstzak dragen;
- • het apparaat bij het oor houden aan de andere zijde van het lichaam dan de zijde waar het medische apparaat zich bevindt, om de kans op storingen te minimaliseren;
- • het draadloze apparaat direct uitschakelen als er ook maar een vermoeden bestaat dat er sprake is van storing;
- de aanwijzingen van de fabrikant van het inwendige medische apparaat lezen en opvolgen.

Raadpleeg uw zorgaanbieder als u nog vragen hebt over het gebruik van uw draadloze apparaat in combinatie met een geïmplanteerd medisch apparaat.

#### **Gehoorapparaten**

Sommige digitale draadloze apparaten kunnen storingen in bepaalde gehoorapparaten veroorzaken. Neem contact op met uw serviceprovider als u last hebt van dergelijke storingen.

### **Voertuigen**

RF-signalen kunnen van invloed zijn op elektronische systemen in gemotoriseerde voertuigen die verkeerd geïnstalleerd of onvoldoende afgeschermd zijn (bijvoorbeeld elektronische systemen voor brandstofinjectie, elektronische antislip- of antiblokkeer-remsystemen, systemen voor elektronische snelheidsregeling of airbagsystemen). Raadpleeg de fabrikant, of diens vertegenwoordiger, van uw voertuig of van hieraan toegevoegde apparatuur, voor meer informatie.

Het apparaat mag alleen door bevoegd personeel worden onderhouden of in een auto worden gemonteerd. Ondeskundige installatie of reparatie kan gevaar opleveren en de garantie die eventueel van toepassing is op het apparaat

doen vervallen. Controleer regelmatig of de draadloze apparatuur in uw auto nog steeds goed bevestigd zit en naar behoren functioneert. Vervoer of bewaar geen brandbare vloeistoffen, gassen of explosieve materialen in dezelfde ruimte als die waarin het apparaat of onderdelen of toebehoren daarvan zich bevinden. Voor auto's met een airbag geldt dat de airbags met zeer veel kracht worden opgeblazen. Zet geen voorwerpen, dus ook geen geïnstalleerde of draagbare draadloze apparatuur, in de ruimte boven de airbag of waar de airbag wordt opgeblazen. Als draadloze apparatuur niet goed is geïnstalleerd in de auto en de airbag wordt opgeblazen, kan dit ernstige verwondingen veroorzaken.

Het gebruik van het apparaat in een vliegtuig is verboden. Schakel het apparaat uit voordat u een vliegtuig binnengaat. Het gebruik van draadloze telecomapparatuur kan gevaarlijk zijn voor de werking van het vliegtuig, kan het draadloze telefoonnetwerk verstoren en kan illegaal zijn.

### **Explosiegevaarlijke omgevingen**

Schakel het apparaat uit als u op een plaats met explosiegevaar bent en volg alle aanwijzingen en instructies op. Dergelijke plaatsen zijn bijvoorbeeld plaatsen waar u gewoonlijk wordt geadviseerd de motor van uw auto af te zetten. Vonken kunnen op dergelijke plaatsen een explosie of brand veroorzaken, waardoor er gewonden of zelfs doden kunnen vallen. Schakel het apparaat uit bij benzinestations. Houd u aan de beperkingen voor het gebruik van radioapparatuur in brandstofopslagplaatsen, chemische fabrieken of op plaatsen waar met explosieven wordt gewerkt.

Plaatsen met explosiegevaar worden vaak, maar niet altijd, duidelijk aangegeven. Het gaat onder andere om scheepsruimen, chemische overslag- of opslagplaatsen, voertuigen die gebruikmaken van LPG (onder andere propaan of butaan) en gebieden waar de lucht chemicaliën of fijne deeltjes van bijvoorbeeld graan, stof of metaaldeeltjes bevat.

#### <span id="page-133-0"></span>**Alarmnummer kiezen**

**Belangrijk:** Draadloze telefoons zoals dit apparaat maken gebruik van radiosignalen, draadloze netwerken, kabelnetwerken en door de gebruiker geprogrammeerde functies. Hierdoor kunnen verbindingen niet onder alle omstandigheden worden gegarandeerd. U moet nooit alleen vertrouwen op een draadloze telefoon voor het tot stand brengen van essentiële communicatie, bijvoorbeeld bij medische noodgevallen.

#### **Een alarmnummer kiezen:**

- **1** Schakel het apparaat in als dat nog niet is gebeurd. Controleer of de signaalontvangst voldoende is. In sommige netwerken kan een geldige, correct geplaatste SIM-kaart noodzakelijk zijn.
- **2** Druk zo vaak als nodig is op de End-toets om het scherm leeg te maken en het apparaat gereed te maken voor een oproep.
- **3** Toets het alarmnummer in voor het gebied waar u zich bevindt. Alarmnummers verschillen per locatie.
- **4** Druk op de beltoets.

Als u bepaalde functies gebruikt, is het mogelijk dat u deze functies eerst moet uitschakelen voordat u een alarmnummer kunt kiezen. Als het apparaat in het profiel Offline of Vlucht staat, moet u het profiel wijzigen om de telefoonfunctie te activeren voordat u een alarmnummer kunt kiezen. Raadpleeg deze handleiding of uw serviceprovider voor meer informatie.

Geef alle noodzakelijke informatie zo nauwkeurig mogelijk op, wanneer u een alarmnummer belt. Uw draadloze apparaat is mogelijk het enige communicatiemiddel op de plaats van een ongeluk. Beëindig het gesprek pas wanneer u daarvoor toestemming hebt gekregen.

### **Informatie over certificatie (SAR)**

#### DIT MOBIELE APPARAAT VOLDOET AAN RICHTLIJNEN VOOR BLOOTSTELLING AAN RADIOGOLVEN.

Dit mobiele apparaat is een radiozender en -ontvanger. Het is zo ontworpen dat de grenzen voor blootstelling aan radiogolven die worden aanbevolen door internationale richtlijnen niet worden overschreden. Deze richtlijnen zijn ontwikkeld door de onafhankelijke wetenschappelijke organisatie ICNIRP, en bevatten veiligheidsmarges om de veiligheid van alle personen te waarborgen, ongeacht hun leeftijd en gezondheidstoestand.

De blootstellingsrichtlijnen voor mobiele apparatuur worden uitgedrukt in de maateenheid SAR (Specific Absorption Rate). De SAR-limiet in de richtlijnen van het ICNIRP is 2,0 W/kg (watt/kilogram) gemiddeld over tien gram lichaamsweefsel. Bij tests voor SAR worden de standaardposities gebruikt, waarbij het apparaat in alle gemeten frequentiebanden het hoogst

toegestane energieniveau gebruikt. Het werkelijke SAR-niveau van een werkend apparaat kan onder de maximumwaarde liggen, omdat het apparaat zo is ontworpen dat niet meer energie wordt gebruikt dan nodig is om verbinding te maken met het netwerk. De hoeveelheid benodigde energie kan wijzigen afhankelijk van een aantal factoren, zoals de afstand tot een zendmast waarop u zich bevindt. De hoogste SARwaarde onder de ICNIRP-richtlijnen voor gebruik van het apparaat bij het oor is 1,04 W/kg.

Het gebruik van accessoires en toebehoren met het apparaat kan resulteren in andere SAR-waarden. SAR-waarden kunnen variëren, afhankelijk van nationale rapportage-eisen, testeisen en de netwerkband. Meer informatie over SAR kunt u vinden onder "product information" op www.nokia.com.

# **Index**

#### **A**

aanpassen [54](#page-53-1) achtergronden coverdisplay [54](#page-53-2) met foto's [35](#page-34-0)[,](#page-53-3) [43](#page-42-0) wijzigen 54 actieve stand-by [modus](#page-33-0) [55](#page-54-1) actieve werkbalk 34activeringssleutels [zie](#page-106-0) *Digita[l Rights Management](#page-102-0)* Adobe Reader 103adressenlijst [zie](#page-98-0) *contactkaarten*afbeeldingen [zie](#page-38-0) *galerij* afdrukkenafbeeldingen [45](#page-44-0) agenda maken, items [73](#page-72-0) synchronisere[n, Nokia Nseries](#page-72-1)  PC Suite 73alarmklok [72](#page-71-1)Apparaatbeheer [69](#page-68-0) automatisch antwoorden [113](#page-112-1)

#### **B**

back-ups van gegevens maken [21](#page-20-0) batterijen bedoeld gebruik [10](#page-9-0)

echtheid controleren [128](#page-127-0)opladen [127](#page-126-0) belichtingscompensatie [37](#page-36-0) beltonenpersoonlijke beltoon [101](#page-100-0) [zie ook](#page-100-0) *profielen*. berichtene-mail [76](#page-75-0)inbox [78](#page-77-1)infodienst [85](#page-84-0)instellingen [81](#page-80-0) mailbox [79](#page-78-0)

multimediaberichten SMS-berichten bestandsbeheer bestandsi[ndelingen](#page-31-0)

> .3gp 32 .JAD [105](#page-104-0) .JAR [105](#page-104-0)[,](#page-31-1) [106](#page-105-0) .mp4 32

.SIS [105](#page-104-1)Music Player [23](#page-22-0) RealPlayer [30](#page-29-0) beveiligingscode [zie](#page-114-0) *blokkeringscode* beveiligingsinstellingen [113](#page-112-2) bewerken, af[beeldingen](#page-15-0) [47](#page-46-0) bewerktoets 16bladertoets [15](#page-14-0)blokkeringscode [115](#page-114-0) **Bluetooth** apparaatadres [66](#page-65-0) beveiliging [65](#page-64-1) gegevens [verzenden](#page-65-2) [66](#page-65-1) koppelen 66 uitschakelen [65](#page-64-2)verbinding [64](#page-63-0) bookmarks [56](#page-55-0)**C**cache wissen [61](#page-60-0) cameraactieve werkbalk [33](#page-32-0)beeldinstellingen [37](#page-36-1) bewerken, video's [48](#page-47-0)

cover gesloten, modus [32](#page-31-2) cover [open, modus](#page-35-0) [33](#page-32-1) flash 36foto's maken [32](#page-31-3)instellingen van [fotocamera](#page-34-1)  aanpassen 35 instellingen videorecorder [41](#page-40-0) kleur en beli[chting aanpassen](#page-37-0) [37](#page-36-1) reeksmodus 38scènes [37](#page-36-2)video opnemen [39](#page-38-1) videoclips opslaan [39](#page-38-2) zelfonts[panner](#page-114-1) [38](#page-37-1) certificaten 115chatten [86](#page-85-0)codes [114](#page-113-1)computerverbindingen [68](#page-67-1) conferentiegesprek [88](#page-87-0) configuraties [122](#page-121-0) contactgegevens [12](#page-11-0) contactkaarten [99](#page-98-1)invoegen, f[oto](#page-98-3)'[s](#page-98-3) [99](#page-98-2) verzenden 99copyrightbescherming [zie](#page-106-0) *Digital Rights [Management](#page-13-0)* cover gesloten, modus 14 cover open, modus [15](#page-14-1)

#### coverdisplay

aanpassen [54](#page-53-4) cover gesloten [14](#page-13-0) instellingen [112](#page-111-0)

#### **D**

datum [72](#page-71-1) dictafoon [104](#page-103-0)dienstopdrachten [75](#page-74-0) Digital Rights Management [107](#page-106-0) draadloos toetsenbord [104](#page-103-1)DRM

[zie](#page-106-0) *Digital Rights Management*

#### **E**e-mail

automatisch ophalen [80](#page-79-0) bekijken, bijlagen [80](#page-79-1) externe mailbox [79](#page-78-0)instellingen [83](#page-82-0) invoeren [76](#page-75-2)openen [80](#page-79-2) ophalen uit mailbox [80](#page-79-2) opslaan [85](#page-84-1) verwijderen, berichten [80](#page-79-3) verwijdere[n, mailbox](#page-75-0) [83](#page-82-1) verzenden 76energiebesparing [111](#page-110-0)

energiebesparing, LED [19](#page-18-0) externe mailbox [79](#page-78-0), [80](#page-79-2) externe SIM-modus [67](#page-66-0)

#### **F**

#### films, muvees

aangepaste muvees [50](#page-49-0) snelle [muvees](#page-27-0) [50](#page-49-1)FM-radio 28

#### **G**

#### galerij

actieve werkbalk [44](#page-43-0)afbeeldingen en video's [39](#page-38-0)[,](#page-44-1) [42](#page-41-0) afdrukken, afbeeldingen 45 bewerken, afbe[eldingen](#page-48-0) [47](#page-46-0) diavoorstelling 49 ordenen, bestanden i n albums [45](#page-44-2)[,](#page-48-1) [47](#page-46-1) presentaties 49 Print basket [44](#page-43-1)vrij geheugen [45](#page-44-3) gegevenskabel [68](#page-67-2) gegevensoproepinstellingen [122](#page-121-1) gegevensve[rbindingen](#page-63-1) details 64instellingen [120](#page-119-0) netwerk [8](#page-7-0), [119](#page-118-0)

symbolen [18](#page-17-1) tot stand [brengen](#page-63-2) [120](#page-119-1) verbreken 64geheugen geheugeng[ebruik weergeven](#page-21-3) [22](#page-21-2) vrijmaken 22 vrijmaken, geheugen [45](#page-44-3), [96](#page-95-0) geheugenkaart geheugenkaart [21](#page-20-0) geluiden opnemen, geluiden [104](#page-103-0)

regelen, volume [20](#page-19-0) uitscha[kelen, beltoon](#page-41-1) [94](#page-93-1) geluidsclips 42 gemiste oproepen [95](#page-94-0) **GPRS** [zie](#page-119-2) *gegevensverbindingen*

#### GPS

positionering [109](#page-108-1)

#### **H**

handsfree bediening [zie](#page-19-1) *luidspreker* Help-toepassing [12](#page-11-1) hoofdtelefoon [20](#page-19-2)

#### **I**IM

[zie](#page-85-1) *chatten*

infodienst [85](#page-84-0)installeren, toepassingen [105](#page-104-2) instellingen aanpassen [111](#page-110-1) algemeen [111](#page-110-2) berichten [81](#page-80-0)beveiliging [113](#page-112-2) blokkeringscode [115](#page-114-0) Bluetooth-connectiviteit [65](#page-64-3)certificaten [115](#page-114-1)coverdisplay [112](#page-111-0) definiëren [13](#page-12-0)display [111](#page-110-3) e-mail [79](#page-78-1), [83](#page-82-0) energiebesparing [111](#page-110-0) fabrieksinstellingen [117](#page-116-0) gegevensoproep [122](#page-121-1) gegevensverbindingen [120](#page-119-0) multimediaberichten [82](#page-81-0)oproepblokkering [119](#page-118-1) oproepen [doorschakelen](#page-113-2) [118](#page-117-0) PIN-code 114SIP [122](#page-121-2)SMS-berichten [81](#page-80-1)taal [112](#page-111-1)telefoon aanpassen [52](#page-51-1) toegangspunten [120](#page-119-3)

toepassing [111](#page-110-4) toetsenblokve[rgrendeling](#page-112-3) [114](#page-113-3) uitbreidingen 113 UPIN-code [114](#page-113-4)UPUK-code [115](#page-114-2)instellingswizard [13](#page-12-1) internet[zie](#page-55-1) *web*internettoegangspunten [zie](#page-119-4) *to[egangspunten](#page-111-2)* invoertaal 112**J**Java [105](#page-104-0)**K**kleurtoon [37](#page-36-3) klok [72](#page-71-1)kopiëren, contactgegevens tussen SIM-kaart en apparaatgeheugen [100](#page-99-0) **L**laders [10](#page-9-1)LED [19](#page-18-0), [113](#page-112-4) lettergrootte [111](#page-110-5)

leveringsrapporten [83](#page-82-2) lichtgevoeligheid [37](#page-36-4)

**138**

#### logboek

duur [97](#page-96-0)filteren [97](#page-96-1)inhoud wissen [97](#page-96-2)luidspreker [20](#page-19-3)

#### **M**

mailbox [79](#page-78-0)mediatoetsen [17](#page-16-0)menu opnieuw indelen [52](#page-51-2) menutoets [15](#page-14-2)microfoon en luidspreker [zie](#page-19-3) *luidspreker* microSD-kaart [21](#page-20-1)MMS[zie](#page-77-2) *multimediaberichten*modicover gesloten [14](#page-13-0) cover open [15](#page-14-1) toegan[g tot functies](#page-15-1) [14](#page-13-1) modustoets 16multimediaberichteninstelli[ngen](#page-75-2) [82](#page-81-0) maken 76ontvangen [78](#page-77-1) ophalen [78](#page-77-2) opslaan [85](#page-84-1) verzenden [76](#page-75-1)

#### multimediatoets [16](#page-15-2)Music Player

bestandsindelingen [23](#page-22-0) downloaden, [muziek](#page-24-0) [25](#page-24-0) muziekwinkel 25overbren[gen, muziek](#page-23-0) [26](#page-25-0) playlists 24 muziek[zie](#page-22-1) *Music player*

#### **N**

netwerkmodus [119](#page-118-2)niet-actief scherm[zie](#page-51-1) *stand-[by modus](#page-30-0)* Nokia Lifeblog 31 notities [104](#page-103-2)nummersbestandsindelingen [23](#page-22-0) doorverbinden [26](#page-25-0)

#### **O**

offline, profiel [53](#page-52-0) omrekenen [103](#page-102-1)onderhoud [130](#page-129-0)ondersteunin[g, informatie](#page-16-1) [12](#page-11-0) opnametoets 17 oproepen beantwoorden [94](#page-93-2)blokkeren [119](#page-118-1)

delen, video [91](#page-90-0) doorschakelen [118](#page-117-0)doorverbinden [95](#page-94-1)duur [96](#page-95-1)gemist [95](#page-94-0) in wachtstand [95](#page-94-2)instellingen [117](#page-116-1) internationaal [87](#page-86-0)ontvangen [95](#page-94-0) plaatsen [87](#page-86-1) weigeren [94](#page-93-2) oproepenlogboek [Zie](#page-94-0) *logboek* overbrengen, inho[ud vanaf een ander](#page-16-2)  apparaat 17 overbrengen, muziek [26](#page-25-0) **P**packet-gegevens, [instellingen](#page-67-1) [121](#page-120-0) pc-verbindingen 68 PDF-bestanden [103](#page-102-0)PIN-codes [114](#page-113-2)positionering [109](#page-108-1) probleme[n oplossen](#page-51-3) [124](#page-123-0) profielen 52 PUK-codes [115](#page-114-3)push to talk [97](#page-96-3)

#### **R**

radio [28](#page-27-0)RealPlayer [30](#page-29-1) recente opro[epen](#page-37-0) [95](#page-94-0) reeksmodus 38rekenmachine [103](#page-102-2)resolutie

afbeeldings- [32](#page-31-4) afbeeldingskwali[teit,](#page-35-1)  instellingen 36 videokwaliteitsinstellingen [41](#page-40-1)

#### **S**scènes

afbeeldingsscènes [37](#page-36-5) videoscènes [37](#page-36-6)schermtaal [112](#page-111-1)screensaver [54](#page-53-5)SIM-kaartberichten [81](#page-80-2)gebruiken, [apparaat zonder SIM](#page-52-1)kaart 53kopiëren, nam[en en nummers naar](#page-99-0)  apparaat 100 namen e[n nummers](#page-104-1) [101](#page-100-1)SIS-bestand 105slaapstand [19](#page-18-0), [113](#page-112-5)

#### SMS-berichten

inbox [75](#page-74-1)instellingen [81](#page-80-1) invoeren [77](#page-76-0)ontvangen [78](#page-77-1) opslaan [85](#page-84-1) verzenden [76](#page-75-2), [77](#page-76-1) snelkeuze [89](#page-88-2), [118](#page-117-1) sneltoe[tsen op de cover](#page-71-1) [17](#page-16-0) snooze 72software

installeren, toepassingen [105](#page-104-2) overbrengen, [bestand naar](#page-104-3)  apparaat 105 verwijderen, [toepassingen](#page-12-2) 107 software-update 13 spraakberichten [88](#page-87-1) spraakgestuu[rd bellen](#page-108-2) [89](#page-88-3) spraaklabels 109 bellen [89](#page-88-4)spraakopdrachten [109](#page-108-2) stand-by modus [52](#page-51-1)[,](#page-48-2) [112](#page-111-3) SVG-bestanden 49symbolen belangrijke [18](#page-17-1) fotocamera [33](#page-32-2)video-opname [40](#page-39-0) synchronisatie [69](#page-68-1)

**T**

taalinstellingen [112](#page-111-1) tekstberichten[zie](#page-74-2) *[SMS](#page-53-1)-[berichten](#page-53-1)*thema's 54tijd [72](#page-71-1) toegangspunt, n[aamcontrole](#page-119-0) [122](#page-121-3) toegangspunten 120 toepassingen installeren [105](#page-104-4)Java [105](#page-104-0)verwijderen 107 toepassi[ngsbeheer](#page-14-3) [105](#page-104-2) toetsen 15toetsenblokvergrendeling [20](#page-19-4), [114](#page-113-3) tonen[zie](#page-100-0) *beltonen***U**uitbreidingen, instellingen [113](#page-112-3) UMTS[zie](#page-119-5) *geg[evensverbindingen](#page-113-4)* UPIN-code 114UPUK-code [115](#page-114-2)USB-gegevenskabel [68](#page-67-2) USSD-opdrachten [75](#page-74-0)

#### **V**

vaste nummers [101](#page-100-2)veiligheid aanvullende informatie [132](#page-131-0)alarmnum[mer kiezen](#page-6-0) [134](#page-133-0)richtlijnen 7 verbindingsinstellingen [120](#page-119-0) vergrendeling [20](#page-19-4), [114](#page-113-3) verzendenberichten [76](#page-75-2)contactkaarten, visitekaartjes [99](#page-98-3) video's[zie](#page-38-0) *galerij* videoclips [42](#page-41-1) videogesprek beantwoorden [95](#page-94-3)plaatsen [90](#page-89-0) weigeren [95](#page-94-3) videospeler [zie](#page-29-2) *RealPlayer* Visual Radio [28](#page-27-0)voicemailbox [88](#page-87-1)doorschakelen, op[roepen naar](#page-117-0)  voicemailbox 118wijzigen, telefoonnummer [88](#page-87-2)

#### volumeregeling

luidspreker [20](#page-19-3) regelen, volume [20](#page-19-0) tijdens oproep [87](#page-86-2) volumetoetsen [17](#page-16-3)

#### **W**

webblogs [60](#page-59-0) browser [56](#page-55-1)dienst[berichten](#page-59-1) [79](#page-78-2)feeds 60[toegangspunten, zie](#page-119-4)  *[toegangspunten](#page-30-0)* weblog 31 welkomstt[oepassing](#page-36-7) [13](#page-12-3) witbalans 37woordenlijst [76](#page-75-3) **Z**

zelfontspanner, camera [38](#page-37-1)